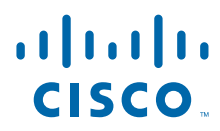

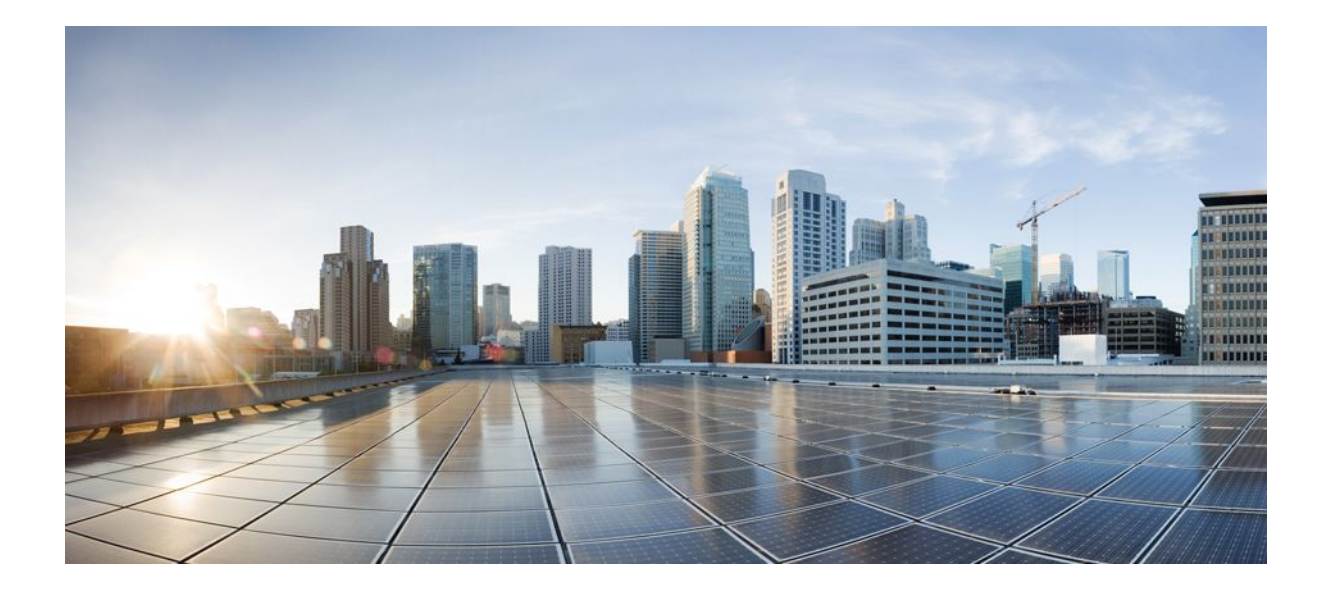

**MPLS Layer 3 VPNs Configuration Guide, Cisco IOS Release 12.4**

### **Americas Headquarters**

Cisco Systems, Inc. 170 West Tasman Drive San Jose, CA 95134-1706 USA http://www.cisco.com Tel: 408 526-4000 800 553-NETS (6387) Fax: 408 527-0883

THE SPECIFICATIONS AND INFORMATION REGARDING THE PRODUCTS IN THIS MANUAL ARE SUBJECT TO CHANGE WITHOUT NOTICE. ALL STATEMENTS, INFORMATION, AND RECOMMENDATIONS IN THIS MANUAL ARE BELIEVED TO BE ACCURATE BUT ARE PRESENTED WITHOUT WARRANTY OF ANY KIND, EXPRESS OR IMPLIED. USERS MUST TAKE FULL RESPONSIBILITY FOR THEIR APPLICATION OF ANY PRODUCTS.

THE SOFTWARE LICENSE AND LIMITED WARRANTY FOR THE ACCOMPANYING PRODUCT ARE SET FORTH IN THE INFORMATION PACKET THAT SHIPPED WITH THE PRODUCT AND ARE INCORPORATED HEREIN BY THIS REFERENCE. IF YOU ARE UNABLE TO LOCATE THE SOFTWARE LICENSE OR LIMITED WARRANTY, CONTACT YOUR CISCO REPRESENTATIVE FOR A COPY.

The Cisco implementation of TCP header compression is an adaptation of a program developed by the University of California, Berkeley (UCB) as part of UCB's public domain version of the UNIX operating system. All rights reserved. Copyright © 1981, Regents of the University of California.

NOTWITHSTANDING ANY OTHER WARRANTY HEREIN, ALL DOCUMENT FILES AND SOFTWARE OF THESE SUPPLIERS ARE PROVIDED "AS IS" WITH ALL FAULTS. CISCO AND THE ABOVE-NAMED SUPPLIERS DISCLAIM ALL WARRANTIES, EXPRESSED OR IMPLIED, INCLUDING, WITHOUT LIMITATION, THOSE OF MERCHANTABILITY, FITNESS FOR A PARTICULAR PURPOSE AND NONINFRINGEMENT OR ARISING FROM A COURSE OF DEALING, USAGE, OR TRADE PRACTICE.

IN NO EVENT SHALL CISCO OR ITS SUPPLIERS BE LIABLE FOR ANY INDIRECT, SPECIAL, CONSEQUENTIAL, OR INCIDENTAL DAMAGES, INCLUDING, WITHOUT LIMITATION, LOST PROFITS OR LOSS OR DAMAGE TO DATA ARISING OUT OF THE USE OR INABILITY TO USE THIS MANUAL, EVEN IF CISCO OR ITS SUPPLIERS HAVE BEEN ADVISED OF THE POSSIBILITY OF SUCH DAMAGES.

Cisco and the Cisco logo are trademarks or registered trademarks of Cisco and/or its affiliates in the U.S. and other countries. To view a list of Cisco trademarks, go to this URL: [www.cisco.com/go/trademarks](http://www.cisco.com/go/trademarks). Third-party trademarks mentioned are the property of their respective owners. The use of the word partner does not imply a partnership relationship between Cisco and any other company. (1110R)

Any Internet Protocol (IP) addresses and phone numbers used in this document are not intended to be actual addresses and phone numbers. Any examples, command display output, network topology diagrams, and other figures included in the document are shown for illustrative purposes only. Any use of actual IP addresses or phone numbers in illustrative content is unintentional and coincidental.

© 2011 Cisco Systems, Inc. All rights reserved.

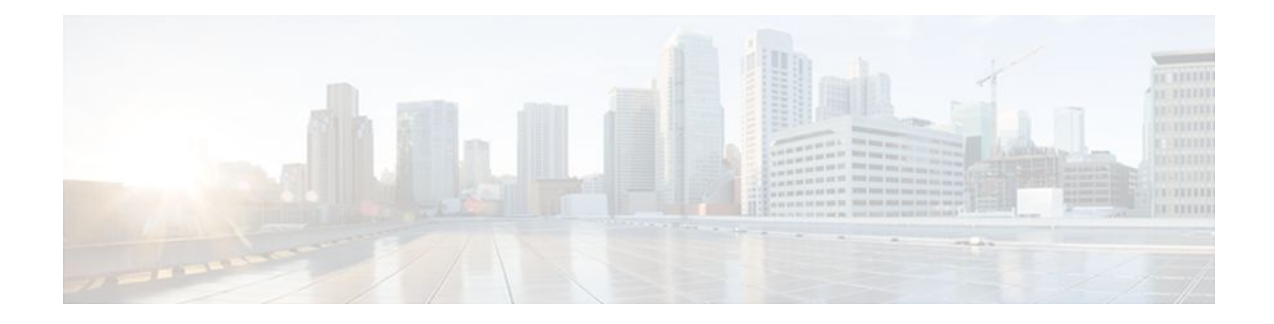

### **C O N T E N T S**

### **[Configuring MPLS Layer 3 VPNs](#page-8-0) 1**

[Finding Feature Information](#page-8-0) **1** [Prerequisites for MPLS Layer 3 VPNs](#page-8-0) **1** [Restrictions for MPLS Layer 3 VPNs](#page-9-0) **2** [Information About MPLS Layer 3 VPNs](#page-10-0) **3** [MPLS VPN Definition](#page-11-0) **4** [How an MPLS VPN Works](#page-12-0) **5** [How Virtual Routing and Forwarding Tables Work in an MPLS VPN](#page-12-0) **5** [How VPN Routing Information Is Distributed in an MPLS VPN](#page-12-0) **5** [BGP Distribution of VPN Routing Information](#page-13-0) **6** [MPLS Forwarding](#page-13-0) **6** [Major Components of MPLS VPNs](#page-13-0) **6** [Benefits of an MPLS VPN](#page-14-0) **7** [How to Configure MPLS Layer 3 VPNs](#page-16-0) **9** [Configuring the Core Network](#page-16-0) **9** [Assessing the Needs of MPLS VPN Customers](#page-16-0) **9** [Configuring Routing Protocols in the Core](#page-17-0) **10** [Configuring MPLS in the Core](#page-17-0) **10** [Configuring Multiprotocol BGP on the PE Routers and Route Reflectors](#page-17-0) **10** [Troubleshooting Tips](#page-19-0) **12** [Connecting the MPLS VPN Customers](#page-19-0) **12** [Defining VRFs on the PE Routers to Enable Customer Connectivity](#page-19-0) **12** [Configuring VRF Interfaces on PE Routers for Each VPN Customer](#page-21-0) **14** [Configuring Routing Protocols Between the PE and CE Routers](#page-22-0) **15** [Configuring BGP as the Routing Protocol Between the PE and CE Routers](#page-22-0) **15** [Configuring RIPv2 as the Routing Protocol Between the PE and CE Routers](#page-24-0) **17** [Configuring Static Routes Between the PE and CE Routers](#page-26-0) **19** [Configuring OSPF as the Routing Protocol Between the PE and CE Routers](#page-28-0) **21** [Configuring EIGRP as the Routing Protocol Between the PE and CE Routers](#page-30-0) **23**

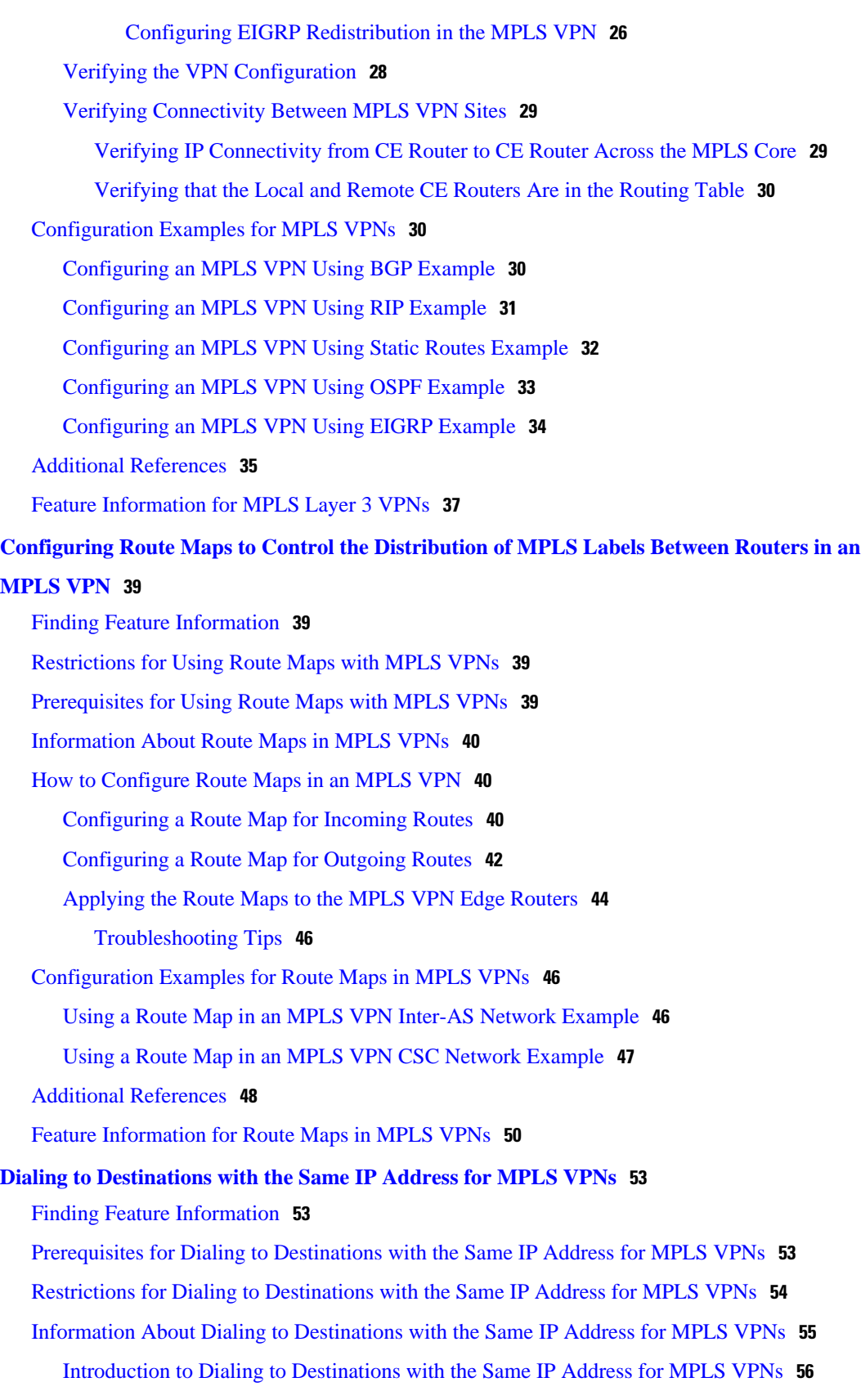

 $\overline{\phantom{a}}$ 

[Benefits of this Feature](#page-63-0) **56** [How to Enable Dialing to Destinations with the Same IP Address for MPLS VPNs](#page-63-0) **56** [Mapping the VRF and Next-Hop Address to a Dial String](#page-63-0) **56** [Verifying the Configuration](#page-65-0) **58** [Troubleshooting Tips](#page-65-0) **58** [Configuration Examples for Dialing to Destinations with the Same IP Address](#page-66-0) **59** [Additional References](#page-70-0) **63** [Feature Information for Dialing to Destinations with the Same IP Address](#page-72-0) **65 [Ensuring MPLS VPN Clients Communicate over the Backbone Links](#page-74-0) 67** [Finding Feature Information](#page-74-0) **67** [Prerequisites for Ensuring MPLS VPN Clients Communicate over the Backbone Links](#page-74-0) **67** [Restrictions for Ensuring MPLS VPN Clients Communicate over the Backbone Links](#page-75-0) **68** [Information About Ensuring MPLS VPN Clients Communicate over the Backbone Links](#page-75-0) **68** [Introduction to MPLS VPNs Using OSPF Between PE and CE Routers](#page-75-0) **68** [OSPF Uses Backdoor Paths to Communicate Between VPN Sites](#page-76-0) **69** [Sham-Links Direct Traffic Between VPN Sites over the MPLS VPN Backbone](#page-77-0) **70** [How to Ensure That MPLS VPN Clients Communicate over the MPLS VPN Backbone](#page-78-0) **71** [Configuration Examples for Ensuring MPLS VPN Clients Communicate over the MPLS VPN](#page-80-0) Backbone **73** [Additional References](#page-83-0) **76** [Feature Information for Ensuring MPLS VPN Clients Communicate over the MPLS VPN](#page-84-0) Backbone **77 [Configuring Scalable Hub-and-Spoke MPLS VPNs](#page-86-0) 79** [Finding Feature Information](#page-86-0) **79** [Prerequisites for Configuring Scalable Hub-and-Spoke MPLS VPNs](#page-86-0) **79** [Restrictions for Configuring Scalable Hub-and-Spoke MPLS VPNs](#page-87-0) **80** [Information about Configuring Scalable Hub-and-Spoke MPLS VPNs](#page-87-0) **80** [Overview](#page-87-0) **80** [Upstream and Downstream VRFs](#page-88-0) **81** [Reverse Path Forwarding Check](#page-88-0) **81** [How to Ensure that MPLS VPN Clients Use the Hub PE Router](#page-88-0) **81** [Configuring the Upstream and Downstream VRFs on the PE Router or the Spoke PE Router](#page-88-0) **81** [Associating VRFs](#page-90-0) **83** [Configuring the Downstream VRF for an AAA Server](#page-91-0) **84** [Verifying the Configuration](#page-91-0) **84** [Configuration Examples for Configuring Scalable Hub-and-Spoke MPLS VPNs](#page-94-0) **87**

[Additional References](#page-97-0) **90** [Feature Information for Configuring Scalable Hub-and-Spoke MPLS VPNs](#page-98-0) **91 [Assigning an ID Number to a VPN](#page-100-0) 93** [Finding Feature Information](#page-100-0) **93** [Information About VPN ID](#page-100-0) **93** [Introduction to VPN ID](#page-100-0) **93** [Components of the VPN ID](#page-101-0) **94** [Management Applications That Use VPN IDs](#page-101-0) **94** [Dynamic Host Configuration Protocol](#page-101-0) **94**

[Configuring the Upstream and Downstream VRFs on the PE Router and the Spoke PE](#page-94-0)

[Configuring Scalable Hub-and-Spoke MPLS VPNs--Basic Configuration Example](#page-95-0) **88**

[Remote Authentication Dial-In User Service](#page-101-0) **94**

[How to Configure a VPN ID](#page-102-0) **95**

Router Example **87**

[Example](#page-96-0) **89**

[Associating VRFs Example](#page-94-0) **87**

[Specifying a VPN ID](#page-102-0) **95**

[Restrictions](#page-102-0) **95**

[Verifying the VPN ID Configuration](#page-103-0) **96**

[Additional References](#page-104-0) **97**

[Feature Information for Assigning an ID Number to a VPN](#page-106-0) **99**

#### **[Directing MPLS VPN Traffic Using Policy-Based Routing](#page-108-0) 101**

[Finding Feature Information](#page-108-0) **101**

[Prerequisites for Directing MPLS VPN Traffic Using Policy-Based Routing](#page-108-0) **101**

[Restrictions for Directing MPLS VPN Traffic Using Policy-Based Routing](#page-109-0) **102**

[Information About Directing MPLS VPN Traffic Using Policy-Based Routing](#page-109-0) **102** [Directing MPLS VPN Traffic Using Policy-Based Routing Overview](#page-109-0) **102** [VRF Selection Introduces a New PBR Set Clause](#page-110-0) **103**

[How to Configure Policy-Based Routing To Direct MPLS VPN Traffic](#page-110-0) **103**

[Defining the Match Criteria](#page-110-0) **103**

#### [Prerequisites](#page-111-0) **104**

[Defining Match Criteria with a Standard Access List](#page-111-0) **104**

[Defining Match Criteria with an Extended Access List](#page-111-0) **104**

[Configuring the Route Map and Specifying VRFs](#page-113-0) **106**

[Applying a Route Map to an Interface](#page-114-0) **107**

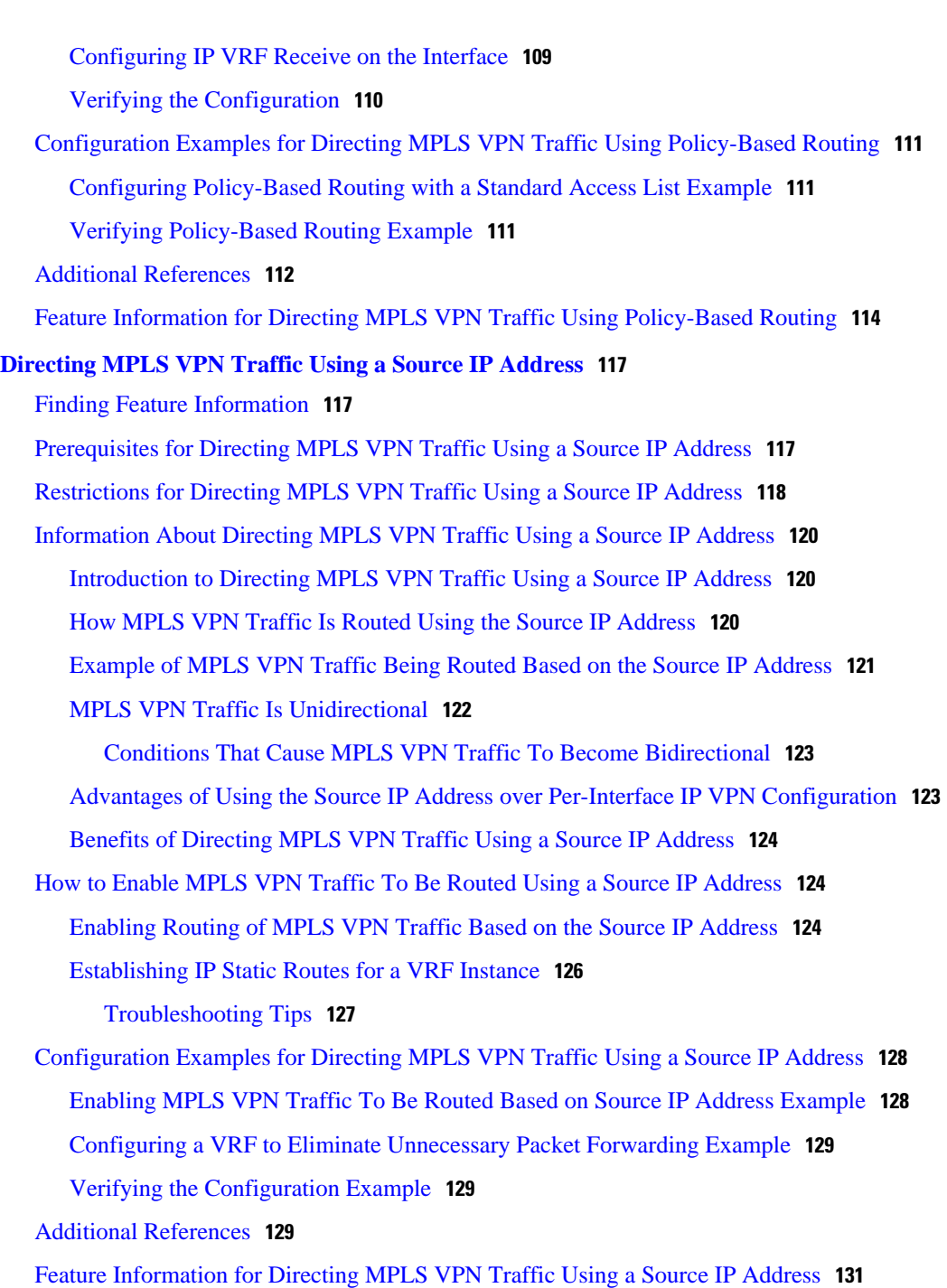

 $\overline{\phantom{a}}$ 

<span id="page-8-0"></span>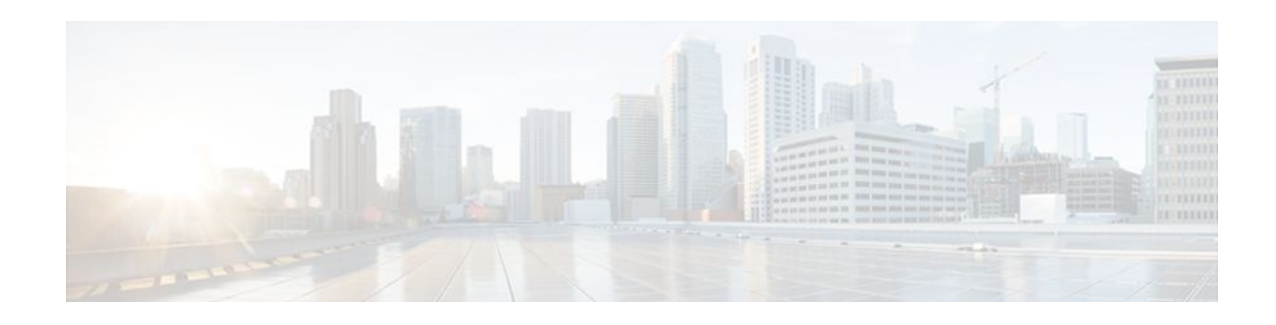

# **Configuring MPLS Layer 3 VPNs**

A Multiprotocol Label Switching (MPLS) Virtual Private Network (VPN) consists of a set of sites that are interconnected by means of an MPLS provider core network. At each customer site, one or more customer edge (CE) routers attach to one or more provider edge (PE) routers. This module explains how to create an MPLS VPN.

- Finding Feature Information, page 1
- Prerequisites for MPLS Layer 3 VPNs, page 1
- [Restrictions for MPLS Layer 3 VPNs, page 2](#page-9-0)
- [Information About MPLS Layer 3 VPNs, page 3](#page-10-0)
- [How to Configure MPLS Layer 3 VPNs, page 9](#page-16-0)
- [Configuration Examples for MPLS VPNs, page 30](#page-37-0)
- [Additional References, page 35](#page-42-0)
- [Feature Information for MPLS Layer 3 VPNs, page 37](#page-44-0)

## **Finding Feature Information**

Your software release may not support all the features documented in this module. For the latest feature information and caveats, see the release notes for your platform and software release. To find information about the features documented in this module, and to see a list of the releases in which each feature is supported, see the Feature Information Table at the end of this document.

Use Cisco Feature Navigator to find information about platform support and Cisco software image support. To access Cisco Feature Navigator, go to [www.cisco.com/go/cfn.](http://www.cisco.com/go/cfn) An account on Cisco.com is not required.

## **Prerequisites for MPLS Layer 3 VPNs**

Before configuring MPLS Layer 3 VPNs, you should have MPLS, Label Distribution Protocol (LDP), and Cisco Express Forwarding installed in your network. All routers in the core, including the PE routers, must be able to support Cisco Express Forwarding and MPLS forwarding. See the [Assessing the Needs of MPLS](#page-16-0) [VPN Customers](#page-16-0), page 9 for more information.

Cisco Express Forwarding must be enabled all routers in the core, including the PE routers. For information about how to determine if Cisco Express Forwarding is enabled, see Configuring Basic Cisco Express Forwarding--Improving Performance, Scalability, and Resiliency in Dynamic Network .

## <span id="page-9-0"></span>**Restrictions for MPLS Layer 3 VPNs**

When configuring static routes in an MPLS or MPLS VPN environment, some variations of the **ip route** and **ip route vrf** commands are not supported. These variations of the commands are not supported in Cisco IOS releases that support the Tag Forwarding Information Base (TFIB), specifically Cisco IOS Releases 12.xT, 12.xM, and 12.0S. The TFIB cannot resolve prefixes when the recursive route over which the prefixes travel disappears and then reappears. However, the command variations are supported in Cisco IOS releases that support the MPLS Forwarding Infrastructure (MFI), specifically Cisco IOS Release 12.2(25)S and later. Use the following guidelines when configuring static routes.

#### **Supported Static Routes in an MPLS Environment**

The following **ip route** command is supported when you configure static routes in MPLS environment:

**ip route** *destination-prefix mask interface next-hop-address*

The following **ip route** commands are supported when you configure static routes in an MPLS environment and configure load sharing with static nonrecursive routes and a specific outbound interface:

**ip route** *destination-prefix mask* **interface1 next-hop1**

**ip route** *destination-prefix mask* **interface2 next-hop2**

#### **Unsupported Static Routes in an MPLS Environment that Uses the TFIB**

The following **ip route** command is not supported when you configure static routes in an MPLS environment:

**ip route** *destination-prefix mask next-hop-address*

The following **ip route** command is not supported when you configure static routes in an MPLS environment and enable load sharing where the next hop can be reached through two paths:

#### **ip route** *destination-prefix mask next-hop-address*

The following **ip route** command is not supported when you configure static routes in an MPLS environment and enable load sharing where the destination can be reached through two next hops:

**ip route** *destination-prefix mask* **next-hop1**

**ip route** *destination-prefix mask* **next-hop2**

Use the *interface* an *next-hop* arguments when specifying static routes.

#### **Supported Static Routes in an MPLS VPN Environment**

The following **ip route vrf** commands are supported when you configure static routes in a MPLS VPN environment, and the next hop and interface are in the same VRF:

- ◦ **ip route vrf** *vrf-name destination-prefix mask next-hop-address*
	- **ip route vrf** *vrf-name destination-prefix mask interface next-hop-address*
	- **ip route vrf** *vrf-name destination-prefix mask* **interface1 next-hop1**
	- **ip route vrf** *vrf-name destination-prefix mask* **interface2 next-hop2**

The following **ip route vrf** commands are supported when you configure static routes in a MPLS VPN environment, and the next hop is in the global table in the MPLS cloud in the global routing table. For example, these commands are supported when the next hop is pointing to the Internet Gateway.

• ◦ **ip route vrf** *vrf-name destination-prefix mask next-hop-address* **global**

◦ **ip route vrf** *vrf-name destination-prefix mask interface next-hop-address* (This command is supported when the next hop and interface are in the core.)

<span id="page-10-0"></span>The following **ip route** commands are supported when you configure static routes in a MPLS VPN environment and enable load sharing with static nonrecursive routes and a specific outbound interfaces:

**ip route** *destination-prefix mask* **interface1 next-hop1**

**ip route** *destination-prefix mask* **interface2 next-hop2**

#### **Unsupported Static Routes in an MPLS VPN Environment that Uses the TFIB**

The following **ip route** command is not supported when you configure static routes in a MPLS VPN environment, the next hop is in the global table in the MPLS cloud within the core, and you enable load sharing where the next hop can be reached through two paths:

#### **ip route vrf** *destination-prefix mask next-hop-address* **global**

The following **ip route** commands are not supported when you configure static routes in a MPLS VPN environment, the next hop is in the global table in the MPLS cloud within the core, and you enable load sharing where the destination can be reached through two next hops:

**ip route vrf** *destination-prefix mask* **next-hop1 global**

#### **ip route vrf** *destination-prefix mask* **next-hop2 global**

The following **ip route vrf** commands are not supported when you configure static routes in an MPLS VPN environment, and the next hop and interface are in the same VRF:

**ip route vrf** *vrf-name destination-prefix mask* **next-hop1** *vrf-name destination-prefix mask* **next-hop1**

**ip route vrf** *vrf-name destination-prefix mask* **next-hop2**

#### **Supported Static Routes in an MPLS VPN Environment Where the Next Hop Resides in the Global Table on the CE Router**

The following **ip route vrf** command is supported when you configure static routes in a MPLS VPN environment, and the next hop is in the global table on the CE side. For example, the following command is supported when the destination-prefix is the CE router's loopback address, as in EBGP multihop cases.

#### **ip route vrf** *vrf-name destination-prefix mask interface next-hop-address*

The following **ip route** commands are supported when you configure static routes in a MPLS VPN environment, the next hop is in the global table on the CE side, and you enable load sharing with static nonrecursive routes and a specific outbound interfaces:

**ip route** *destination-prefix mask* **interface1 nexthop1**

**ip route** *destination-prefix mask* **interface2 nexthop2**

## **Information About MPLS Layer 3 VPNs**

- [MPLS VPN Definition](#page-11-0), page 4
- [How an MPLS VPN Works,](#page-12-0) page 5
- [Major Components of MPLS VPNs](#page-13-0), page 6
- [Benefits of an MPLS VPN](#page-14-0), page 7

### <span id="page-11-0"></span>**MPLS VPN Definition**

Before defining an MPLS VPN, you need to define a VPN in general. A VPN is:

- An IP-based network delivering private network services over a public infrastructure
- A set of sites that are allowed to communicate with each other privately over the Internet or other public or private networks

Conventional VPNs are created by configuring a full mesh of tunnels or permanent virtual circuits (PVCs) to all sites in a VPN. This type of VPN is not easy to maintain or expand, because adding a new site requires changing each edge device in the VPN.

MPLS-based VPNs are created in Layer 3 and are based on the peer model. The peer model enables the service provider and the customer to exchange Layer 3 routing information. The service provider relays the data between the customer sites without the customer's involvement.

MPLS VPNs are easier to manage and expand than conventional VPNs. When a new site is added to an MPLS VPN, only the service provider's edge router that provides services to the customer site needs to be updated.

The different parts of the MPLS VPN are described as follows:

- Provider (P) router--Router in the core of the provider network. P routers run MPLS switching, and do not attach VPN labels (MPLS label in each route assigned by the PE router) to routed packets. VPN labels are used to direct data packets to the correct egress router.
- PE router--Router that attaches the VPN label to incoming packets based on the interface or subinterface on which they are received. A PE router attaches directly to a CE router.
- Customer (C) router--Router in the ISP or enterprise network.
- Customer edge router--Edge router on the network of the ISP that connects to the PE router on the network. A CE router must interface with a PE router.

The figure below shows a basic MPLS VPN.

#### *Figure 1 Basic MPLS VPN Terminology*

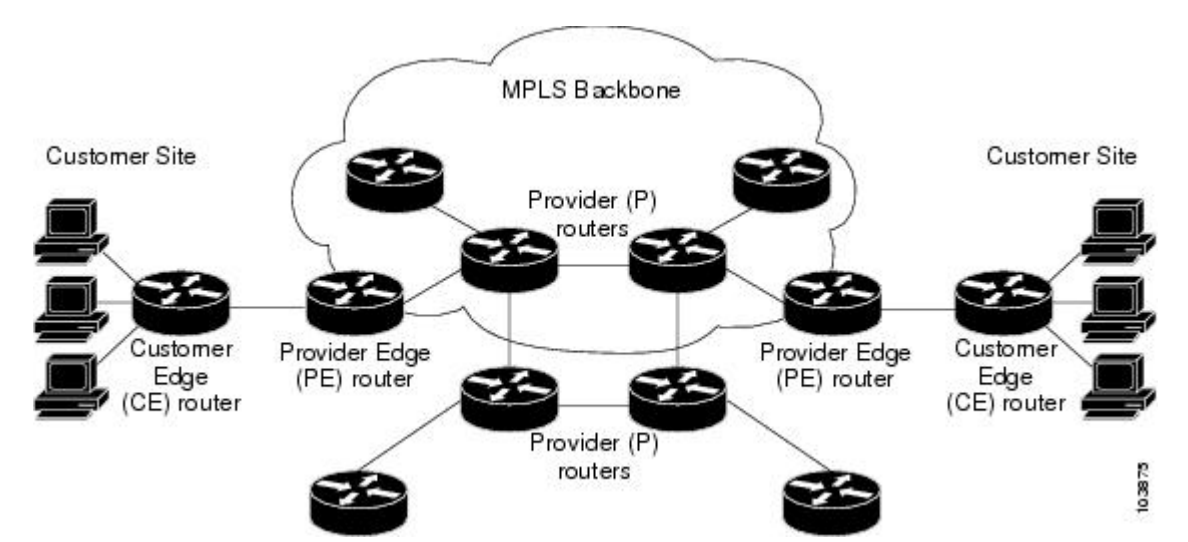

## <span id="page-12-0"></span>**How an MPLS VPN Works**

MPLS VPN functionality is enabled at the edge of an MPLS network. The PE router performs the following:

- Exchanges routing updates with the CE router
- Translates the CE routing information into VPNv4 routes
- Exchanges VPNv4 routes with other PE routers through the Multiprotocol Border Gateway Protocol (MP-BGP)
- How Virtual Routing and Forwarding Tables Work in an MPLS VPN, page 5
- How VPN Routing Information Is Distributed in an MPLS VPN, page 5
- [BGP Distribution of VPN Routing Information,](#page-13-0) page 6
- [MPLS Forwarding](#page-13-0), page 6

### **How Virtual Routing and Forwarding Tables Work in an MPLS VPN**

Each VPN is associated with one or more virtual routing and forwarding (VRF) instances. A VRF defines the VPN membership of a customer site attached to a PE router. A VRF consists of the following components:

- An IP routing table
- A derived Cisco Express Forwarding table
- A set of interfaces that use the forwarding table
- A set of rules and routing protocol parameters that control the information that is included in the routing table

A one-to-one relationship does not necessarily exist between customer sites and VPNs. A site can be a member of multiple VPNs. However, a site can associate with only one VRF. A site's VRF contains all the routes available to the site from the VPNs of which it is a member.

Packet forwarding information is stored in the IP routing table and the Cisco Express Forwarding table for each VRF. A separate set of routing and Cisco Express Forwarding tables is maintained for each VRF. These tables prevent information from being forwarded outside a VPN, and also prevent packets that are outside a VPN from being forwarded to a router within the VPN.

### **How VPN Routing Information Is Distributed in an MPLS VPN**

The distribution of VPN routing information is controlled through the use of VPN route target communities, implemented by BGP extended communities. VPN routing information is distributed as follows:

- When a VPN route that is learned from a CE router is injected into BGP, a list of VPN route target extended community attributes is associated with it. Typically the list of route target community extended values is set from an export list of route targets associated with the VRF from which the route was learned.
- An import list of route target extended communities is associated with each VRF. The import list defines route target extended community attributes that a route must have in order for the route to be imported into the VRF. For example, if the import list for a particular VRF includes route target extended communities A, B, and C, then any VPN route that carries any of those route target extended communities--A, B, *or* C--is imported into the VRF.

#### <span id="page-13-0"></span>**BGP Distribution of VPN Routing Information**

A PE router can learn an IP prefix from the following sources:

- A CE router by static configuration
- A BGP session with the CE router
- A Routing Information Protocol (RIP) exchange with the CE router

The IP prefix is a member of the IPv4 address family. After the PE router learns the IP prefix, the PE converts it into a VPN-IPv4 prefix by combining it with an 8-byte route distinguisher (RD). The generated prefix is a member of the VPN-IPv4 address family. It uniquely identifies the customer address, even if the customer site is using globally nonunique (unregistered private) IP addresses. The route distinguisher used to generate the VPN-IPv4 prefix is specified by a configuration command associated with the VRF on the PE router.

BGP distributes reachability information for VPN-IPv4 prefixes for each VPN. BGP communication takes place at two levels:

- Within IP domains, known as an autonomous system (interior BGP [IBGP])
- Between autonomous systems (external BGP [EBGP])

PE-PE or PE-RR (route reflector) sessions are IBGP sessions, and PE-CE sessions are EBGP sessions. In an EIGRP PE-CE environment, when an EIGRP internal route is redistributed into BGP by one PE, then back into EIGRP by another PE, the originating router-id for the route is set to the router-id of the second PE, replacing the original internal router-id.

BGP propagates reachability information for VPN-IPv4 prefixes among PE routers by means of the BGP multiprotocol extensions (refer to RFC 2283, *Multiprotocol Extensions for BGP-4*), which define support for address families other than IPv4. Using the extensions ensures that the routes for a given VPN are learned only by other members of that VPN, enabling members of the VPN to communicate with each other.

### **MPLS Forwarding**

Based on routing information stored in the VRF IP routing table and VRF Cisco Express Forwarding table, packets are forwarded to their destination using MPLS.

A PE router binds a label to each customer prefix learned from a CE router and includes the label in the network reachability information for the prefix that it advertises to other PE routers. When a PE router forwards a packet received from a CE router across the provider network, it labels the packet with the label learned from the destination PE router. When the destination PE router receives the labeled packet, it pops the label and uses it to direct the packet to the correct CE router. Label forwarding across the provider backbone is based on either dynamic label switching or traffic engineered paths. A customer data packet carries two levels of labels when traversing the backbone:

- The top label directs the packet to the correct PE router.
- The second label indicates how that PE router should forward the packet to the CE router.

### **Major Components of MPLS VPNs**

An MPLS-based VPN network has three major components:

• VPN route target communities--A VPN route target community is a list of all members of a VPN community. VPN route targets need to be configured for each VPN community member.

- <span id="page-14-0"></span>• Multiprotocol BGP (MP-BGP) peering of VPN community PE routers--MP-BGP propagates VRF reachability information to all members of a VPN community. MP-BGP peering needs to be configured in all PE routers within a VPN community.
- MPLS forwarding--MPLS transports all traffic between all VPN community members across a VPN service-provider network.

A one-to-one relationship does not necessarily exist between customer sites and VPNs. A given site can be a member of multiple VPNs. However, a site can associate with only one VRF. A customer-site VRF contains all the routes available to the site from the VPNs of which it is a member.

### **Benefits of an MPLS VPN**

MPLS VPNs allow service providers to deploy scalable VPNs and build the foundation to deliver valueadded services, such as the following:

#### **Connectionless Service**

A significant technical advantage of MPLS VPNs is that they are connectionless. The Internet owes its success to its basic technology, TCP/IP. TCP/IP is built on packet-based, connectionless network paradigm. This means that no prior action is necessary to establish communication between hosts, making it easy for two parties to communicate. To establish privacy in a connectionless IP environment, current VPN solutions impose a connection-oriented, point-to-point overlay on the network. Even if it runs over a connectionless network, a VPN cannot take advantage of the ease of connectivity and multiple services available in connectionless networks. When you create a connectionless VPN, you do not need tunnels and encryption for network privacy, thus eliminating significant complexity.

#### **Centralized Service**

Building VPNs in Layer 3 allows delivery of targeted services to a group of users represented by a VPN. A VPN must give service providers more than a mechanism for privately connecting users to intranet services. It must also provide a way to flexibly deliver value-added services to targeted customers. Scalability is critical, because customers want to use services privately in their intranets and extranets. Because MPLS VPNs are seen as private intranets, you may use new IP services such as:

- **Multicast**
- Quality of service (QoS)
- Telephony support within a VPN
- Centralized services including content and web hosting to a VPN

You can customize several combinations of specialized services for individual customers. For example, a service that combines IP multicast with a low-latency service class enables video conferencing within an intranet.

#### **Scalability**

If you create a VPN using connection-oriented, point-to-point overlays, Frame Relay, or ATM virtual connections (VCs), the VPN's key deficiency is scalability. Specifically, connection-oriented VPNs without fully meshed connections between customer sites are not optimal. MPLS-based VPNs instead use the peer model and Layer 3 connectionless architecture to leverage a highly scalable VPN solution. The peer model requires a customer site to peer with only one PE router as opposed to all other customer edge (CE) routers that are members of the VPN. The connectionless architecture allows the creation of VPNs in Layer 3, eliminating the need for tunnels or VCs.

Other scalability issues of MPLS VPNs are due to the partitioning of VPN routes between PE routers and the further partitioning of VPN and IGP routes between PE routers and provider (P) routers in a core network.

- PE routers must maintain VPN routes for those VPNs who are members.
- P routers do not maintain any VPN routes.

This increases the scalability of the provider's core and ensures that no one device is a scalability bottleneck.

#### **Security**

MPLS VPNs offer the same level of security as connection-oriented VPNs. Packets from one VPN do not inadvertently go to another VPN.

Security is provided in the following areas:

- At the edge of a provider network, ensuring packets received from a customer are placed on the correct VPN.
- At the backbone, VPN traffic is kept separate. Malicious spoofing (an attempt to gain access to a PE router) is nearly impossible because the packets received from customers are IP packets. These IP packets must be received on a particular interface or subinterface to be uniquely identified with a VPN label.

#### **Easy to Create**

To take full advantage of VPNs, customers must be able to easily create new VPNs and user communities. Because MPLS VPNs are connectionless, no specific point-to-point connection maps or topologies are required. You can add sites to intranets and extranets and form closed user groups. Managing VPNs in this manner enables membership of any given site in multiple VPNs, maximizing flexibility in building intranets and extranets.

#### **Flexible Addressing**

To make a VPN service more accessible, customers of a service provider can design their own addressing plan, independent of addressing plans for other service provider customers. Many customers use private address spaces, as defined in RFC 1918, and do not want to invest the time and expense of converting to public IP addresses to enable intranet connectivity. MPLS VPNs allow customers to continue to use their present address spaces without network address translation (NAT) by providing a public and private view of the address. A NAT is required only if two VPNs with overlapping address spaces want to communicate. This enables customers to use their own unregistered private addresses, and communicate freely across a public IP network.

#### **Integrated Quality of Service (QoS) Support**

QoS is an important requirement for many IP VPN customers. It provides the ability to address two fundamental VPN requirements:

- Predictable performance and policy implementation
- Support for multiple levels of service in an MPLS VPN

Network traffic is classified and labeled at the edge of the network before traffic is aggregated according to policies defined by subscribers and implemented by the provider and transported across the provider core. Traffic at the edge and core of the network can then be differentiated into different classes by drop probability or delay.

#### <span id="page-16-0"></span>**Straightforward Migration**

For service providers to quickly deploy VPN services, use a straightforward migration path. MPLS VPNs are unique because you can build them over multiple network architectures, including IP, ATM, Frame Relay, and hybrid networks.

Migration for the end customer is simplified because there is no requirement to support MPLS on the CE router and no modifications are required to a customer's intranet.

## **How to Configure MPLS Layer 3 VPNs**

- Configuring the Core Network, page 9
- [Connecting the MPLS VPN Customers](#page-19-0), page 12
- [Verifying the VPN Configuration,](#page-35-0) page 28
- [Verifying Connectivity Between MPLS VPN Sites,](#page-36-0) page 29

## **Configuring the Core Network**

- Assessing the Needs of MPLS VPN Customers, page 9
- [Configuring Routing Protocols in the Core,](#page-17-0) page 10
- [Configuring MPLS in the Core](#page-17-0), page 10
- [Configuring Multiprotocol BGP on the PE Routers and Route Reflectors,](#page-17-0) page 10

#### **Assessing the Needs of MPLS VPN Customers**

Before you configure an MPLS VPN, you need to identify the core network topology so that it can best serve MPLS VPN customers. Perform this task to identify the core network topology.

#### **SUMMARY STEPS**

- **1.** Identify the size of the network.
- **2.** Identify the routing protocols in the core.
- **3.** Determine if you need MPLS VPN High Availability support.
- **4.** Determine if you need BGP load sharing and redundant paths in the MPLS VPN core.

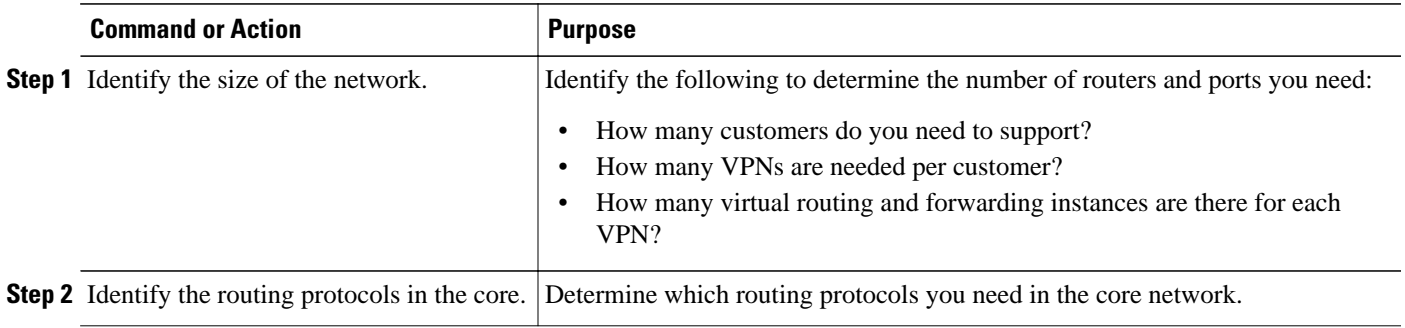

<span id="page-17-0"></span>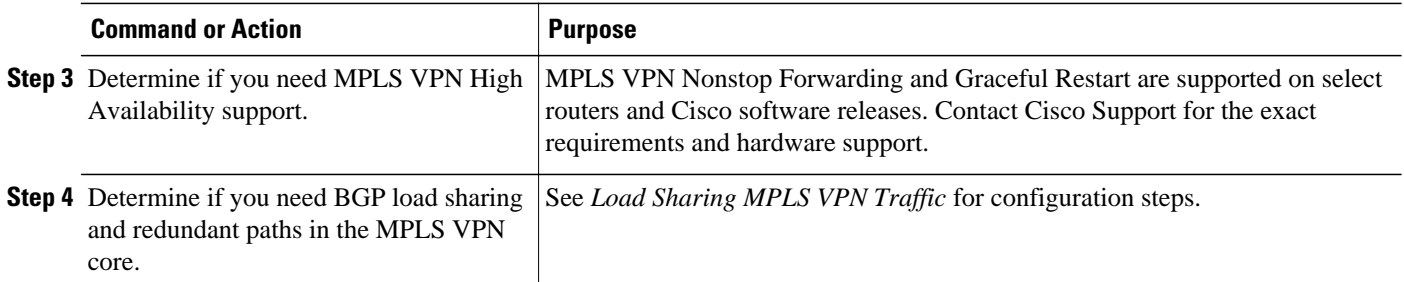

### **Configuring Routing Protocols in the Core**

To configure a routing protocol, such as BGP, OSPF, IS-IS, EIGRP,and static, see the following documents:

- Configuring BGP
- Configuring OSPF
- Configuring IS-IS
- Configuring ERGRP
- Configuring static routes

### **Configuring MPLS in the Core**

To enable MPLS on all routers in the core, you must configure a label distribution protocol. You can use either of the following as a label distribution protocol:

- MPLS Label Distribution Protocol (LDP). For configuration information, see the MPLS Label Distribution Protocol (LDP).
- MPLS Traffic Engineering Resource Reservation Protocol (RSVP). For configuration information, see MPLS Traffic Engineering and Enhancements.

### **Configuring Multiprotocol BGP on the PE Routers and Route Reflectors**

Perform this task to configure multiprotocol BGP (MP-BGP) connectivity on the PE routers and route reflectors.

#### **SUMMARY STEPS**

- **1. enable**
- **2. configure terminal**
- **3. router bgp** *as-number*
- **4. no bgp default ipv4-unicast**
- **5. neighbor** {*ip-address* | *peer-group-name*} **remote-as** *as-number*
- **6. neighbor** {*ip-address* | *peer-group-name*} **activate**
- **7. address-family vpnv4** [**unicast**]
- **8. neighbor** {*ip-address* | *peer-group-name*} **send-community extended**
- **9. neighbor** {*ip-address* | *peer-group-name*} **activate**
- **10. end**

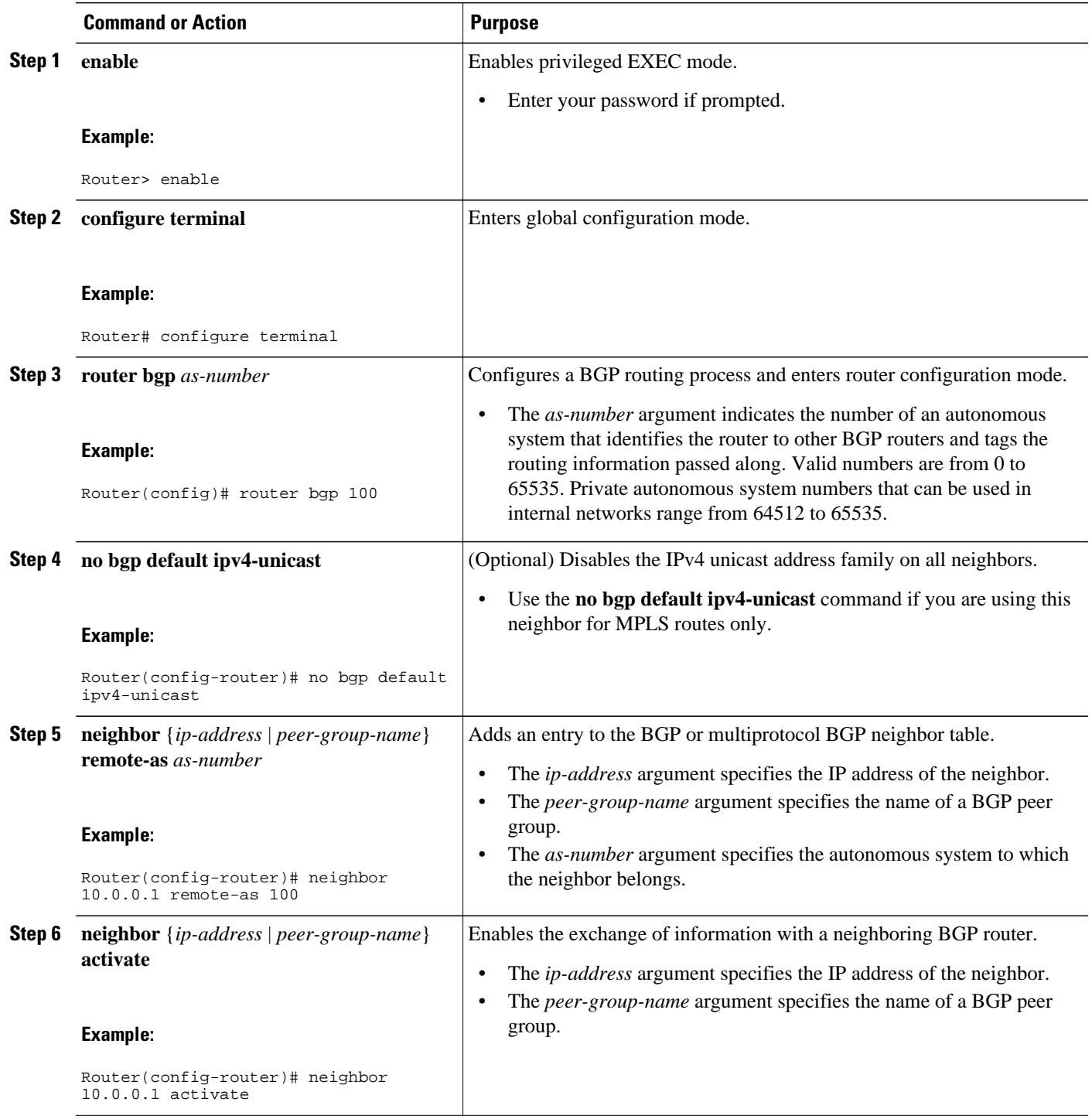

<span id="page-19-0"></span>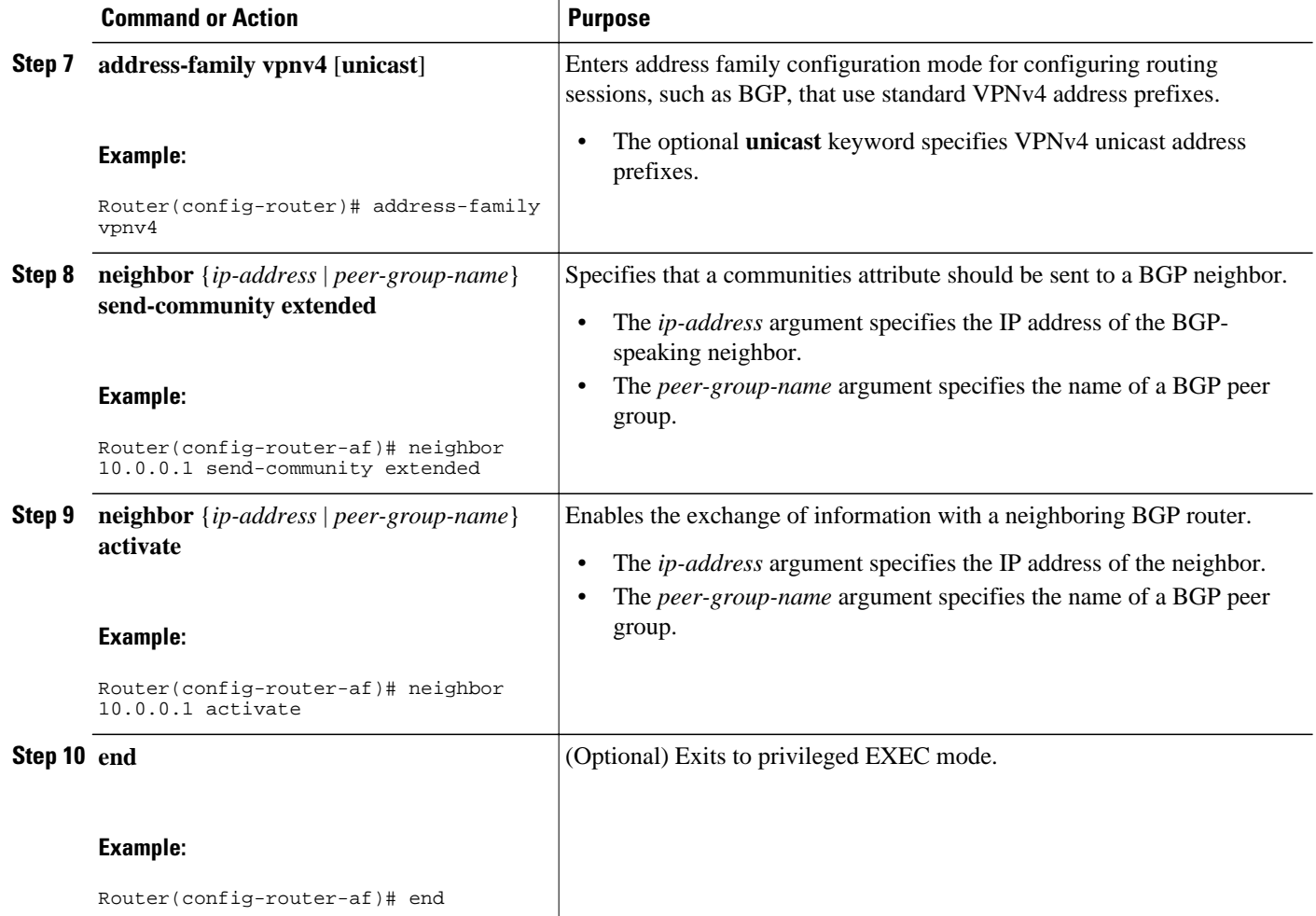

• Troubleshooting Tips, page 12

#### **Troubleshooting Tips**

You can enter a **show ip bgp neighbor** command to verify that the neighbors are up and running. If this command is not successful, enter a **debug ip bgp x.x.x.x events** command, where *x.x.x.x* is the IP address of the neighbor.

### **Connecting the MPLS VPN Customers**

- Defining VRFs on the PE Routers to Enable Customer Connectivity, page 12
- [Configuring VRF Interfaces on PE Routers for Each VPN Customer](#page-21-0), page 14
- [Configuring Routing Protocols Between the PE and CE Routers,](#page-22-0) page 15

### **Defining VRFs on the PE Routers to Enable Customer Connectivity**

To define VPN routing and forwarding (VRF) instances, perform this task.

#### **SUMMARY STEPS**

- **1. enable**
- **2. configure terminal**
- **3. ip vrf** *vrf-name*
- **4. rd** *route-distinguisher*
- **5. route-target** {**import** | **export** | **both**} *route-target-ext-community*
- **6. import map** *route-map*
- **7. exit**

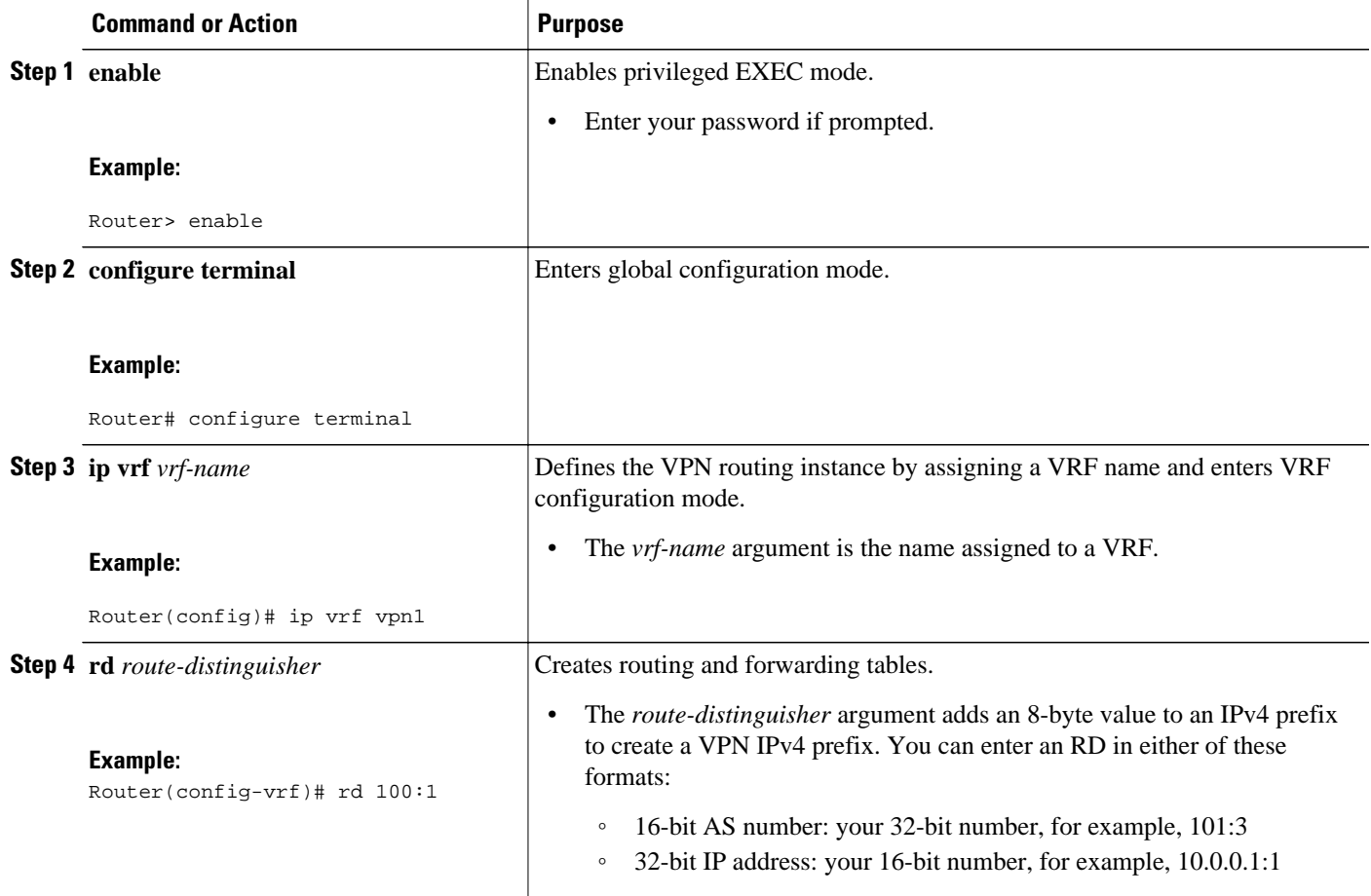

<span id="page-21-0"></span>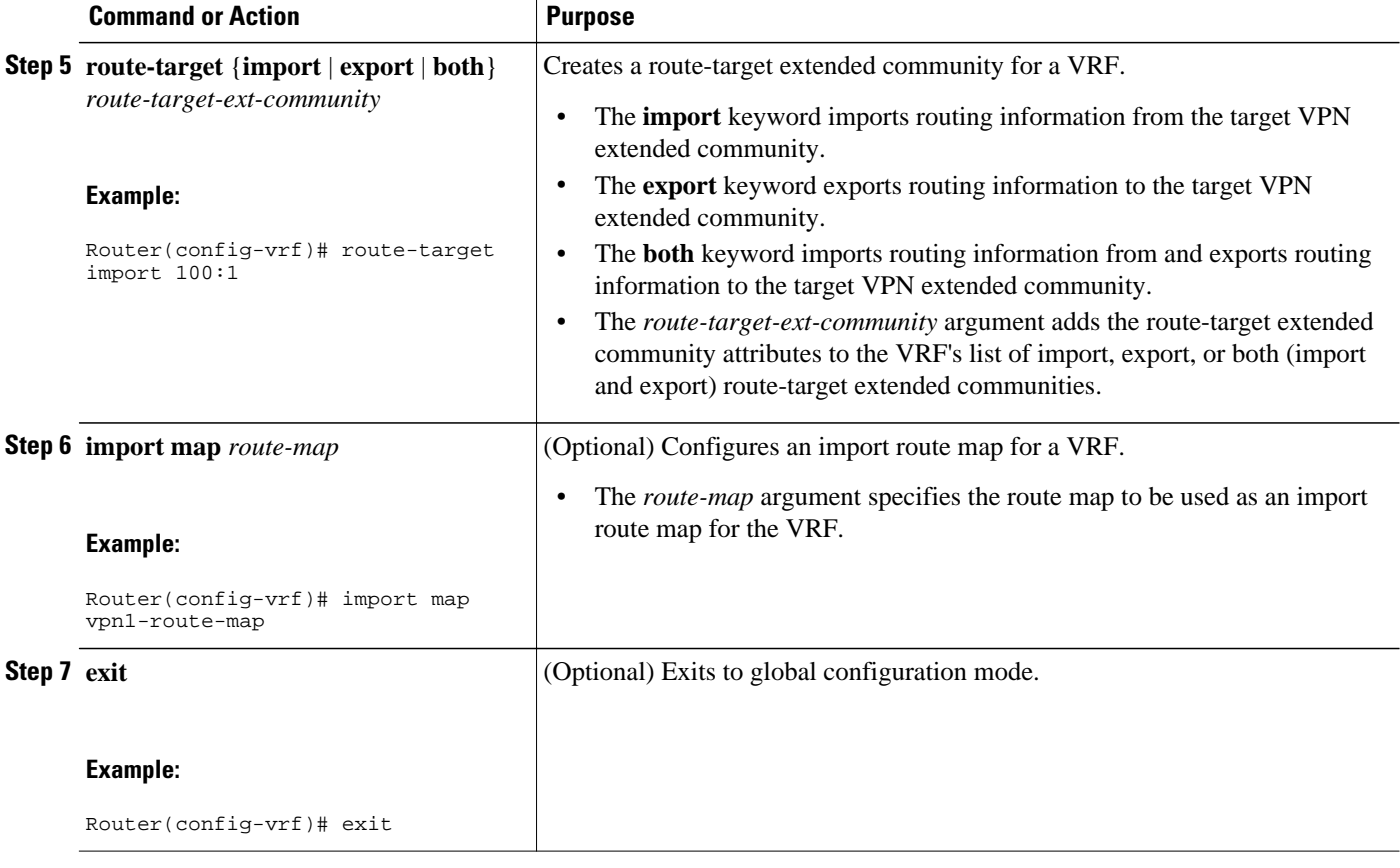

### **Configuring VRF Interfaces on PE Routers for Each VPN Customer**

To associate a VRF with an interface or subinterface on the PE routers, perform this task.

#### **SUMMARY STEPS**

- **1. enable**
- **2. configure terminal**
- **3. interface** *type number*
- **4. ip vrf forwarding** *vrf-name*
- **5. end**

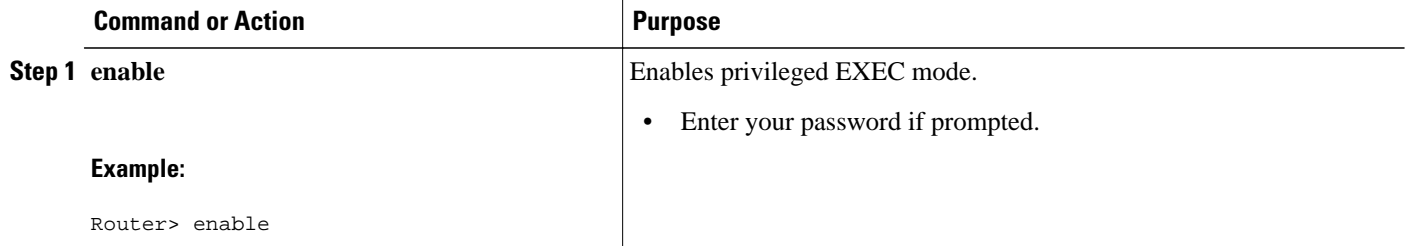

<span id="page-22-0"></span>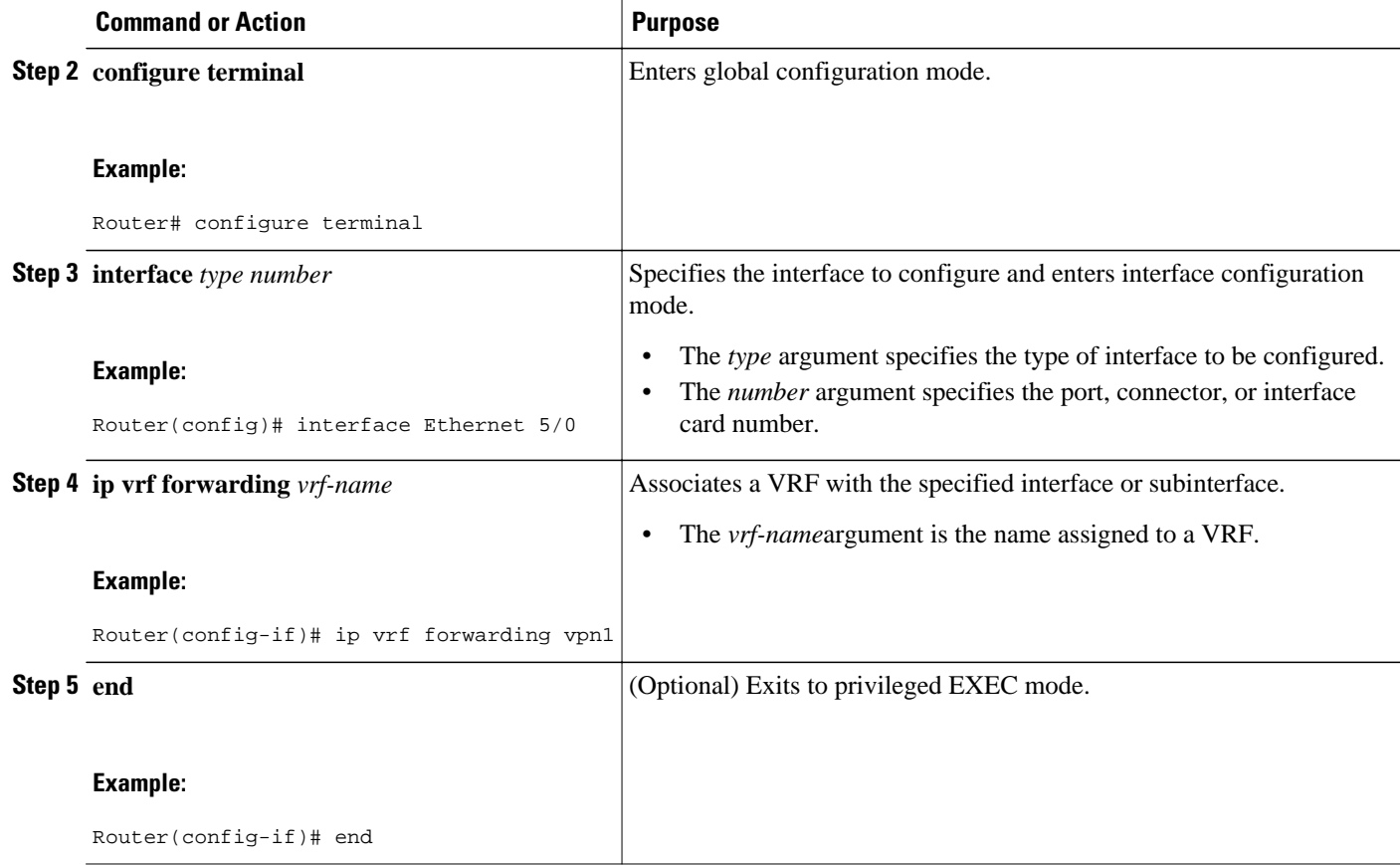

### **Configuring Routing Protocols Between the PE and CE Routers**

Configure the PE router with the same routing protocol that the CE router uses. You can configure the following routing protocols:

- Configuring BGP as the Routing Protocol Between the PE and CE Routers, page 15
- [Configuring RIPv2 as the Routing Protocol Between the PE and CE Routers,](#page-24-0) page 17
- [Configuring Static Routes Between the PE and CE Routers,](#page-26-0) page 19
- [Configuring OSPF as the Routing Protocol Between the PE and CE Routers](#page-28-0), page 21
- [Configuring EIGRP as the Routing Protocol Between the PE and CE Routers](#page-30-0), page 23
- [Configuring EIGRP Redistribution in the MPLS VPN](#page-33-0), page 26

#### **Configuring BGP as the Routing Protocol Between the PE and CE Routers**

To configure PE-to-CE routing sessions using BGP, perform this task.

#### **SUMMARY STEPS**

- **1. enable**
- **2. configure terminal**
- **3. router bgp** *as-number*
- **4. address-family ipv4** [**multicast** | **unicast** | **vrf** *vrf-name*]
- **5. neighbor** {*ip-address* | *peer-group-name*} **remote-as** *as-number*
- **6. neighbor** {*ip-address* | *peer-group-name*} **activate**
- **7. exit-address-family**
- **8. end**

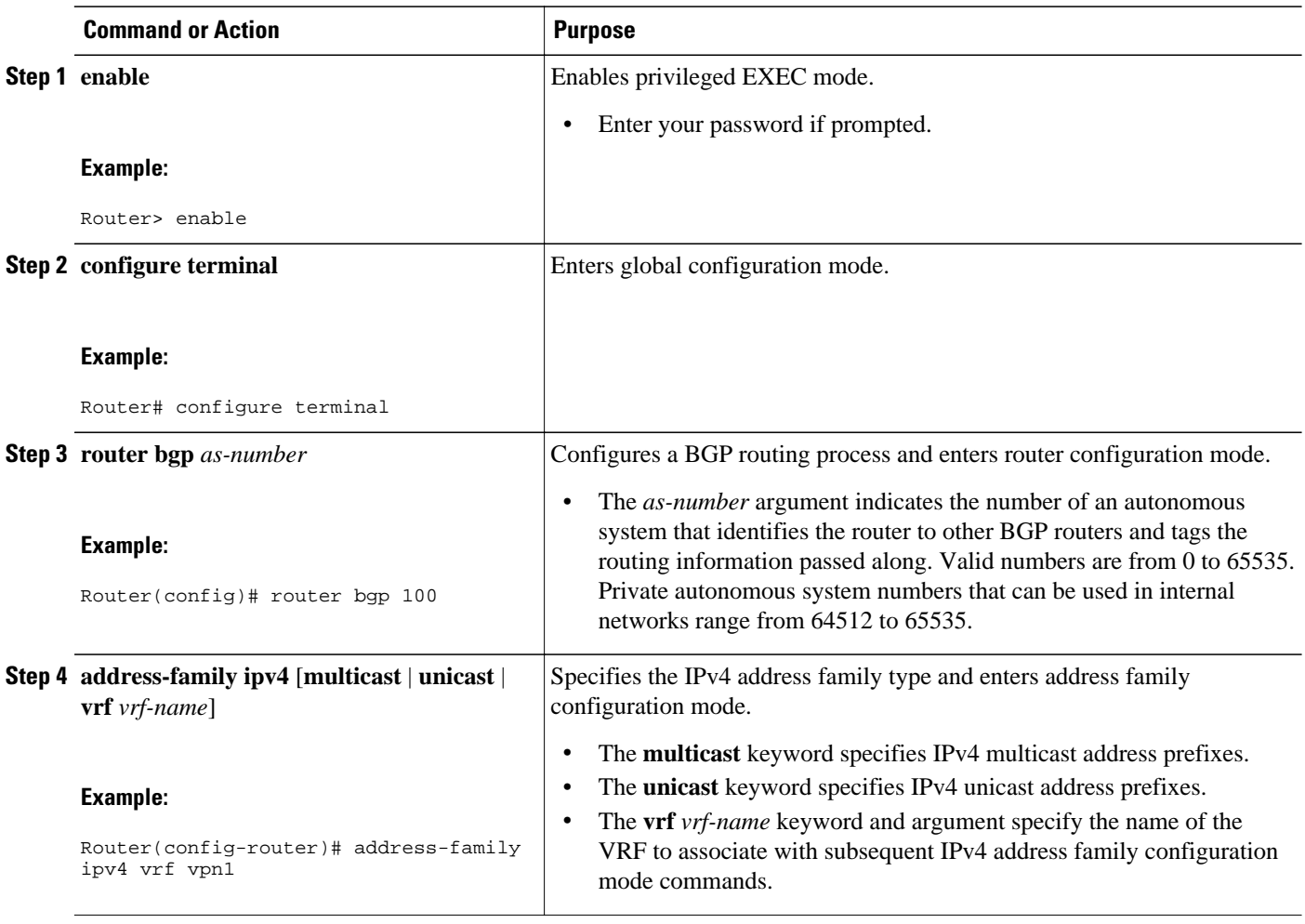

<span id="page-24-0"></span>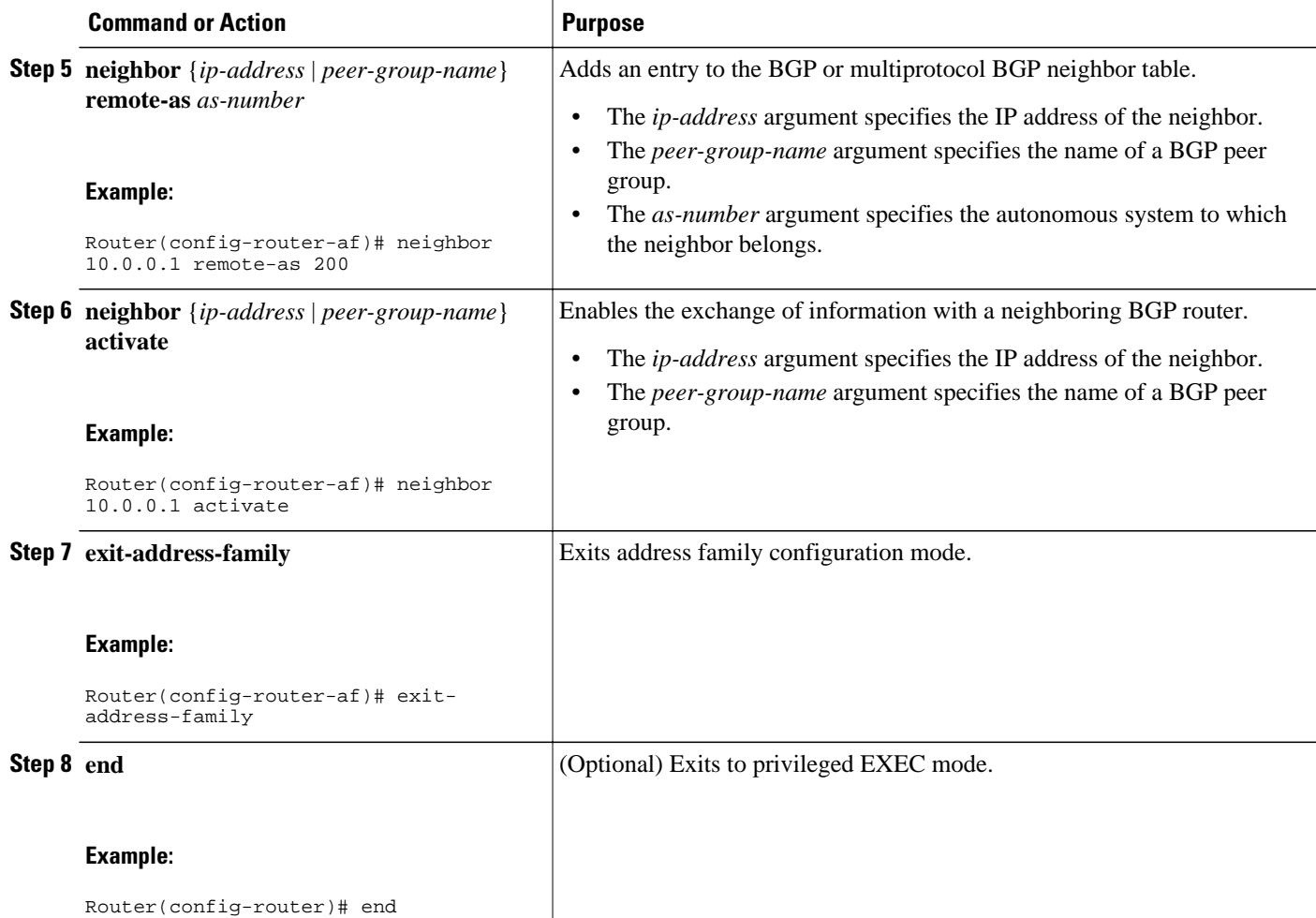

#### **Configuring RIPv2 as the Routing Protocol Between the PE and CE Routers**

To configure PE-to-CE routing sessions using RIPv2, perform this task.

#### **SUMMARY STEPS**

- **1. enable**
- **2. configure terminal**
- **3. router rip**
- **4. version** {**1** | **2**}
- **5. address-family ipv4** [**multicast** | **unicast** | **vrf** *vrf-name*]
- **6. network** *ip-address*
- **7. redistribute** *protocol* | [**process-id**] | {**level-1** | **level-1-2** | **level-2**} [*as-number*] [**metric** *metric-value*] [**metric-type** *type-value*] [**match** {**internal** | **external 1** | **external 2**}] [**tag** *tag-value*] [**route-map** *map-tag*] [**subnets**]
- **8. exit-address-family**
- **9. end**

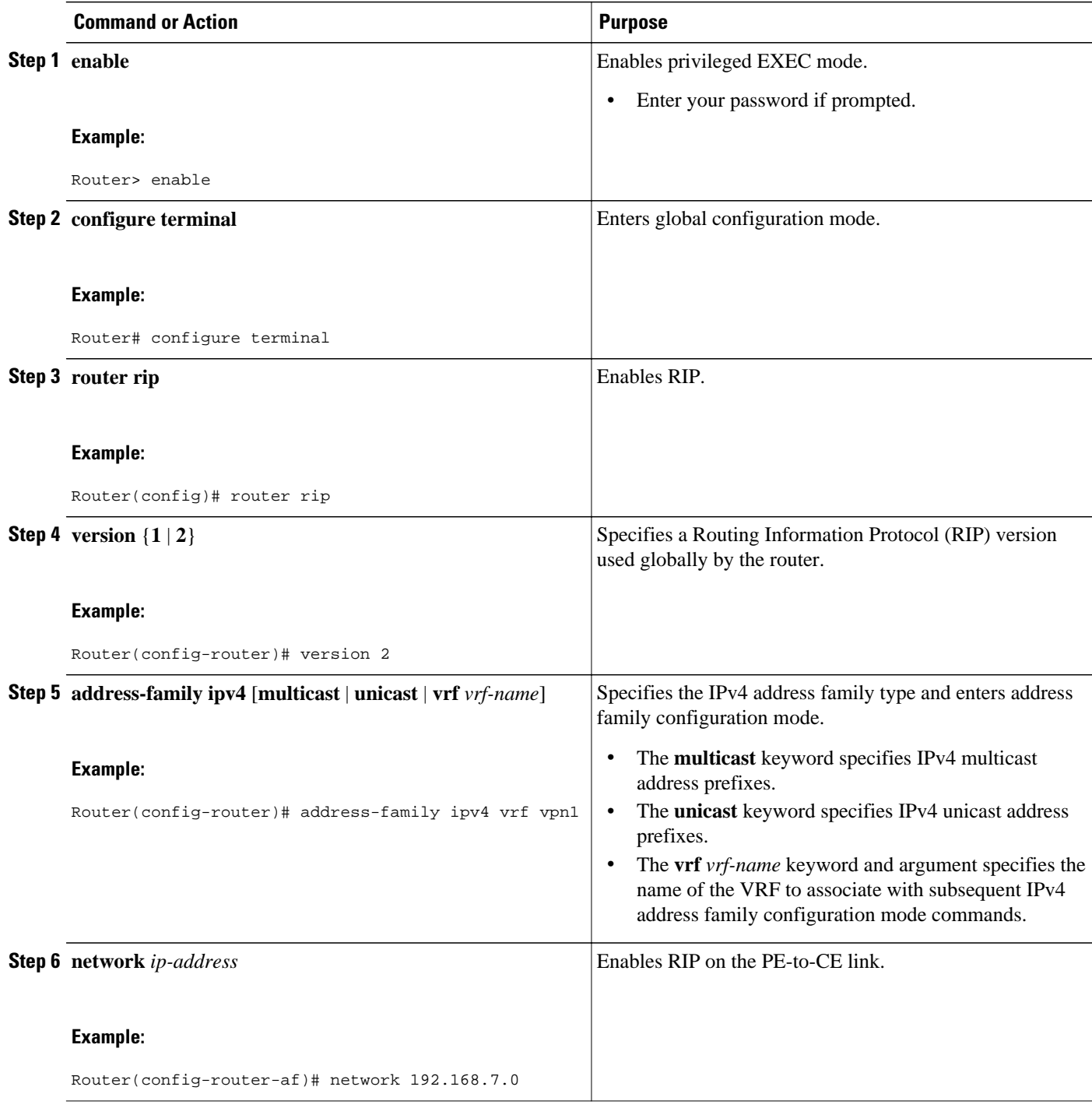

<span id="page-26-0"></span>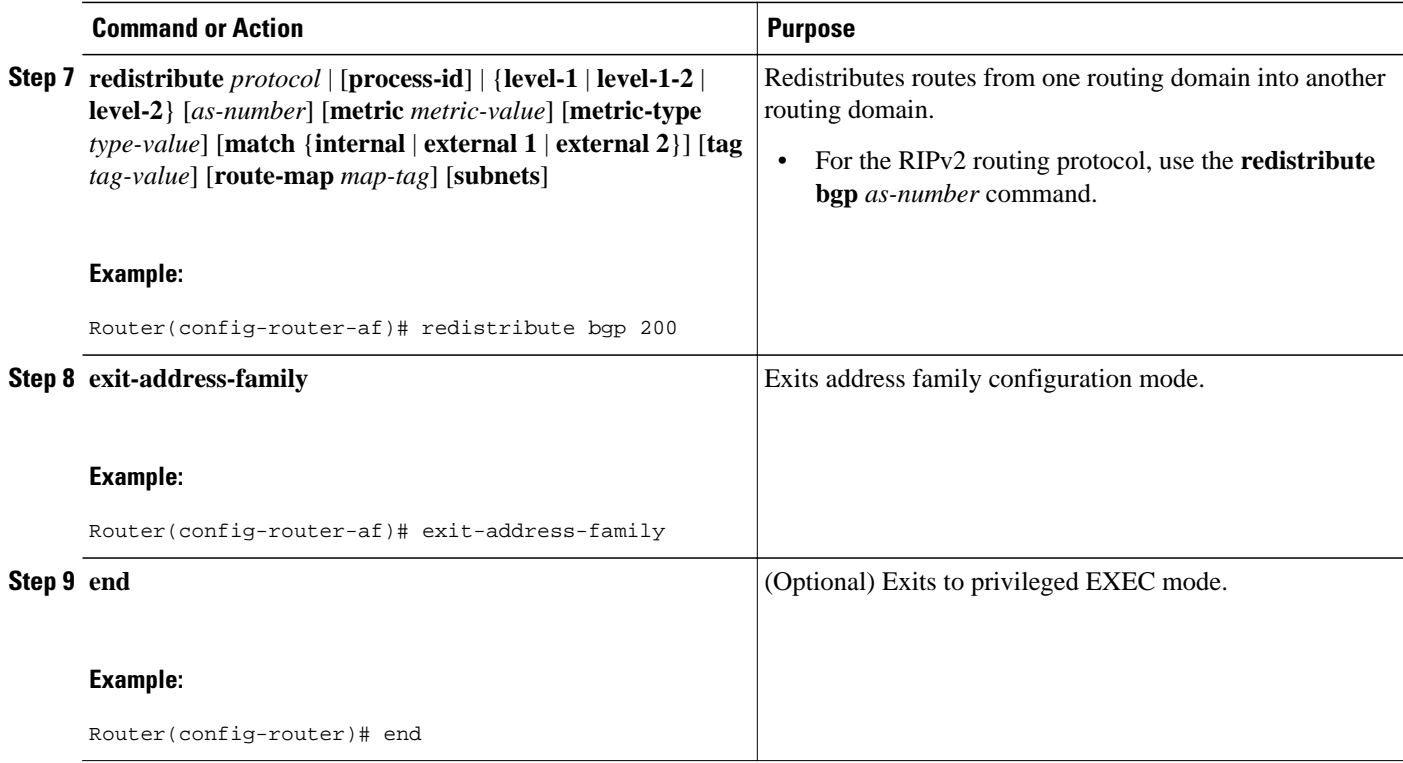

#### **Configuring Static Routes Between the PE and CE Routers**

To configure PE-to-CE routing sessions that use static routes, perform this task.

#### **SUMMARY STEPS**

- **1. enable**
- **2. configure terminal**
- **3. ip route vrf** *vrf-name*
- **4. address-family ipv4** [**multicast** | **unicast** | **vrf** *vrf-name*]
- **5. redistribute** *protocol* | [**process-id**] | {**level-1** | **level-1-2** | **level-2**} [*as-number*] [**metric** *metric-value*] [**metric-type** *type-value*] [**match** {**internal** | **external 1** | **external 2**}] [**tag** *tag-value*] [**route-map** *map-tag*] [**subnets**]
- **6. redistribute** *protocol* | [**process-id**] | {**level-1** | **level-1-2** | **level-2**} [*as-number*] [**metric** *metric-value*] [**metric-type** *type-value*] [**match** {**internal** | **external 1** | **external 2**}] [**tag** *tag-value*] [**route-map** *map-tag*] [**subnets**]
- **7. exit-address-family**
- **8. end**

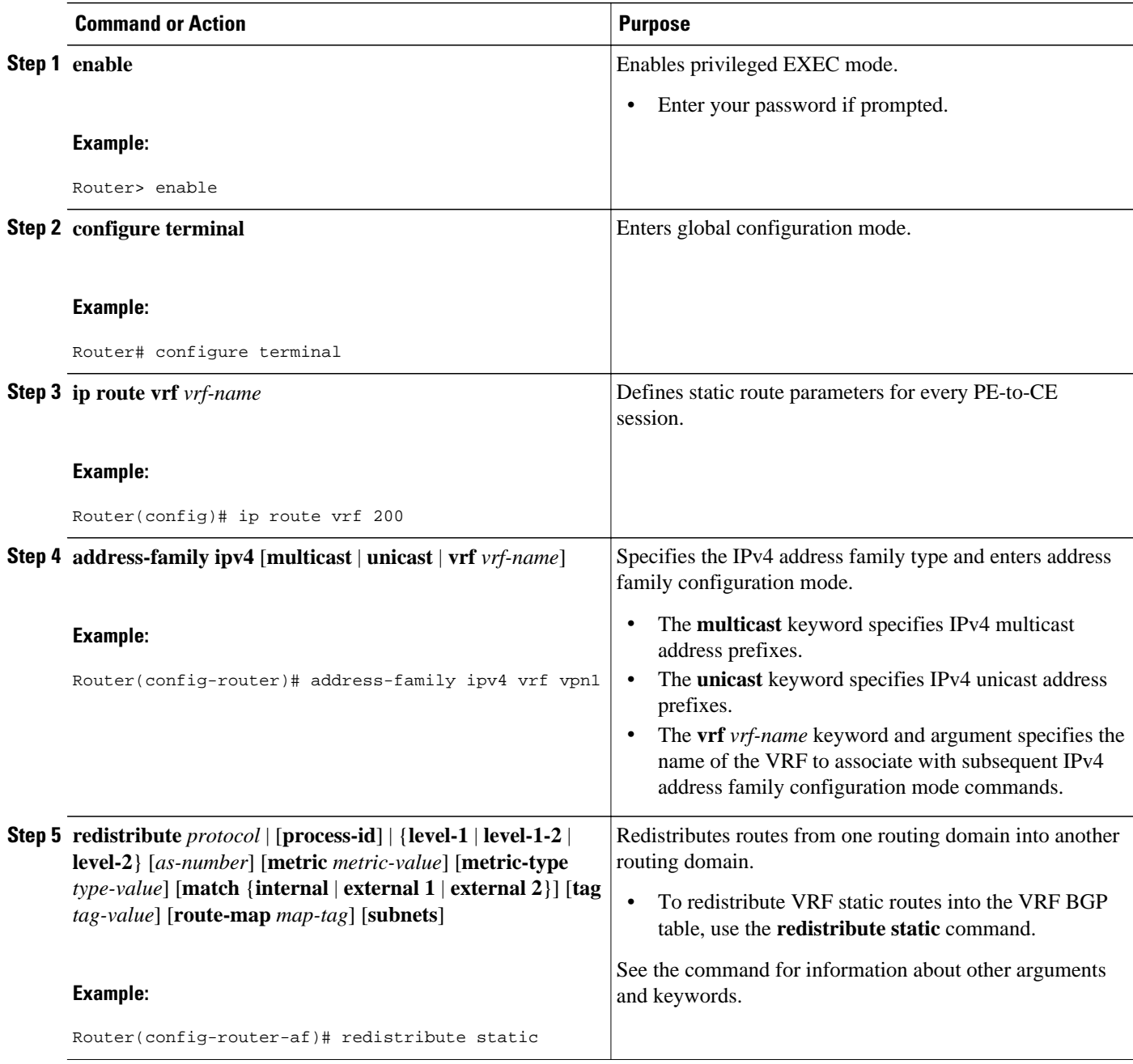

<span id="page-28-0"></span>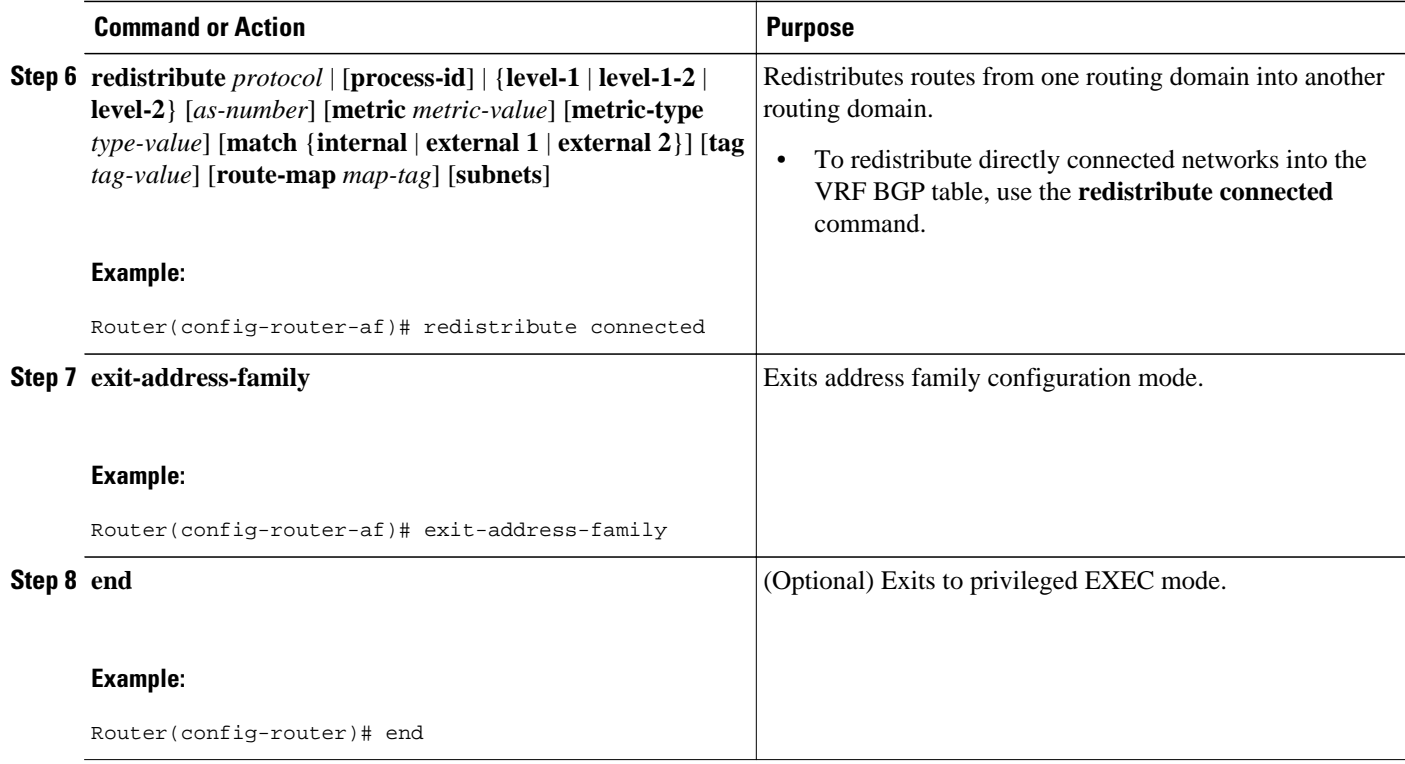

#### **Configuring OSPF as the Routing Protocol Between the PE and CE Routers**

To configure PE-to-CE routing sessions that use OSPF, perform this task.

#### **SUMMARY STEPS**

- **1. enable**
- **2. configure terminal**
- **3. router ospf** *process-id* [**vrf** *vpn-name*]
- **4. network** *ip-address wildcard-mask* **area** *area-id*
- **5. address-family ipv4** [**multicast** | **unicast** | **vrf** *vrf-name*]
- **6. redistribute** *protocol* | [**process-id**] | {**level-1** | **level-1-2** | **level-2**} [*as-number*] [**metric** *metric-value*] [**metric-type** *type-value*] [**match** {**internal** | **external 1** | **external 2**}] [**tag** *tag-value*] [**route-map** *map-tag*] [**subnets**]
- **7. exit-address-family**
- **8. end**

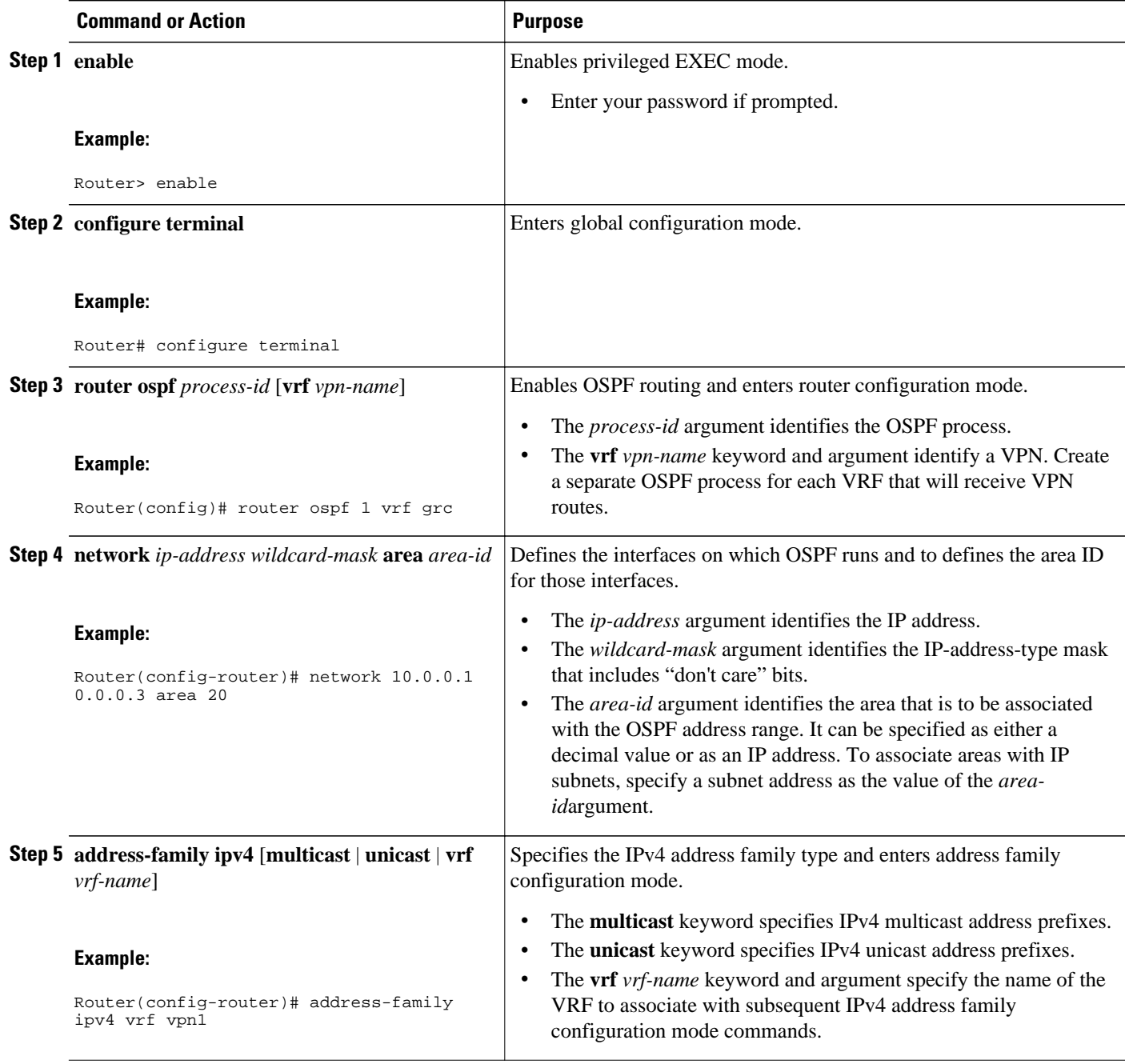

<span id="page-30-0"></span>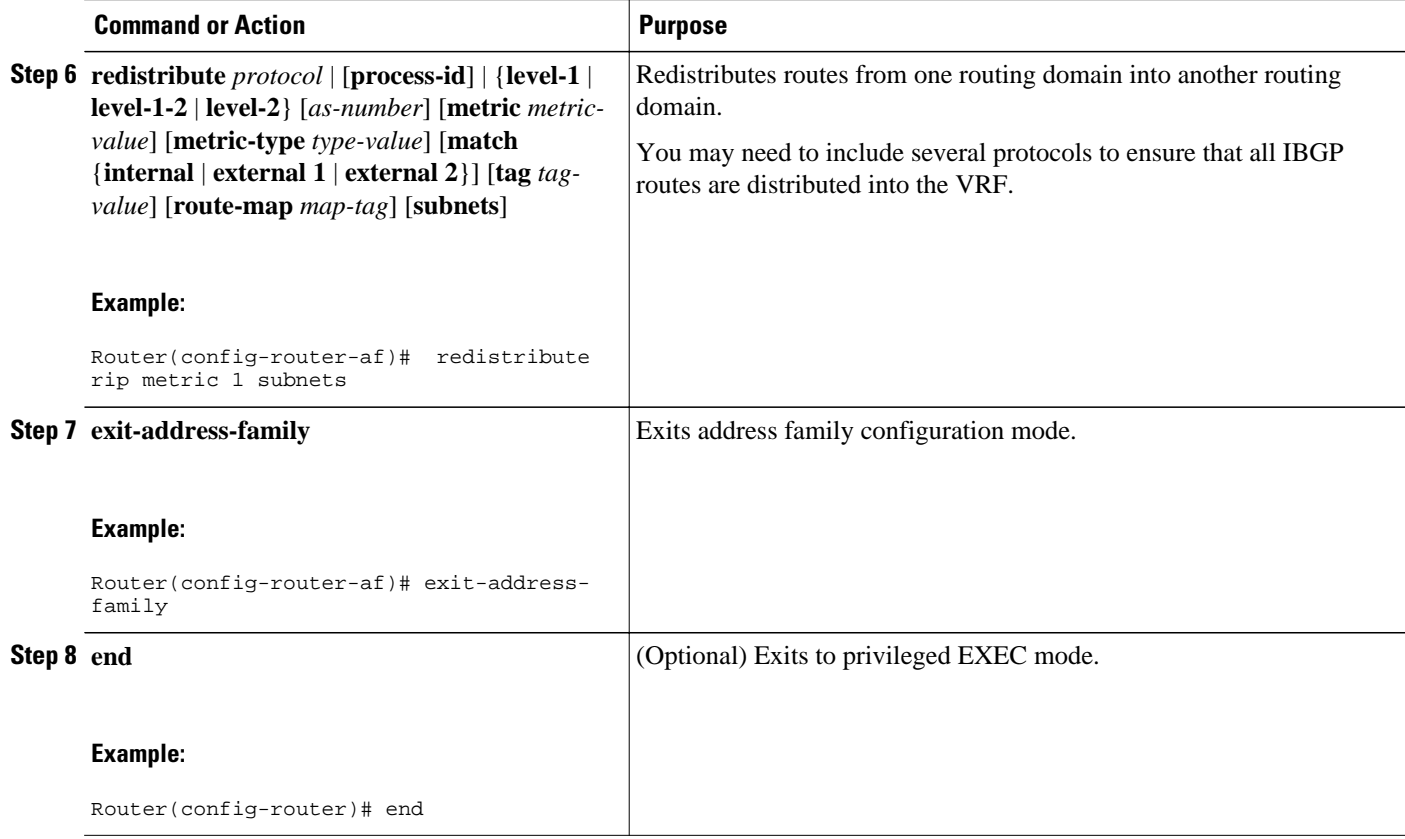

#### **Configuring EIGRP as the Routing Protocol Between the PE and CE Routers**

Using Enhanced Interior Gateway Routing Protocol (EIGRP) between the PE and CE routers allows you to transparently connect EIGRP customer networks through an MPLS-enabled BGP core network so that EIGRP routes are redistributed through the VPN across the BGP network as internal BGP (iBGP) routes.

To configure PE-to-CE routing sessions that use EIGRP, perform this task.

BGP must be configured in the network core.

#### **SUMMARY STEPS**

- **1. enable**
- **2. configure terminal**
- **3. router bgp** *as-number*
- **4. no synchronization**
- **5. neighbor** *ip-address* **remote-as** *as-number*
- **6. neighbor** *ip-address update-source* **loopback** *interface-number*
- **7. address-family vpnv4**
- **8. neighbor** *ip-address* **activate**
- **9. neighbor** *ip-address* **send-community extended**
- **10. exit-address-family**
- **11. address-family ipv4 vrf** *vrf-name*
- **12. redistribute eigrp** *as-number* [**metric** *metric-value*] [**route-map** *map-name*]
- **13.no synchronization**
- **14. exit-address-family**
- **15. end**

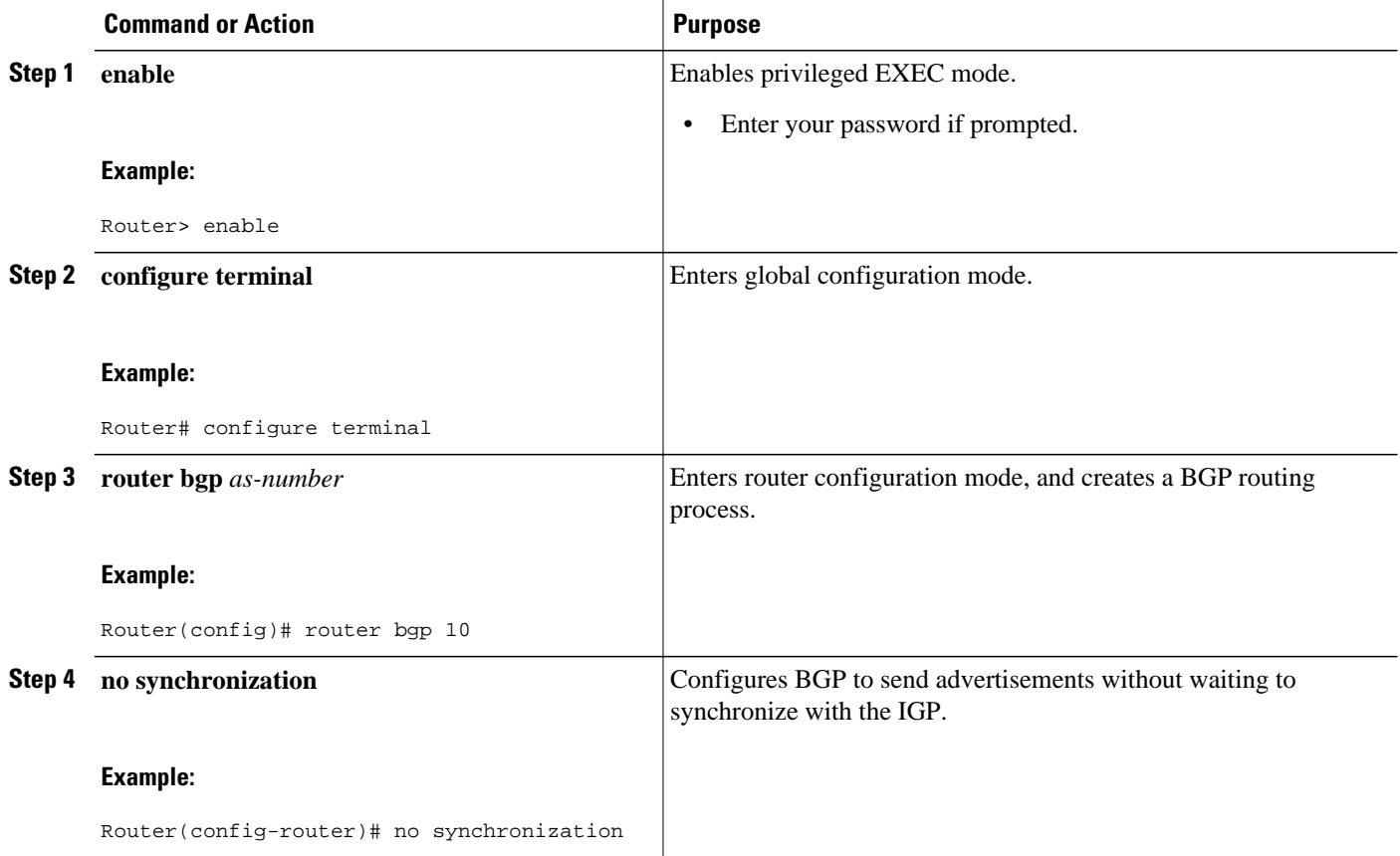

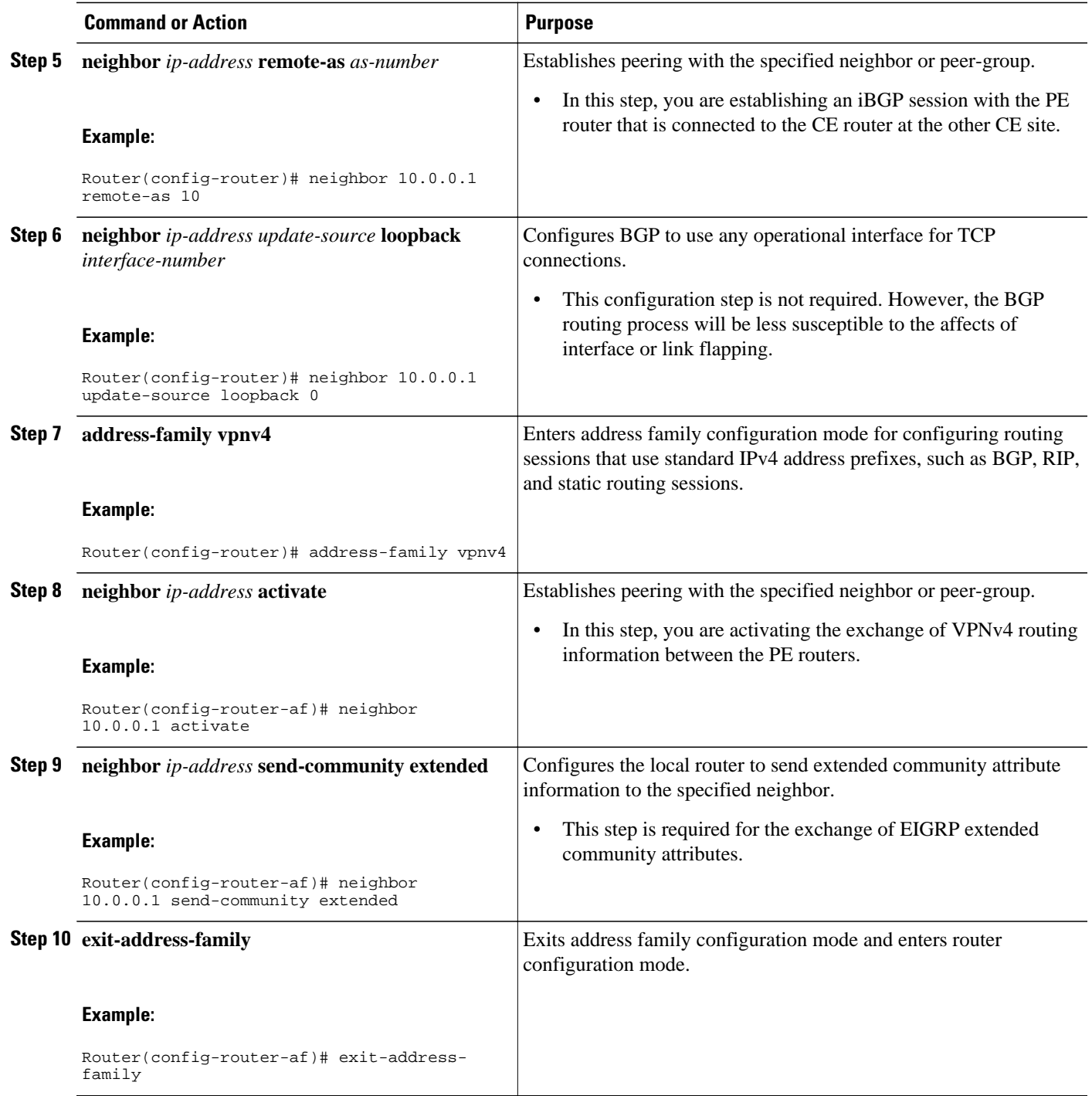

<span id="page-33-0"></span>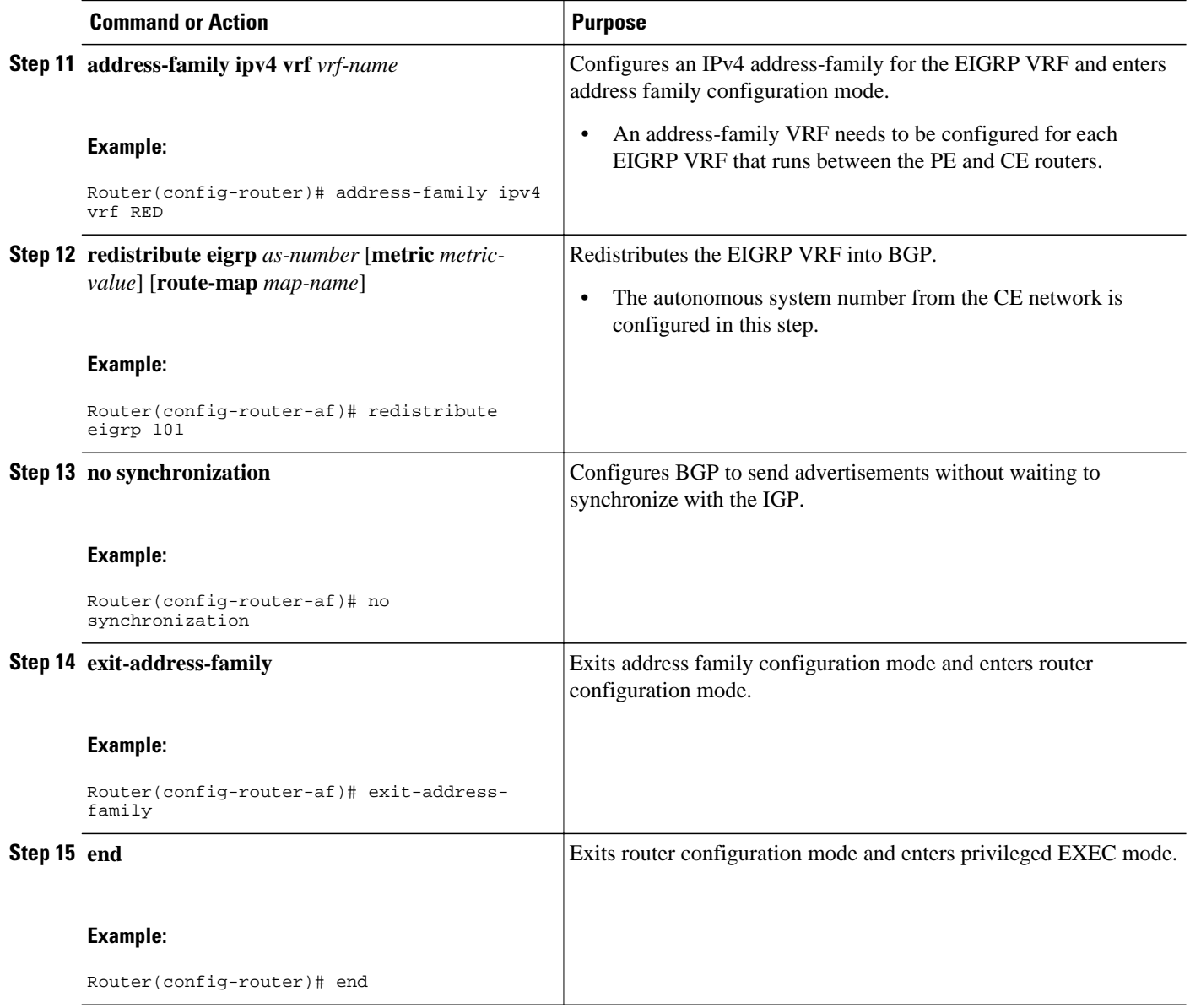

#### **Configuring EIGRP Redistribution in the MPLS VPN**

Perform this task to every PE router that provides VPN services to enable EIGRP redistribution in the MPLS VPN.

The metric must be configured for routes from external EIGRP autonomous systems and non-EIGRP networks before these routes can be redistributed into an EIGRP CE router. The metric can be configured in the redistribute statement using the redistribute (IP) command or configured with the default-metric (EIGRP) command. If an external route is received from another EIGRP autonomous system or a non-EIGRP network without a configured metric, the route will not be advertised to the CE router.

**Note** Redistribution between native EIGRP VRFs is not supported. This is designed behavior.

>

#### **SUMMARY STEPS**

- **1. enable**
- **2. configure terminal**
- **3. router eigrp** *as-number*
- **4. address-family ipv4** [**multicast** | **unicast** | **vrf** *vrf-name*]
- **5. network** *ip-address wildcard-mask*
- **6. redistribute bgp** {*as-number*} [**metric** *bandwidth delay reliability load mtu*] [**route-map** *map-name*]
- **7. autonomous-system** *as-number*
- **8. exit-address-family**
- **9. end**

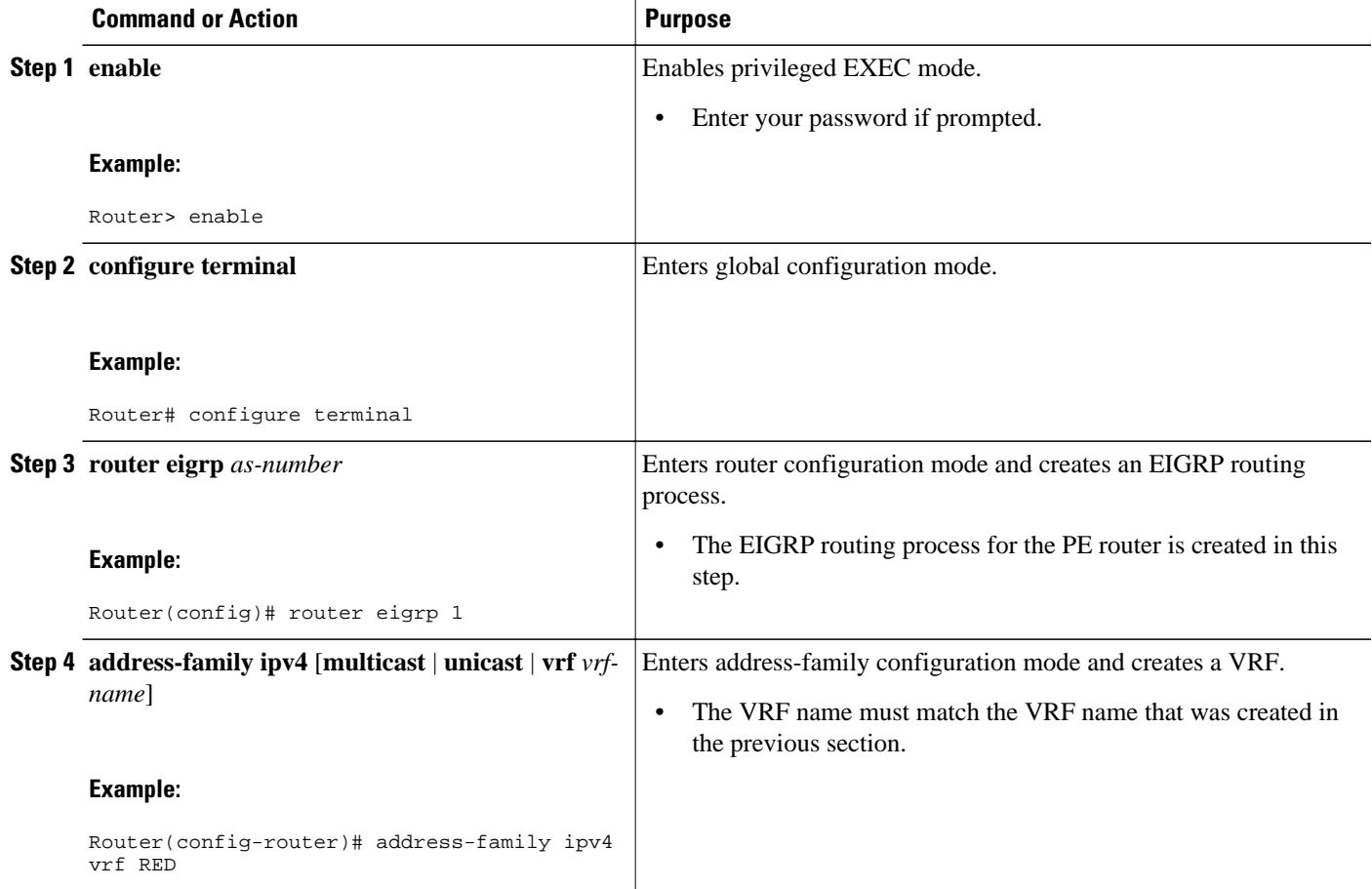

<span id="page-35-0"></span>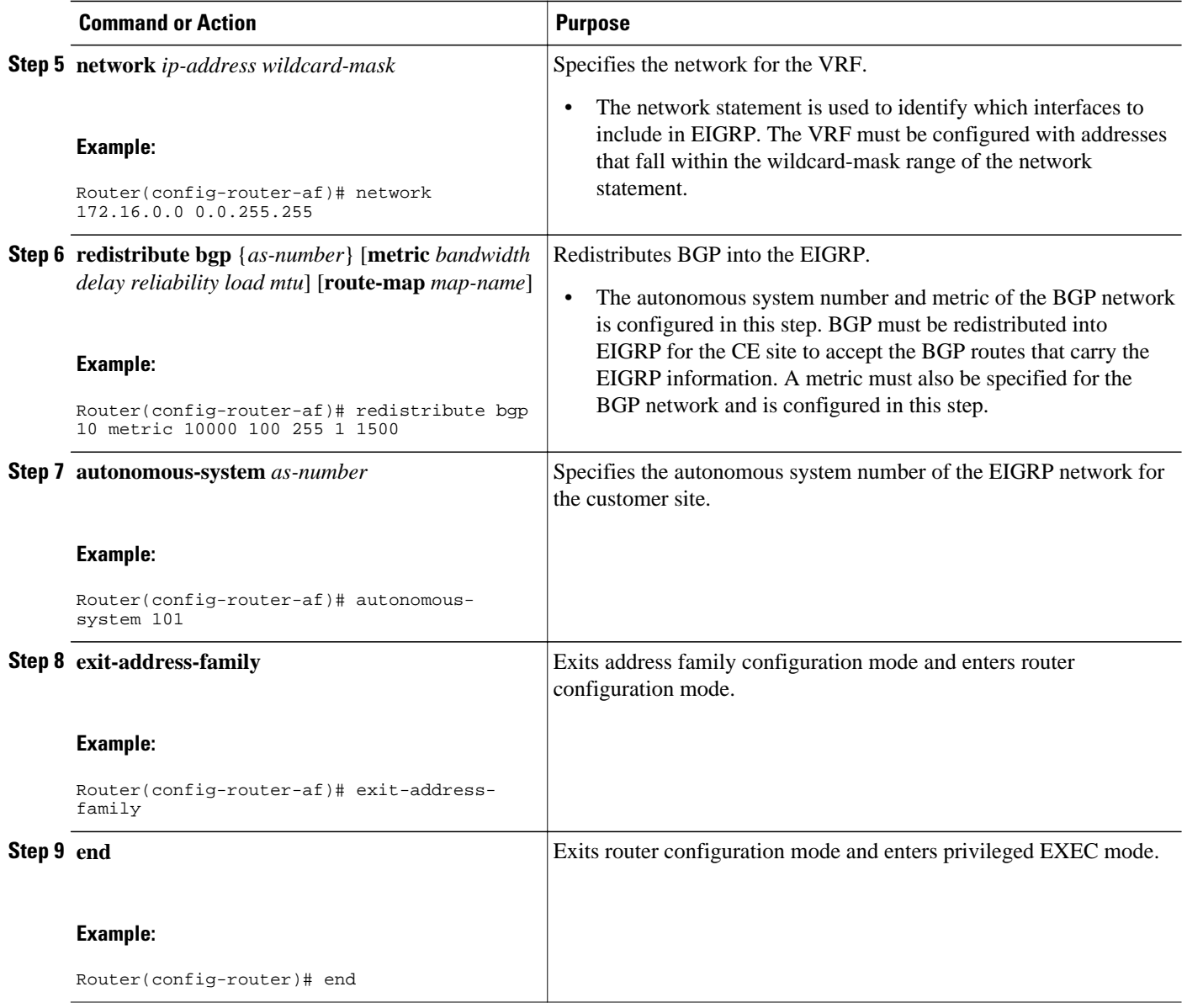

## **Verifying the VPN Configuration**

A route distinguisher must be configured for the VRF, and MPLS must be configured on the interfaces that carry the VRF. Use the **show ip vrf** command to verify the route distinguisher (RD) and interface that are configured for the VRF.

#### **SUMMARY STEPS**

**1. show ip vrf**
#### **DETAILED STEPS**

#### **show ip vrf**

Use this command to display the set of defined VRF instances and associated interfaces. The output also maps the VRF instances to the configured route distinguisher.

### **Verifying Connectivity Between MPLS VPN Sites**

To verify that the local and remote CE routers can communicate across the MPLS core, perform the following tasks:

- Verifying IP Connectivity from CE Router to CE Router Across the MPLS Core, page 29
- [Verifying that the Local and Remote CE Routers Are in the Routing Table](#page-37-0), page 30

#### **Verifying IP Connectivity from CE Router to CE Router Across the MPLS Core**

Perform this task to verify IP connectivity from CE router to CE router across the MPLS VPN.

#### **SUMMARY STEPS**

- **1. enable**
- **2. ping** [*protocol*] {*host-name* | *system-address*}
- **3. trace** [*protocol*] [*destination*]
- **4. show ip route** [ *ip-address* [*mask*] [**longer-prefixes**]] | *protocol* [*process-id*]] | [**list** [*access-list-name* | *access-list-number* ]

#### **DETAILED STEPS**

#### **Step 1 enable** Use this command to enable privileged EXEC mode. **Step 2 ping** [*protocol*] {*host-name* | *system-address*} Use this command to diagnoses basic network connectivity on AppleTalk, CLNS, IP, Novell, Apollo, VINES, DECnet, or XNS networks. Use the **ping** command to verify the connectivity from one CE router to another. **Step 3 trace** [*protocol*] [*destination*] Use this command to discover the routes that packets take when traveling to their destination. Use the **trace** command to verify the path that a packet goes through before reaching the final destination. The **trace** command can help isolate a trouble spot if two routers cannot communicate. **Step 4 show ip route** [ *ip-address* [*mask*] [**longer-prefixes**]] | *protocol* [*process-id*]] | [**list** [*access-list-name* |*access-listnumber* ] Use this command to display the current state of the routing table. Use the *ip-address* argument to verify that CE1 has a route to CE2. Verify the routes learned by CE1. Make sure that the route for CE2 is listed.

### <span id="page-37-0"></span>**Verifying that the Local and Remote CE Routers Are in the Routing Table**

Perform this task to check that the local and remote CE routers are in the routing table of the PE routers.

#### **SUMMARY STEPS**

- **1. enable**
- **2. show ip route vrf** *vrf-name* [*prefix*]
- **3. show ip cef vrf** *vrf-name* [*ip-prefix*]
- **4. exit**

#### **DETAILED STEPS**

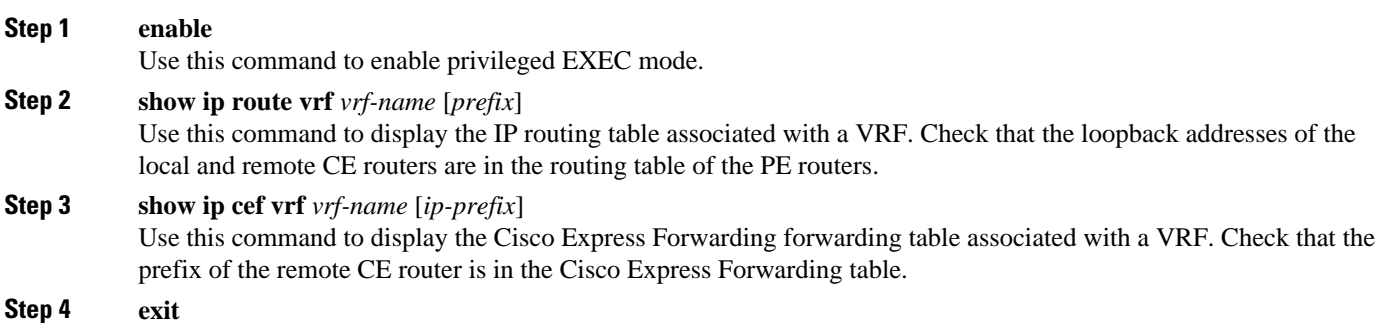

## **Configuration Examples for MPLS VPNs**

- Configuring an MPLS VPN Using BGP Example, page 30
- [Configuring an MPLS VPN Using RIP Example](#page-38-0), page 31
- [Configuring an MPLS VPN Using Static Routes Example,](#page-39-0) page 32
- [Configuring an MPLS VPN Using OSPF Example](#page-40-0), page 33
- [Configuring an MPLS VPN Using EIGRP Example](#page-41-0), page 34

### **Configuring an MPLS VPN Using BGP Example**

This example shows an MPLS VPN that is configured using BGP.

ip cef

#### <span id="page-38-0"></span>**PE Configuration CE Configuration**

```
ip vrf vpn1
```

```
 rd 100:1
 route-target export 100:1
 route-target import 100:1
!
ip cef
mpls ldp router-id Loopback0 force
mpls label protocol ldp
!
interface Loopback0
 ip address 10.0.0.1 255.255.255.255
!
interface Ethernet0/0
 ip vrf forwarding vpn1
  ip address 34.0.0.2 255.0.0.0
 no cdp enable
!
interface Ethernet 1/1
ip address 30.0.0.1 255.0.0.0
mpls label protocol ldp
mpls ip
!
router ospf 100
network 10.0.0. 0.0.0.0 area 100
network 30.0.0.0 0.255.255.255 area 100
!
router bgp 100
 no synchronization
 bgp log-neighbor changes
 neighbor 10.0.0.3 remote-as 100
 neighbor 10.0.0.3 update-source Loopback0
no auto-summary
 ! 
address-family vpnv4
 neighbor 10.0.0.3 activate
 neighbor 10.0.0.3 send-community extended
 bgp scan-time import 5
 exit-address-family
  ! 
address-family ipv4 vrf vpn1
 redistribute connected
 neighbor 34.0.0.1 remote-as 200
 neighbor 34.0.0.1 activate
 neighbor 34.0.0.1 as-override
 neighbor 34.0.0.1 advertisement-interval 5
 no auto-summary
 no synchronization
 exit-address-family
```

```
mpls ldp router-id Loopback0 force
mpls label protocol ldp
!
interface Loopback0
  ip address 10.0.0.9 255.255.255.255
!
interface Ethernet0/0
  ip address 34.0.0.1 255.0.0.0
  no cdp enable
!
router bgp 200
  bgp log-neighbor-changes
  neighbor 34.0.0.2 remote-as 100
 ! 
address-family ipv4
  redistribute connected
  neighbor 34.0.0.2 activate
  neighbor 34.0.0.2 advertisement-interval 5
  no auto-summary
  no synchronization
  exit-address-family
```
### **Configuring an MPLS VPN Using RIP Example**

This example shows an MPLS VPN that is configured using RIP.

```
ip vrf vpn1
```

```
 rd 100:1
 route-target export 100:1
 route-target import 100:1
!
ip cef
mpls ldp router-id Loopback0 force
mpls label protocol ldp
!
interface Loopback0
 ip address 10.0.0.1 255.255.255.255
!
interface Ethernet0/0
 ip vrf forwarding vpn1
  ip address 34.0.0.2 255.0.0.0
 no cdp enable
interface Ethernet 1/1
ip address 30.0.0.1 255.0.0.0
mpls label protocol ldp
mpls ip 
!
router rip
version 2
timers basic 30 60 60 120 
!
address-family ipv4 vrf vpn1
version 2
redistribute bgp 100 metric transparent
network 34.0.0.0
distribute-list 20 in
no auto-summary
exit-address-family 
!
router bgp 100
no synchronization
bgp log-neighbor changes
neighbor 10.0.0.3 remote-as 100
neighbor 10.0.0.3 update-source Loopback0
no auto-summary
! 
address-family vpnv4
 neighbor 10.0.0.3 activate
  neighbor 10.0.0.3 send-community extended
  bgp scan-time import 5
  exit-address-family
! 
address-family ipv4 vrf vpn1
  redistribute connected
  redistribute rip
  no auto-summary
 no synchronization
  exit-address-family
```

```
mpls ldp router-id Loopback0 force
mpls label protocol ldp
!
interface Loopback0
 ip address 10.0.0.9 255.255.255.255
!
interface Ethernet0/0
 ip address 34.0.0.1 255.0.0.0
 no cdp enable
router rip
 version 2
 timers basic 30 60 60 120
 redistribute connected
 network 10.0.0.0
```
ip cef

 network 34.0.0.0 no auto-summary

## **Configuring an MPLS VPN Using Static Routes Example**

This example shows an MPLS VPN that is configured using static routes.

ip cef

```
ip vrf vpn1
```
!

!

!

!

!

!

```
 rd 100:1
 route-target export 100:1
 route-target import 100:1
ip cef
mpls ldp router-id Loopback0 force
mpls label protocol ldp
interface Loopback0
 ip address 10.0.0.1 255.255.255.255
interface Ethernet0/0
 ip vrf forwarding vpn1
  ip address 34.0.0.2 255.0.0.0
 no cdp enable
interface Ethernet 1/1
ip address 30.0.0.1 255.0.0.0
mpls label protocol ldp
mpls ip
router ospf 100
network 10.0.0. 0.0.0.0 area 100
network 30.0.0.0 0.255.255.255 area 100
router bgp 100
 no synchronization
 bgp log-neighbor changes
 neighbor 10.0.0.3 remote-as 100
 neighbor 10.0.0.3 update-source Loopback0
no auto-summary
 ! 
address-family vpnv4
 neighbor 10.0.0.3 activate
 neighbor 10.0.0.3 send-community extended
 bgp scan-time import 5
 exit-address-family
  ! 
address-family ipv4 vrf vpn1
 redistribute connected
 redistribute static
 no auto-summary
 no synchronization
 exit-address-family
! 
ip route vrf vpn1 10.0.0.9 255.255.255.255 
34.0.0.1
ip route vrf vpn1 34.0.0.0 255.0.0.0 
34.0.0.1
                                               !
                                               !
                                               3
```
#### interface Loopback0 ip address 10.0.0.9 255.255.255.255 interface Ethernet0/0 ip address 34.0.0.1 255.0.0.0 no cdp enable ! ip route 10.0.0.9 255.255.255.255 34.0.0.2 ip route 31.0.0.0 255.0.0.0 34.0.0.2 3

### **Configuring an MPLS VPN Using OSPF Example**

This example shows an MPLS VPN that is configured using OSPF.

```
ip vrf vpn1
```

```
 rd 100:1
 route-target export 100:1
 route-target import 100:1
!
ip cef
mpls ldp router-id Loopback0 force
mpls label protocol ldp
!
interface Loopback0
 ip address 10.0.0.1 255.255.255.255
!
interface Ethernet0/0
 ip vrf forwarding vpn1
  ip address 34.0.0.2 255.0.0.0
 no cdp enable
!
router ospf 1000 vrf vpn1
  log-adjacency-changes
  redistribute bgp 100 metric-type 1 subnets
  network 10.0.0.13 0.0.0.0 area 10000
 network 34.0.0.0 0.255.255.255 area 10000
! 
router bgp 100
no synchronization
bgp log-neighbor changes
neighbor 10.0.0.3 remote-as 100
neighbor 10.0.0.3 update-source Loopback0
no auto-summary
 ! 
address-family vpnv4
 neighbor 10.0.0.3 activate
  neighbor 10.0.0.3 send-community extended
  bgp scan-time import 5
  exit-address-family
 ! 
address-family ipv4 vrf vpn1
redistribute connected
redistribute ospf 1000 match internal 
external 1 external 2
no auto-summary
no synchronization
exit-address-family
```
### ip cef mpls ldp router-id Loopback0 force

mpls label protocol ldp ! interface Loopback0 ip address 10.0.0.9 255.255.255.255 ! interface Ethernet0/0 ip address 34.0.0.1 255.0.0.0 no cdp enable ! router ospf 1000 log-adjacency-changes auto-cost reference-bandwidth 1000 redistribute connected subnets network 34.0.0.0 0.255.255.255 area 1000 network 10.0.0.0 0.0.0.0 area 1000

### **Configuring an MPLS VPN Using EIGRP Example**

This example shows an MPLS VPN that is configured using EIGRP.

```
ip vrf vpn1
```

```
 rd 100:1
 route-target export 100:1
 route-target import 100:1
!
ip cef
mpls ldp router-id Loopback0 force
mpls label protocol ldp
!
interface Loopback0
 ip address 10.0.0.1 255.255.255.255
interface Ethernet0/0
 ip vrf forwarding vpn1
 ip address 34.0.0.2 255.0.0.0
 no cdp enable
interface Ethernet 1/1
ip address 30.0.0.1 255.0.0.0
mpls label protocol ldp
mpls ip
router eigrp 1000
 auto-summary 
!
address-family ipv4 vrf vpn1
 redistribute bgp 100 metric 10000 100 255 
1 1500
 network 34.0.0.0
 distribute-list 20 in
 no auto-summary
 autonomous-system 1000
 exit-address-family
!
router bgp 100
no synchronization
bgp log-neighbor changes
neighbor 10.0.0.3 remote-as 100
neighbor 10.0.0.3 update-source Loopback0
no auto-summary
  ! 
address-family vpnv4
 neighbor 10.0.0.3 activate
 neighbor 10.0.0.3 send-community extended
 bgp scan-time import 5
 exit-address-family
 ! 
address-family ipv4 vrf vpn1
 redistribute connected
 redistribute eigrp
 no auto-summary
 no synchronization
  exit-address-family
```

```
mpls ldp router-id Loopback0 force
mpls label protocol ldp
!
interface Loopback0
 ip address 10.0.0.9 255.255.255.255
!
interface Ethernet0/0
 ip address 34.0.0.1 255.0.0.0
 no cdp enable
!
router eigrp 1000
 network 34.0.0.0
 auto-summary
```
ip cef

## **Additional References**

 $\overline{\phantom{a}}$ 

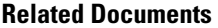

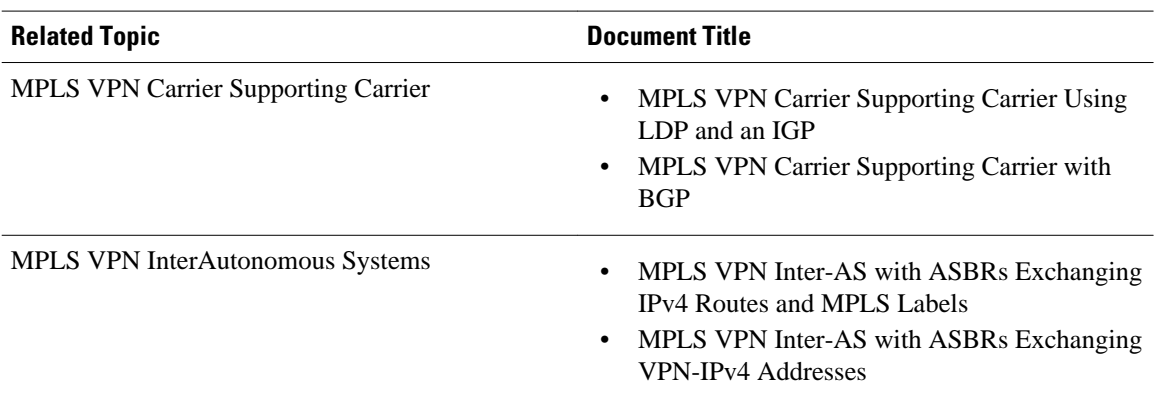

#### **Standards**

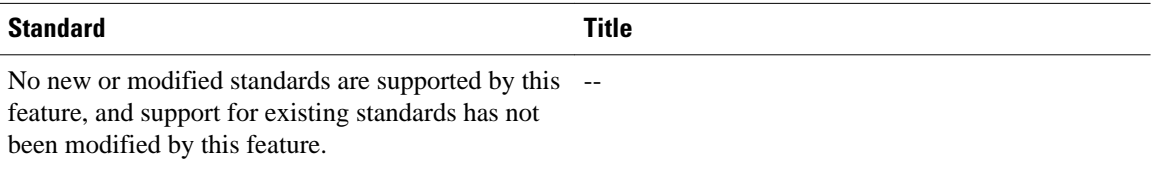

#### **MIBs**

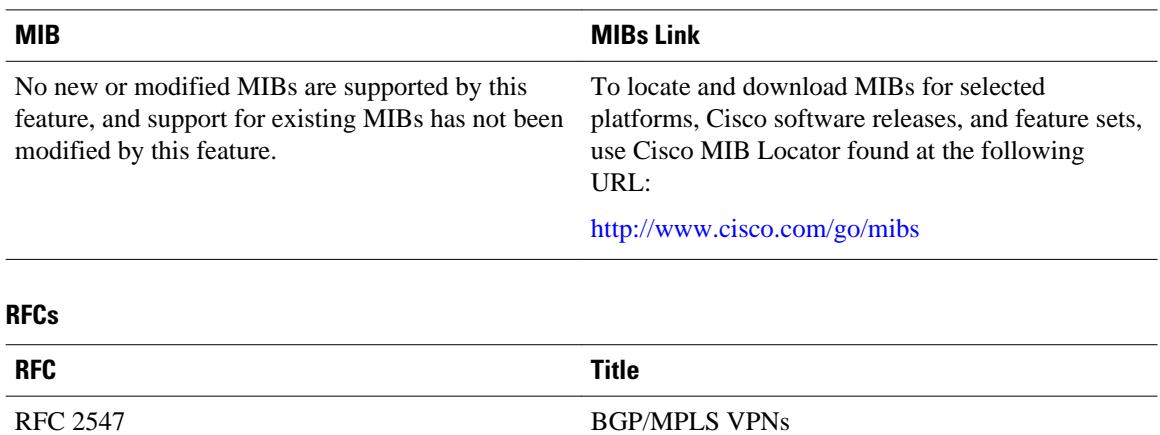

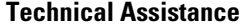

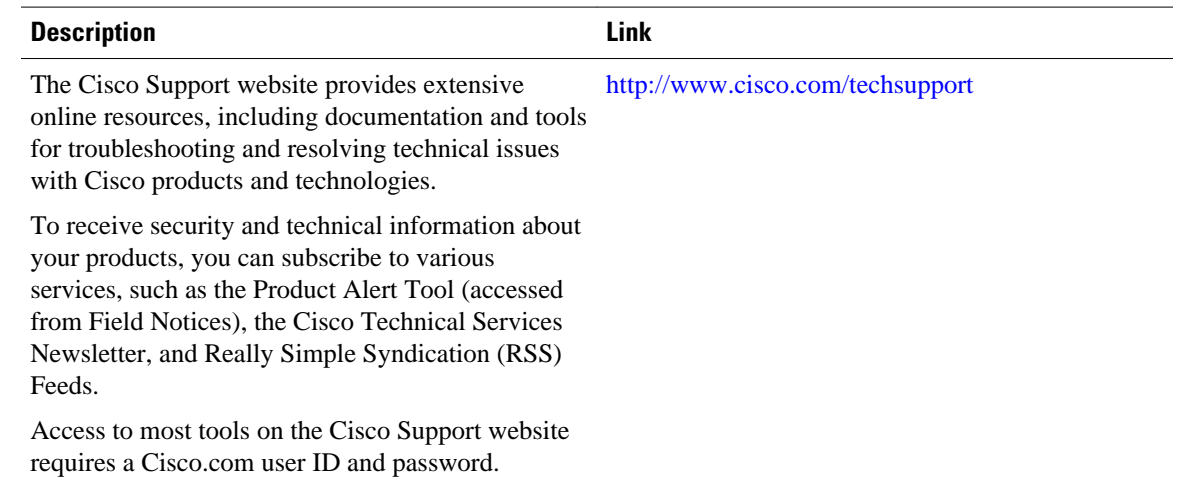

## **Feature Information for MPLS Layer 3 VPNs**

The following table provides release information about the feature or features described in this module. This table lists only the software release that introduced support for a given feature in a given software release train. Unless noted otherwise, subsequent releases of that software release train also support that feature.

Use Cisco Feature Navigator to find information about platform support and Cisco software image support. To access Cisco Feature Navigator, go to [www.cisco.com/go/cfn.](http://www.cisco.com/go/cfn) An account on Cisco.com is not required.

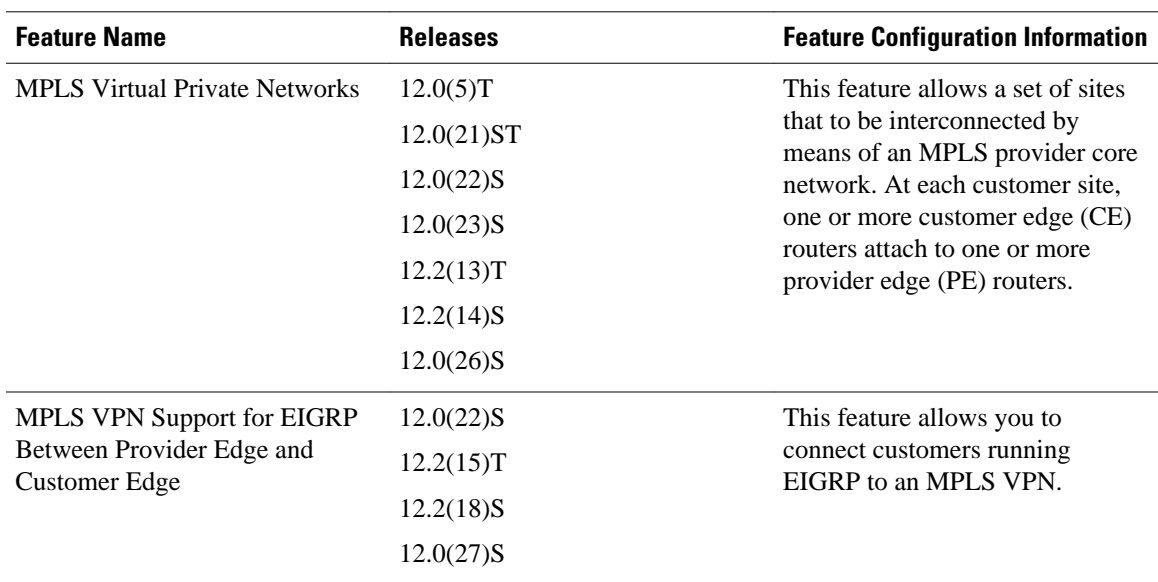

#### *Table 1 Feature Information for MPLS Layer 3 VPNs*

Cisco and the Cisco logo are trademarks or registered trademarks of Cisco and/or its affiliates in the U.S. and other countries. To view a list of Cisco trademarks, go to this URL: [www.cisco.com/go/trademarks](http://www.cisco.com/go/trademarks). Third-party trademarks mentioned are the property of their respective owners. The use of the word partner does not imply a partnership relationship between Cisco and any other company. (1110R)

Any Internet Protocol (IP) addresses and phone numbers used in this document are not intended to be actual addresses and phone numbers. Any examples, command display output, network topology diagrams, and other figures included in the document are shown for illustrative purposes only. Any use of actual IP addresses or phone numbers in illustrative content is unintentional and coincidental.

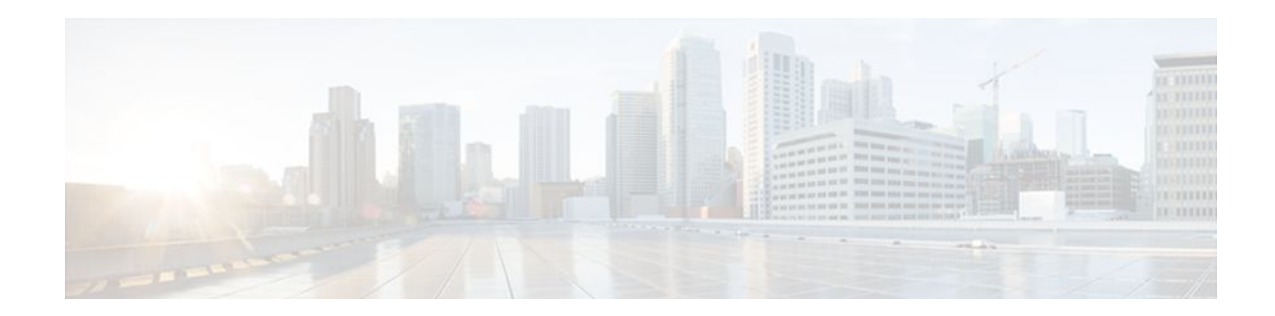

## **Configuring Route Maps to Control the Distribution of MPLS Labels Between Routers in an MPLS VPN**

Route maps enable you to specify which routes are distributed with Multiprotocol Label Switching (MPLS) labels. Route maps also enable you to specify which routes with MPLS labels a router receives and adds to its Border Gateway Protocol (BGP) table.

- Finding Feature Information, page 39
- Restrictions for Using Route Maps with MPLS VPNs, page 39
- Prerequisites for Using Route Maps with MPLS VPNs, page 39
- [Information About Route Maps in MPLS VPNs, page 40](#page-47-0)
- [How to Configure Route Maps in an MPLS VPN, page 40](#page-47-0)
- [Configuration Examples for Route Maps in MPLS VPNs, page 46](#page-53-0)
- [Additional References, page 48](#page-55-0)
- [Feature Information for Route Maps in MPLS VPNs, page 50](#page-57-0)

## **Finding Feature Information**

Your software release may not support all the features documented in this module. For the latest feature information and caveats, see the release notes for your platform and software release. To find information about the features documented in this module, and to see a list of the releases in which each feature is supported, see the Feature Information Table at the end of this document.

Use Cisco Feature Navigator to find information about platform support and Cisco software image support. To access Cisco Feature Navigator, go to [www.cisco.com/go/cfn.](http://www.cisco.com/go/cfn) An account on Cisco.com is not required.

## **Restrictions for Using Route Maps with MPLS VPNs**

You can use route maps with MPLS VPN Inter-AS with Autonomous System Boundary Routers (ASBRs) exchanging IPv4 routes with MPLS labels. You cannot use route maps with MPLS VPN Inter-AS with ASBRs exchanging VPN-IPv4 addresses.

## **Prerequisites for Using Route Maps with MPLS VPNs**

Before you configure and apply route maps, you need to create an access control list (ACL) and specify the routes that the router should distribute with MPLS labels.

### <span id="page-47-0"></span>**Information About Route Maps in MPLS VPNs**

When routers are configured to distribute routes with MPLS labels, all the routes are encoded with the multiprotocol extensions and contain MPLS labels. You can use a route map to control the distribution of MPLS labels between routers.

Route maps enable you to specify which routes are distributed with MPLS labels. Route maps also enable you to specify which routes with MPLS labels a router receives and adds to its BGP table. Route maps enable you to specify the following:

- For a router distributing MPLS labels, you can specify which routes are distributed with an MPLS label.
- For a router receiving MPLS labels, you can specify which routes are accepted and installed in the BGP table.

Route maps work with ACLs. You enter the routes into an ACL and then specify the ACL when you configure the route map. You can configure a router to accept only routes that are specified in the route map. The router checks the routes listed in the BGP update message against the list of routes in the specified ACL. If a route in the BGP update message matches a route in the ACL, the route is accepted and added to the BGP table.

### **How to Configure Route Maps in an MPLS VPN**

Perform the following tasks to enable routers to send MPLS labels with the routes specified in the route maps:

- Configuring a Route Map for Incoming Routes, page 40
- [Configuring a Route Map for Outgoing Routes](#page-49-0), page 42
- [Applying the Route Maps to the MPLS VPN Edge Routers,](#page-51-0) page 44

### **Configuring a Route Map for Incoming Routes**

Perform this task to create a route map to filter arriving routes. You create an ACL and specify the routes that the router should accept and add to the BGP table.

#### **SUMMARY STEPS**

- **1. enable**
- **2. configure terminal**
- **3. router bgp** *as-number*
- **4. route-map** *map-name* [**permit** | **deny**] *sequence-number*
- **5. match ip address** {*access-list-number* [*access-list-number*...| *access-list-name*...] *access-list-name* [*access-list-number*...| *access-list-name*] | **prefix-list** *prefix-list-name* [*prefix-list-name.*...]]
- **6. match mpls-label**
- **7. exit**

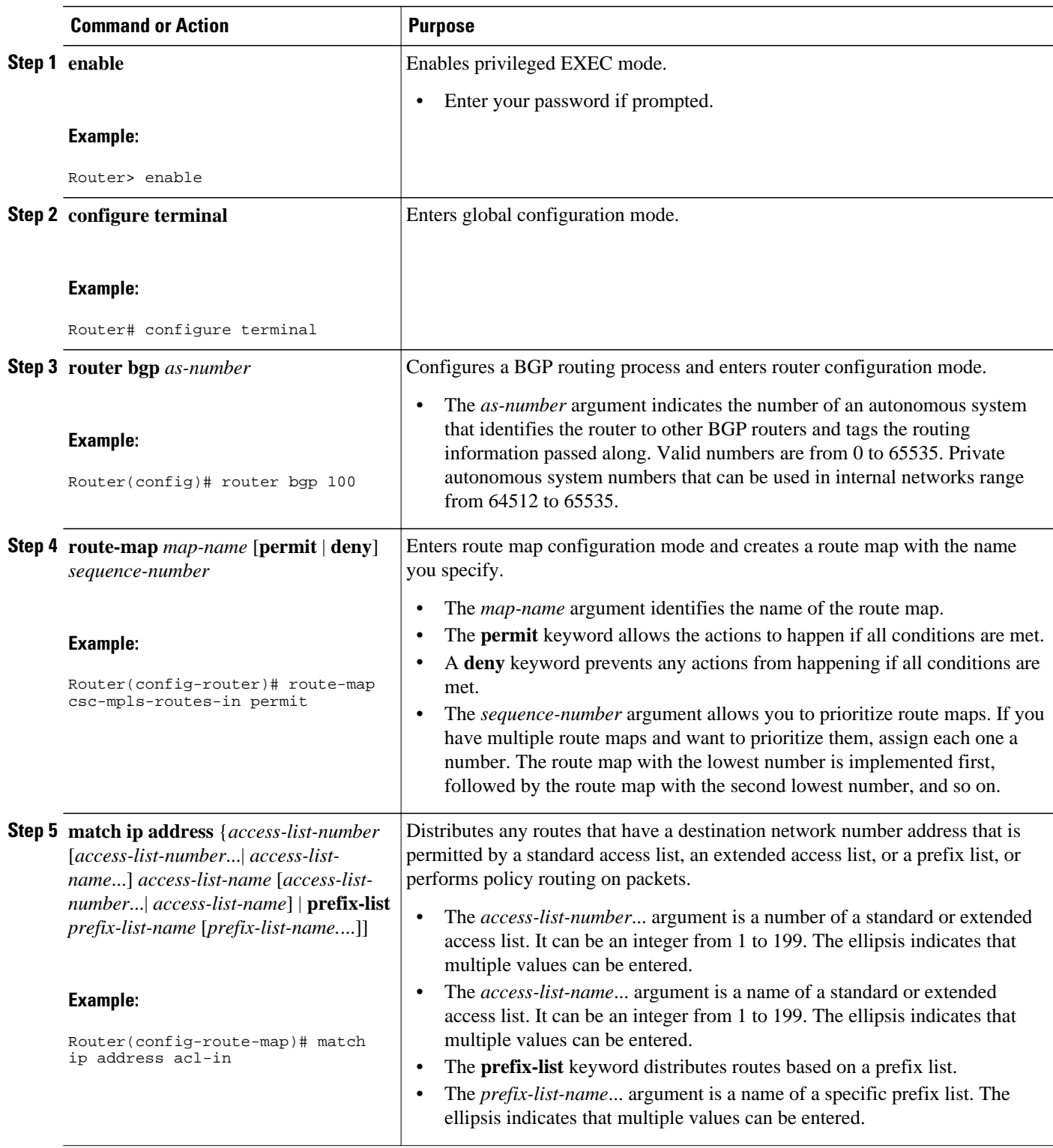

<span id="page-49-0"></span>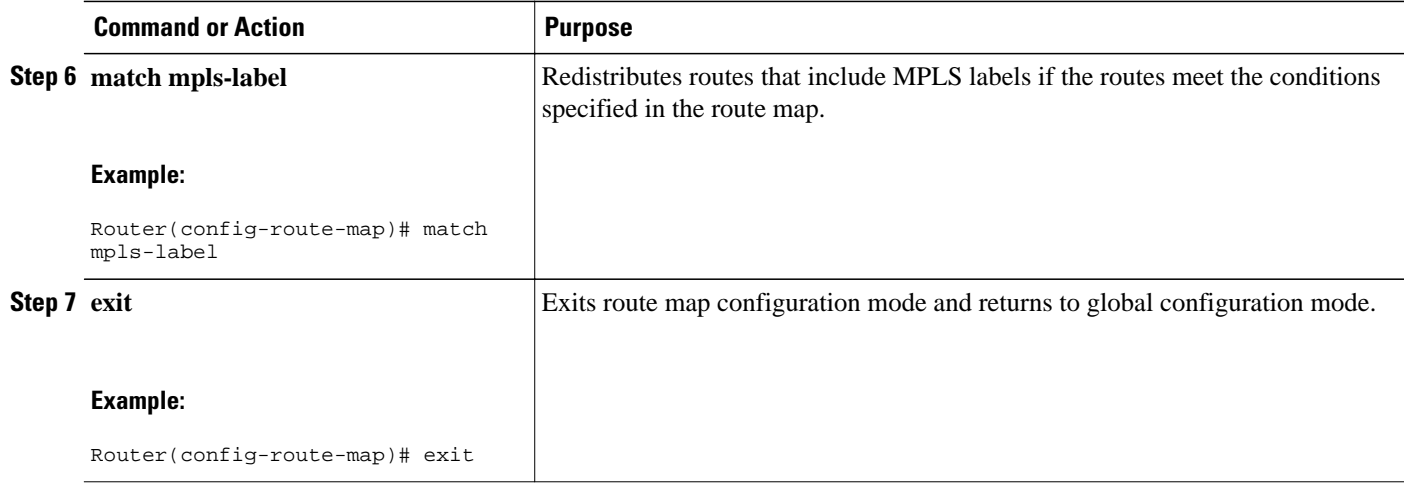

### **Configuring a Route Map for Outgoing Routes**

This configuration is optional.

Perform this task to create a route map to filter departing routes. You create an access list and specify the routes that the router should distribute with MPLS labels.

#### **SUMMARY STEPS**

- **1. enable**
- **2. configure terminal**
- **3. router bgp** *as-number*
- **4. route-map** *map-name* [**permit** | **deny**] *sequence-number*
- **5. match ip address** {*access-list-number* [*access-list-number*...| *access-list-name*...}] | *access-list-name* [*access-list-number*...| *access-list-name* | **prefix-list** *prefix-list-name* [*prefix-list-name.*...]]
- **6. set mpls-label**
- **7. exit**

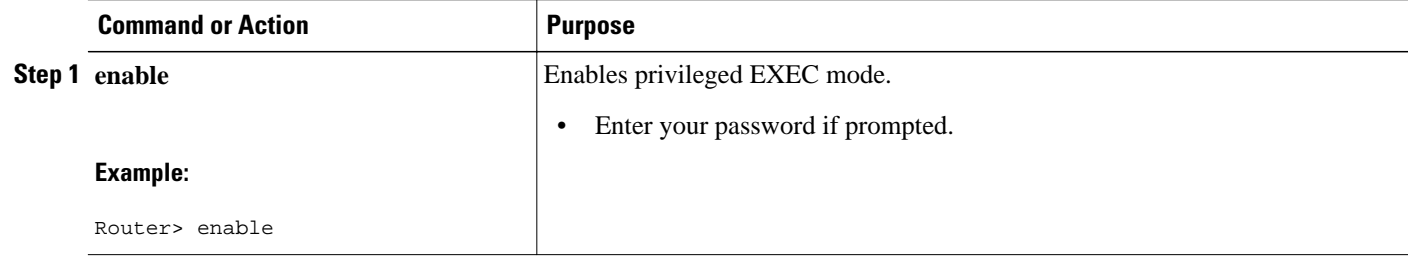

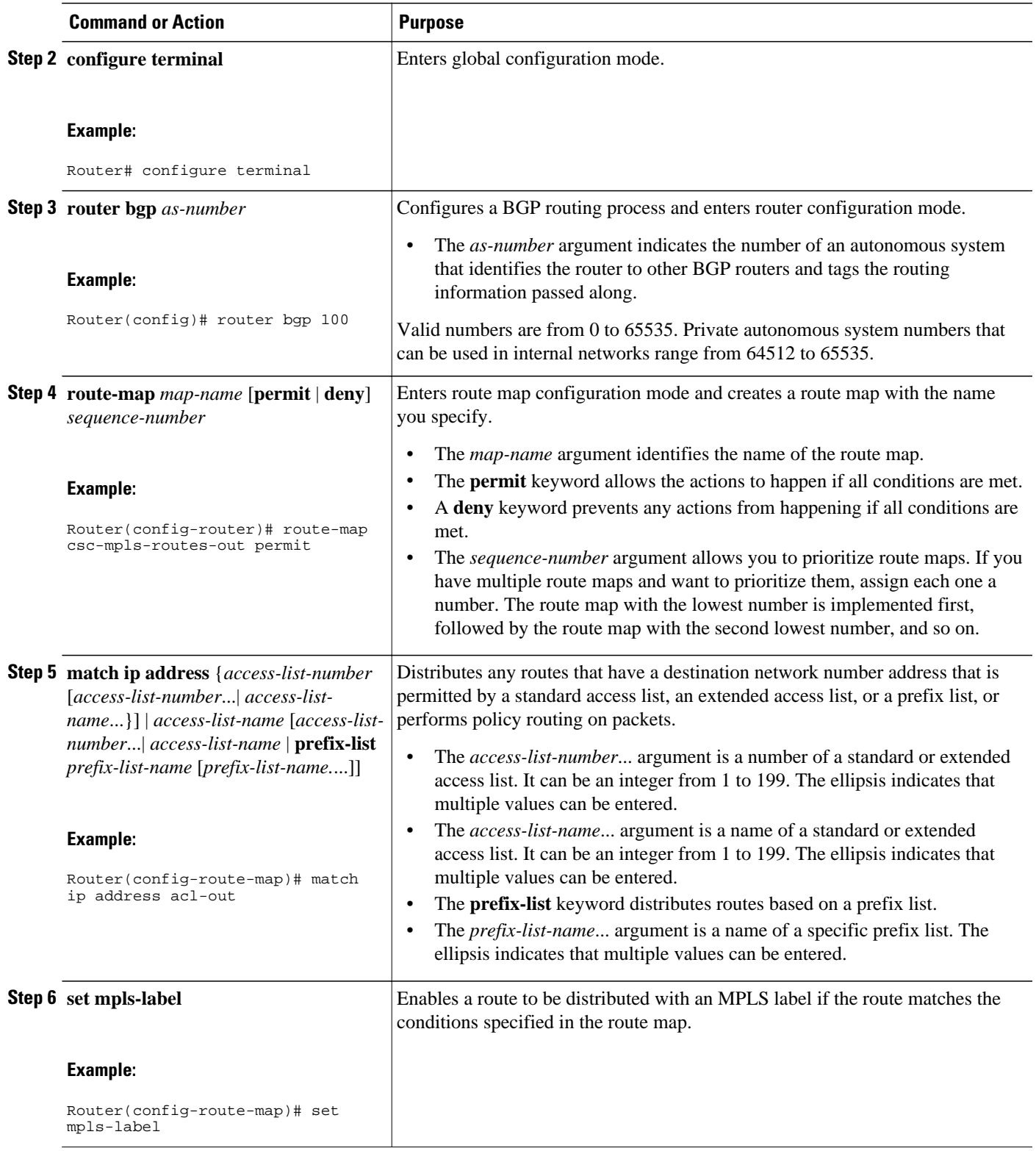

<span id="page-51-0"></span>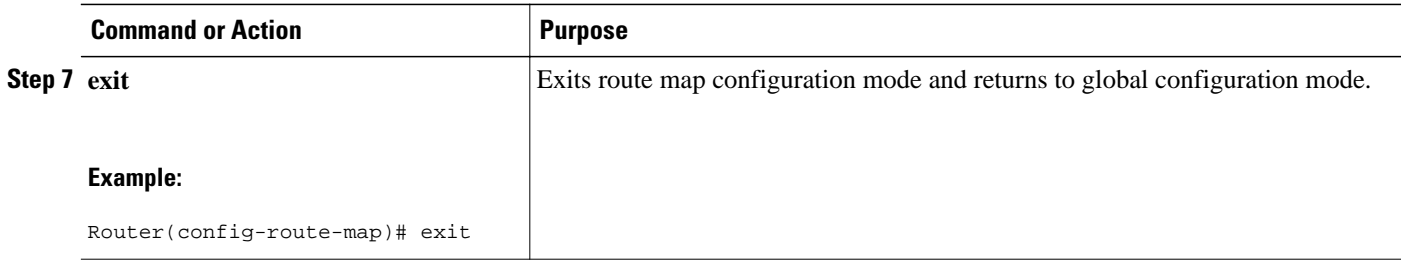

### **Applying the Route Maps to the MPLS VPN Edge Routers**

This configuration is optional.

Perform this task to enable the edge routers to use the route maps.

#### **SUMMARY STEPS**

- **1. enable**
- **2. configure terminal**
- **3. router bgp** *as-number*
- **4. address-family ipv4** [**multicast** | **unicast** | **vrf** *vrf-name*]
- **5. neighbor** *ip-address* **route-map** *map-name* **in**
- **6. neighbor** *ip-address* **route-map** *map-name* **out**
- **7. neighbor** *ip-address* **send-label**
- **8. exit-address-family**
- **9. end**

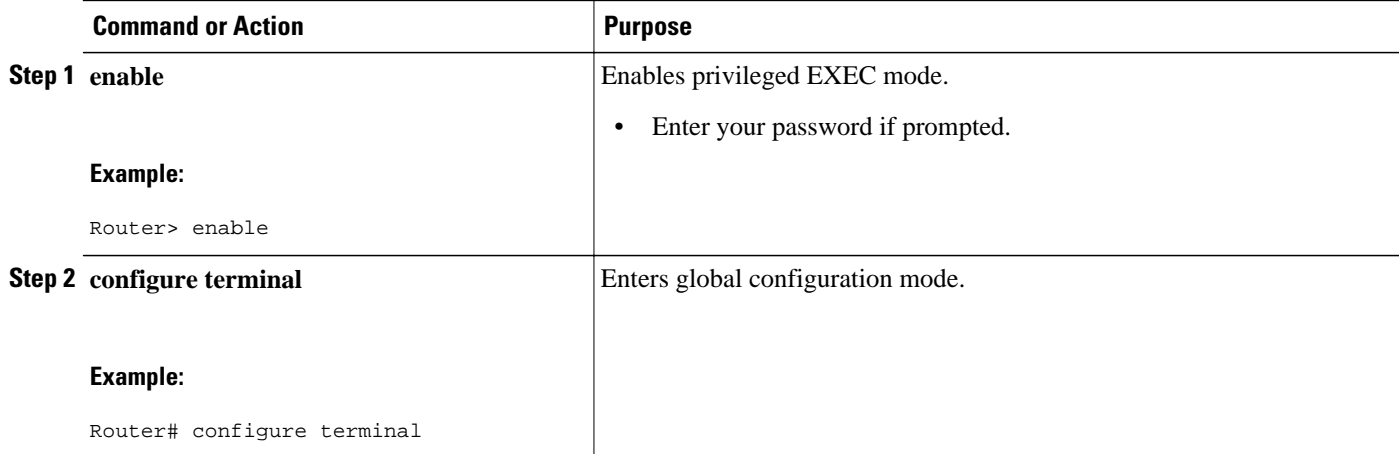

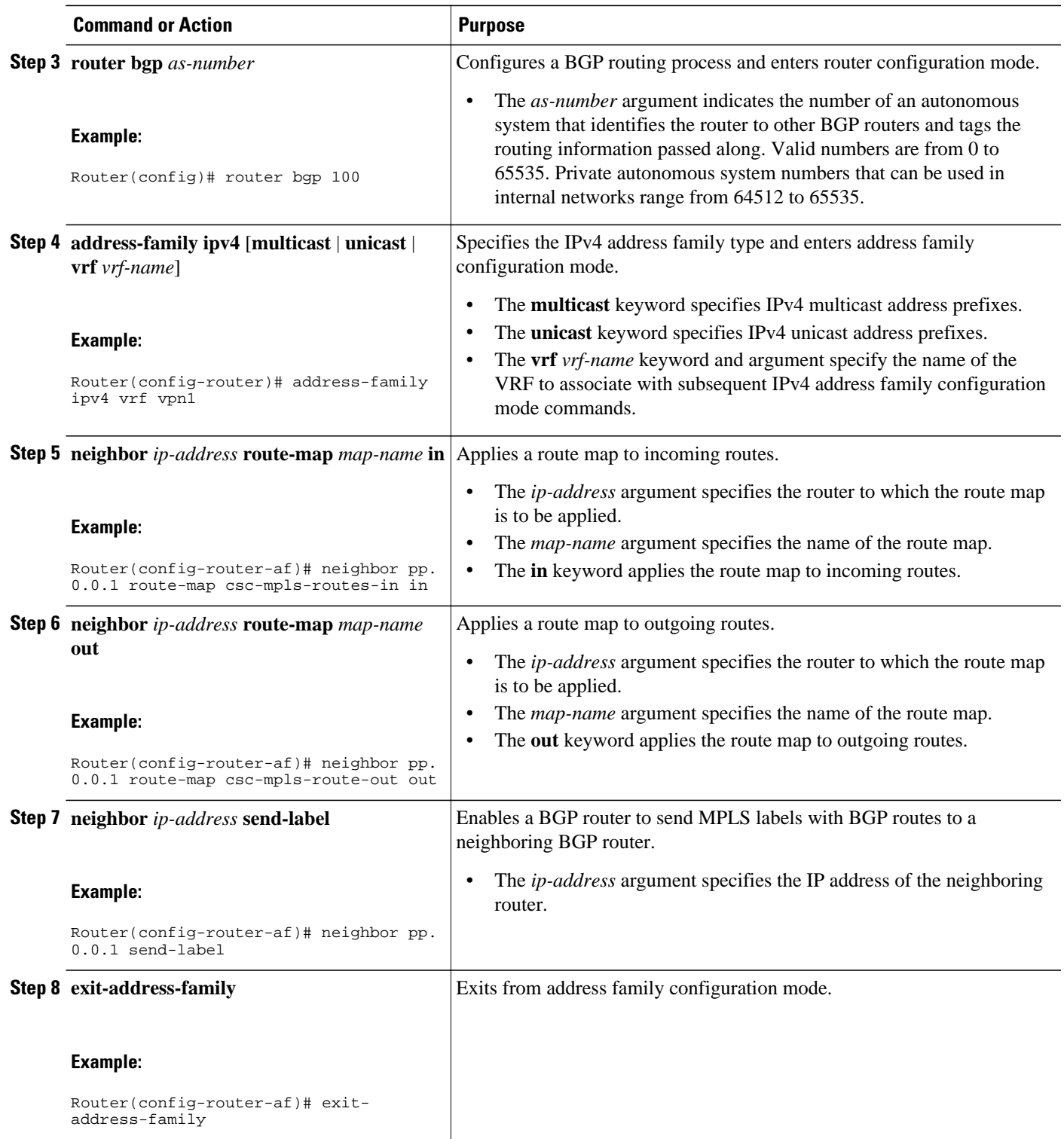

<span id="page-53-0"></span>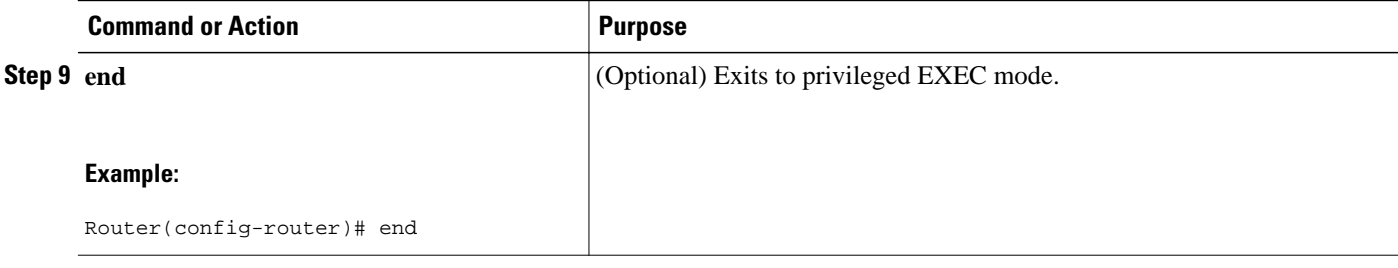

• Troubleshooting Tips, page 46

#### **Troubleshooting Tips**

You can enter a **show route-map** *map-name* command to verify that the route map is applied to the PE routers.

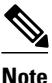

**Note** After you make any changes to a route map, you need to reset the BGP connection for the changes to take effect.

### **Configuration Examples for Route Maps in MPLS VPNs**

- Using a Route Map in an MPLS VPN Inter-AS Network Example, page 46
- [Using a Route Map in an MPLS VPN CSC Network Example,](#page-54-0) page 47

### **Using a Route Map in an MPLS VPN Inter-AS Network Example**

In this example, a route map is applied to an autonomous system border router (ASBR) that exchanges IPv4 routes and MPLS labels with another ASBR.

- A route map called OUT specifies that the ASBR should distribute the PE1 route (ee.ee) with labels and the RR1 route (aa.aa) without labels.
- A route map called IN specifies that the ASBR should accept the PE2 route (ff.ff) with labels and the RR2 route (bb.bb) without labels.

```
ip subnet-zero
mpls label protocol tdp
!
interface Loopback0
 ip address ww.ww.ww.ww 255.255.255.255
 no ip directed-broadcast
 no ip route-cache
 no ip mroute-cache
!
interface Ethernet0/2
 ip address hh.0.0.2 255.0.0.0
 no ip directed-broadcast
 no ip mroute-cache
!
interface Ethernet0/3
 ip address dd.0.0.1 255.0.0.0
 no ip directed-broadcast
```
no ip mroute-cache

```
 mpls label protocol ldp
  tag-switching ip
!
router ospf 10
  log-adjacency-changes
  auto-cost reference-bandwidth 1000
  redistribute connected subnets
  passive-interface Ethernet0/2
  network ww.ww.ww.ww 0.0.0.0 area 100
  network dd.0.0.0 0.255.255.255 area 100
router bgp 100
  bgp log-neighbor-changes
  timers bgp 10 30
  neighbor aa.aa.aa.aa remote-as 100
  neighbor aa.aa.aa.aa update-source Loopback0
  neighbor hh.0.0.1 remote-as 200
  no auto-summary
  !
!<br>address-family ipv4
                                                 ! Redistributing IGP into BGP
 redistribute ospf 10 <br> 1 so that PE1 & RR1 loopbacks<br> 1 get into the BGP table<br> 1 get into the BGP table
 neighbor aa.aa.aa.aa activate
  neighbor aa.aa.aa.aa send-label
  neighbor hh.0.0.1 activate
  neighbor hh.0.0.1 advertisement-interval 5
  neighbor hh.0.0.1 send-label
 neighbor hh.0.0.1 route-map IN in <br>
\lbrack accepting routes in route map IN.<br>
\lbrack distributing routes in route map<br>
\lbrack distributing routes in route map
                                                ! distributing routes in route map OUT.
  neighbor kk.0.0.1 activate
  neighbor kk.0.0.1 advertisement-interval 5
 neighbor kk.0.0.1 send-label<br>neighbor kk.0.0.1 route-map IN in
 neighbor kk.0.0.1 route-map IN in ! accepting routes in route map IN.<br>neighbor kk.0.0.1 route-map OUT out ! distributing routes in route map
                                                ! distributing routes in route map OUT.
  no auto-summary
  no synchronization
  exit-address-family
!
ip default-gateway 3.3.0.1
ip classless
!
access-list 1 permit ee.ee.ee.ee log !Setting up the access lists
access-list 2 permit ff.ff.ff.ff log
access-list 3 permit aa.aa.aa.aa log
access-list 4 permit bb.bb.bb.bb log
                                                             ! Setting up the route maps
  match ip address 2
  match mpls-label
!
route-map IN permit 11
 match ip address 4
!
route-map OUT permit 12
 match ip address 3
!
route-map OUT permit 13
 match ip address 1
  set mpls-label
!
end
```
### **Using a Route Map in an MPLS VPN CSC Network Example**

The following example creates two route maps, which are named:

- IN for incoming routes
- OUT for outgoing routes

The route maps specify the following:

- <span id="page-55-0"></span>• If an IP address in an incoming BGP update message matches an IP address in access list 99, the route is added to the BGP table.
- If an IP address in an outbound BGP update message matches an IP address in access list 88, the router distributes that route.

The route maps are applied to the CSC-PE router with the address qq.0.0.1.

```
address-family ipv4 vrf vpn2
 neighbor qq.0.0.1 remote-as 200
 neighbor qq.0.0.1 activate
 neighbor qq.0.0.1 as-override
 neighbor qq.0.0.1 advertisement-interval 5
 neighbor qq.0.0.1 route-map IN in
 neighbor qq.0.0.1 route-map OUT out
 neighbor qq.0.0.1 send-label
!
access-list 88 permit rr.rr.rr.rr
access-list 88 permit ss.ss.ss.ss
access-list 88 permit tt.tt.tt.tt
access-list 99 permit uu.uu.uu.uu
access-list 99 permit vv.vv.vv.vv
access-list 99 permit ww.ww.ww.ww
!
route-map IN permit 1
 match ip address 99
!
route-map OUT permit 1
 match ip address 88
 set mpls-label
!
```
## **Additional References**

#### **Related Documents**

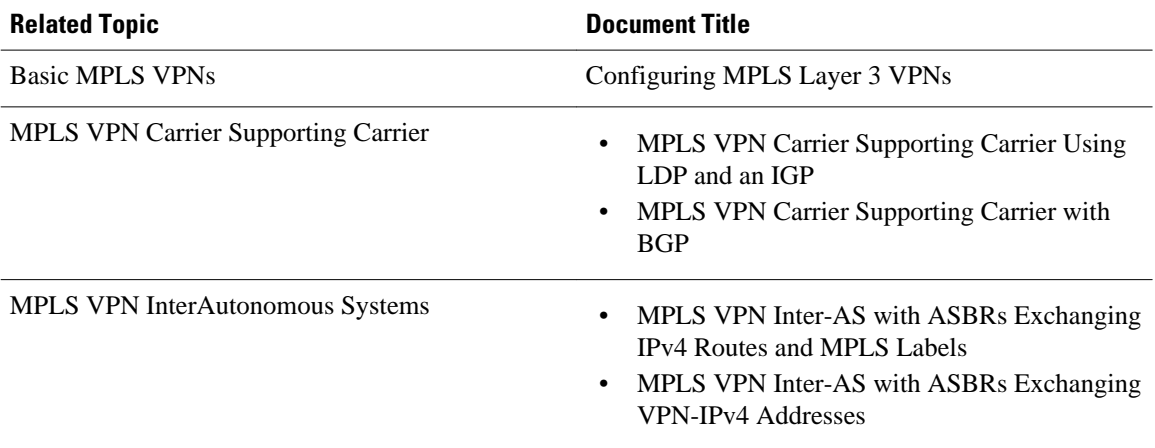

#### **Standards**

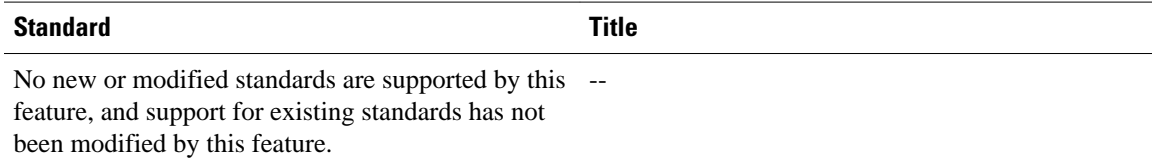

#### **MIBs**

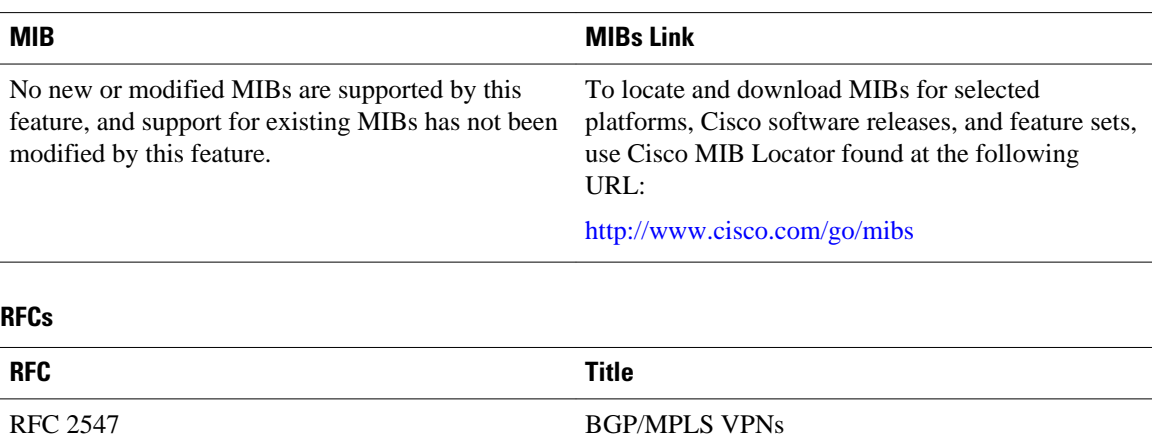

#### <span id="page-57-0"></span>**Technical Assistance**

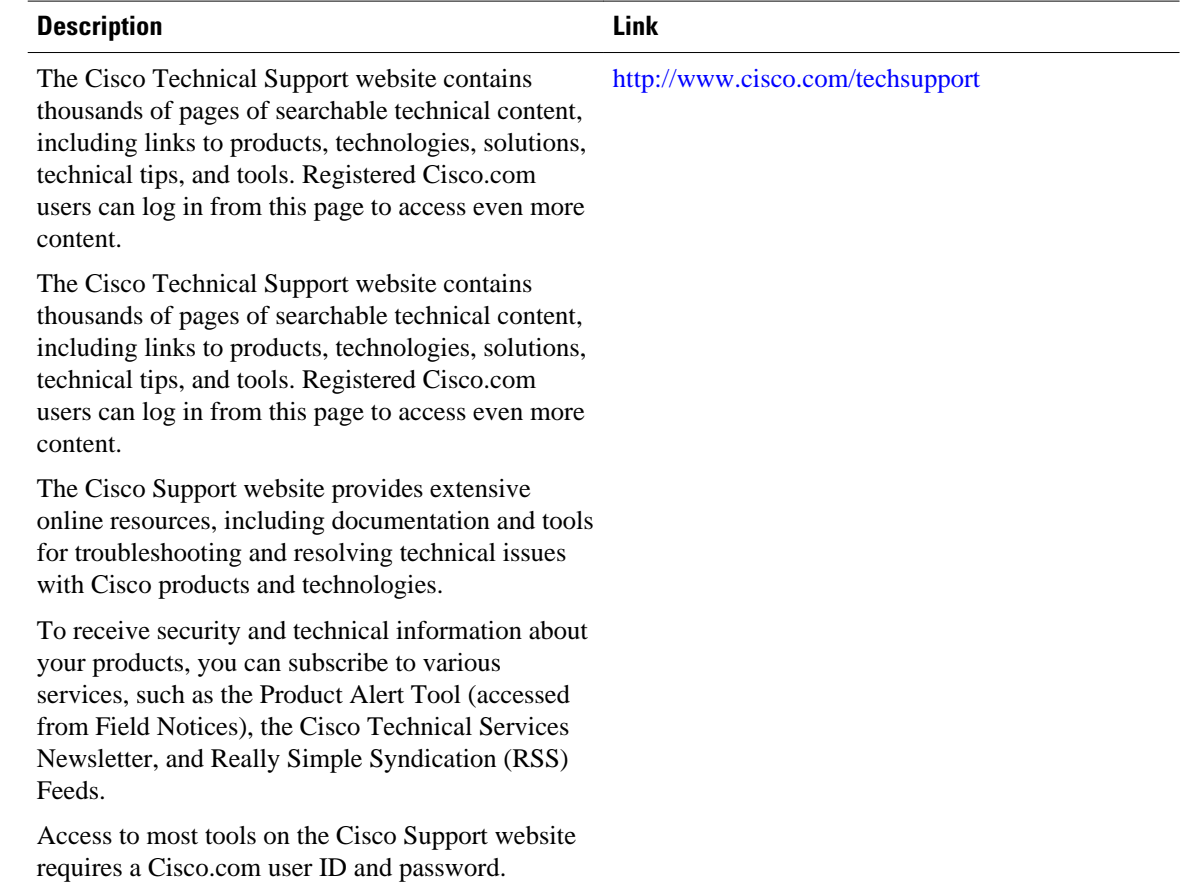

## **Feature Information for Route Maps in MPLS VPNs**

The following table provides release information about the feature or features described in this module. This table lists only the software release that introduced support for a given feature in a given software release train. Unless noted otherwise, subsequent releases of that software release train also support that feature.

Use Cisco Feature Navigator to find information about platform support and Cisco software image support. To access Cisco Feature Navigator, go to [www.cisco.com/go/cfn.](http://www.cisco.com/go/cfn) An account on Cisco.com is not required.

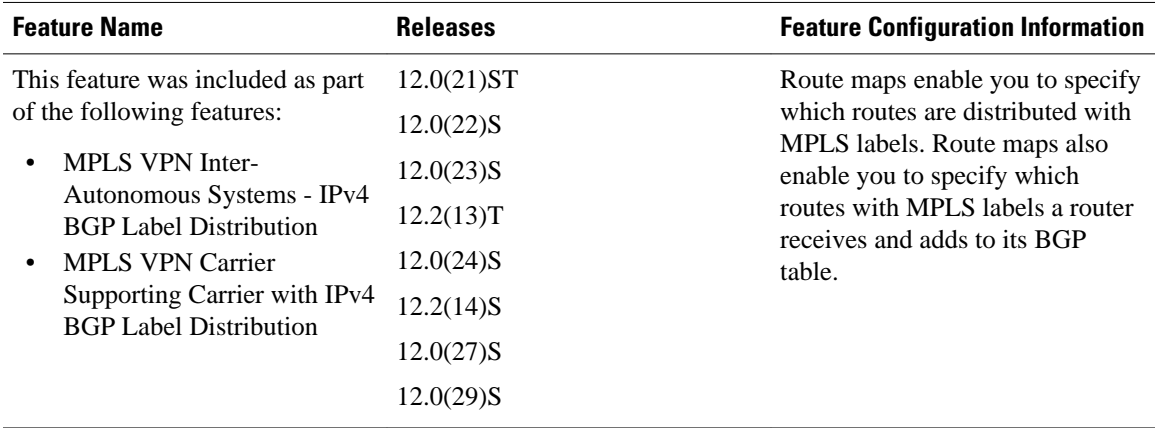

#### *Table 2 Feature Information for Route Maps in MPLS VPNs*

Cisco and the Cisco logo are trademarks or registered trademarks of Cisco and/or its affiliates in the U.S. and other countries. To view a list of Cisco trademarks, go to this URL: [www.cisco.com/go/trademarks.](http://www.cisco.com/go/trademarks) Third-party trademarks mentioned are the property of their respective owners. The use of the word partner does not imply a partnership relationship between Cisco and any other company. (1110R)

Any Internet Protocol (IP) addresses and phone numbers used in this document are not intended to be actual addresses and phone numbers. Any examples, command display output, network topology diagrams, and other figures included in the document are shown for illustrative purposes only. Any use of actual IP addresses or phone numbers in illustrative content is unintentional and coincidental.

**Using a Route Map in an MPLS VPN CSC Network Example**

 $\mathbf I$ 

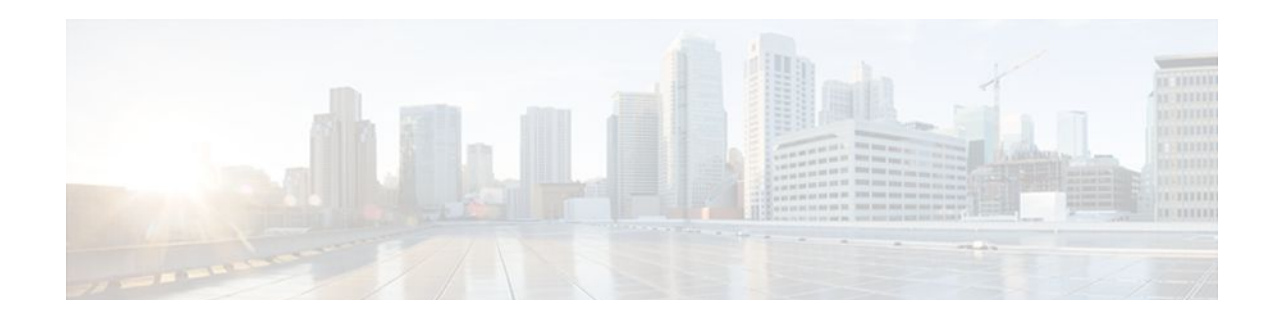

# **Dialing to Destinations with the Same IP Address for MPLS VPNs**

The dialer software in Cisco IOS prior to Release 12.2(8)T had no way to dial two different destinations with the same IP address. More specifically, in networks where a network access server (NAS) supports dialing clients with overlapping addresses, dial-out attempts fail. This module explains how to dial to more than one destination with the same IP address.

- Finding Feature Information, page 53
- Prerequisites for Dialing to Destinations with the Same IP Address for MPLS VPNs, page 53
- [Restrictions for Dialing to Destinations with the Same IP Address for MPLS VPNs, page 54](#page-61-0)
- [Information About Dialing to Destinations with the Same IP Address for MPLS VPNs, page 55](#page-62-0)
- [How to Enable Dialing to Destinations with the Same IP Address for MPLS VPNs, page 56](#page-63-0)
- [Configuration Examples for Dialing to Destinations with the Same IP Address, page 59](#page-66-0)
- [Additional References, page 63](#page-70-0)
- [Feature Information for Dialing to Destinations with the Same IP Address, page 65](#page-72-0)

### **Finding Feature Information**

Your software release may not support all the features documented in this module. For the latest feature information and caveats, see the release notes for your platform and software release. To find information about the features documented in this module, and to see a list of the releases in which each feature is supported, see the Feature Information Table at the end of this document.

Use Cisco Feature Navigator to find information about platform support and Cisco software image support. To access Cisco Feature Navigator, go to [www.cisco.com/go/cfn.](http://www.cisco.com/go/cfn) An account on Cisco.com is not required.

## **Prerequisites for Dialing to Destinations with the Same IP Address for MPLS VPNs**

Before configuring this feature, you should understand how to configure the following network features:

- Virtual profiles with two-way AAA authentication
- MPLS VPNs

Refer to the documents listed in the [Additional References](#page-70-0), page 63 section for information about configuring these features.

## <span id="page-61-0"></span>**Restrictions for Dialing to Destinations with the Same IP Address for MPLS VPNs**

When configuring static routes in an MPLS or MPLS VPN environment, some variations of the **ip route** and **ip route vrf** commands are not supported. These variations of the commands are not supported in Cisco IOS releases that support the Tag Forwarding Information Base (TFIB), specifically Cisco IOS Releases 12.xT, 12.xM, and 12.0S. The TFIB cannot resolve prefixes when the recursive route over which the prefixes travel disappears and then reappears. However, the command variations are supported in Cisco IOS releases that support the MPLS Forwarding Infrastructure (MFI), specifically Cisco IOS Release 12.2(25)S and later. Use the following guidelines when configuring static routes.

#### **Supported Static Routes in an MPLS Environment**

The following **ip route** command is supported when you configure static routes in MPLS environment:

**ip route** *destination-prefix mask interface next-hop-address*

The following **ip route** commands are supported when you configure static routes in an MPLS environment and configure load sharing with static nonrecursive routes and a specific outbound interface:

**ip route** *destination-prefix mask* **interface1 next-hop1**

**ip route** *destination-prefix mask* **interface2 next-hop2**

#### **Unsupported Static Routes in an MPLS Environment that Uses the TFIB**

The following **ip route** command is not supported when you configure static routes in an MPLS environment:

#### **ip route** *destination-prefix mask next-hop-address*

The following **ip route** command is not supported when you configure static routes in an MPLS environment and enable load sharing where the next hop can be reached through two paths:

**ip route** *destination-prefix mask next-hop-address*

The following **ip route** command is not supported when you configure static routes in an MPLS environment and enable load sharing where the destination can be reached through two next hops:

#### **ip route** *destination-prefix mask* **next-hop1**

**ip route** *destination-prefix mask* **next-hop2**

Use the *interface* an *next-hop* arguments when specifying static routes.

#### **Supported Static Routes in an MPLS VPN Environment**

The following **ip route vrf** commands are supported when you configure static routes in a MPLS VPN environment, and the next hop and interface are in the same VRF:

- ◦ **ip route vrf** *vrf-name destination-prefix mask next-hop-address*
	- **ip route vrf** *vrf-name destination-prefix mask interface next-hop-address*
	- **ip route vrf** *vrf-name destination-prefix mask* **interface1 next-hop1**
	- **ip route vrf** *vrf-name destination-prefix mask* **interface2 next-hop2**

The following **ip route vrf** commands are supported when you configure static routes in a MPLS VPN environment, and the next hop is in the global table in the MPLS cloud in the global routing table. For example, these commands are supported when the next hop is pointing to the Internet Gateway.

- <span id="page-62-0"></span>• ◦ **ip route vrf** *vrf-name destination-prefix mask next-hop-address* **global**
	- **ip route vrf** *vrf-name destination-prefix mask interface next-hop-address* (This command is supported when the next hop and interface are in the core.)

The following **ip route** commands are supported when you configure static routes in a MPLS VPN environment and enable load sharing with static nonrecursive routes and a specific outbound interfaces:

#### **ip route** *destination-prefix mask* **interface1 next-hop1**

**ip route** *destination-prefix mask* **interface2 next-hop2**

#### **Unsupported Static Routes in an MPLS VPN Environment that Uses the TFIB**

The following **ip route** command is not supported when you configure static routes in a MPLS VPN environment, the next hop is in the global table in the MPLS cloud within the core, and you enable load sharing where the next hop can be reached through two paths:

#### **ip route vrf** *vrf-name destination-prefix mask next-hop-address* **global**

The following **ip route** commands are not supported when you configure static routes in a MPLS VPN environment, the next hop is in the global table in the MPLS cloud within the core, and you enable load sharing where the destination can be reached through two next hops:

#### **ip route vrf** *destination-prefix mask* **next-hop1 global**

#### **ip route vrf** *destination-prefix mask* **next-hop2 global**

The following **ip route vrf** commands are not supported when you configure static routes in an MPLS VPN environment, and the next hop and interface are in the same VRF:

**ip route vrf** *vrf-name destination-prefix mask* **next-hop1**

**ip route vrf** *vrf-name destination-prefix mask* **next-hop2**

#### **Supported Static Routes in an MPLS VPN Environment Where the Next Hop Resides in the Global Table on the CE Router**

The following **ip route vrf** command is supported when you configure static routes in a MPLS VPN environment, and the next hop is in the global table on the CE side. For example, the following command is supported when the destination-prefix is the CE router's loopback address, as in EBGP multihop cases.

**ip route vrf** *vrf-name destination-prefix mask interface next-hop-address*

The following **ip route** commands are supported when you configure static routes in a MPLS VPN environment, the next hop is in the global table on the CE side, and you enable load sharing with static nonrecursive routes and a specific outbound interfaces:

**ip route** *destination-prefix mask* **interface1 nexthop1**

**ip route** *destination-prefix mask* **interface2 nexthop2**

## **Information About Dialing to Destinations with the Same IP Address for MPLS VPNs**

- [Introduction to Dialing to Destinations with the Same IP Address for MPLS VPNs,](#page-63-0) page 56
- [Benefits of this Feature,](#page-63-0) page 56

### <span id="page-63-0"></span>**Introduction to Dialing to Destinations with the Same IP Address for MPLS VPNs**

The Cisco IOS dialer software can distinguish between two destinations with the same IP address using information stored in the VRF. This capability is provided to the dialer software by two existing Cisco IOS commands, **dialer map** and **ip route**, which have been enhanced to include VPN routing and forwarding (VRF) information.

In previous Cisco IOS releases, the dialer software obtained the telephone number for dial-out based on the destination IP address configured in the **dialer map** command. Now, the enhanced **dialer map** command supplies the name of the VRF so that the telephone number to be dialed is based on the VRF name and the destination IP address. The VRF is identified based on the incoming interface of the packet, and is used with the destination IP address defined in the **dialer map** command to determine the telephone number to be dialed.

The **ip route** configuration command also includes the VRF information. When a packet arrives in an incoming interface that belongs to a particular VRF, only those **ip route** commands that correspond to that particular VRF are used to determine the destination interface.

### **Benefits of this Feature**

This feature allows the dialer software to dial out in an MPLS-based VPN. The MPLS VPN model simplifies network routing. For example, rather than needing to manage routing over a complex virtual network backbone composed of many virtual circuits, an MPLS VPN user can employ the backbone of the service provider as the default route in communicating with all other VPN sites.

This default route capability allows several sites to transparently interconnect through the service provider network. One service provider network can support several different IP VPNs, each of which appears to its users as a separate, private network. Within a VPN, each site can send IP packets to any other site in the same VPN, because each VPN is associated with one or more VRFs. The VRF is a key element in the VPN technology, because it maintains the routing information that defines a customer VPN site.

## **How to Enable Dialing to Destinations with the Same IP Address for MPLS VPNs**

- Mapping the VRF and Next-Hop Address to a Dial String, page 56
- [Verifying the Configuration,](#page-65-0) page 58

### **Mapping the VRF and Next-Hop Address to a Dial String**

Use the following procedure to map a VRF and next-hop address combination to a dial string and thereby allow the dialer software to be VRF-aware for an MPLS VPN.

These commands are only part of the required configuration and show how to map a VRF and next-hop address combination to a dial string. Refer to the documents listed in the [Additional References,](#page-70-0) page 63 section and the example in the [Configuration Examples for Dialing to Destinations with the Same IP](#page-66-0) [Address](#page-66-0), page 59 section for details on where to include these commands in the network configuration.

#### **SUMMARY STEPS**

- **1. enable**
- **2. configure terminal**
- **3. interface dialer** *number*
- **4. dialer map ip** *protocol-next-hop-address* **vrf** *vrf-name* **name** *host-name dial-string*
- **5. end**
- **6. ip route vrf** *vrf-name ip-address mask interface-type interface-number*

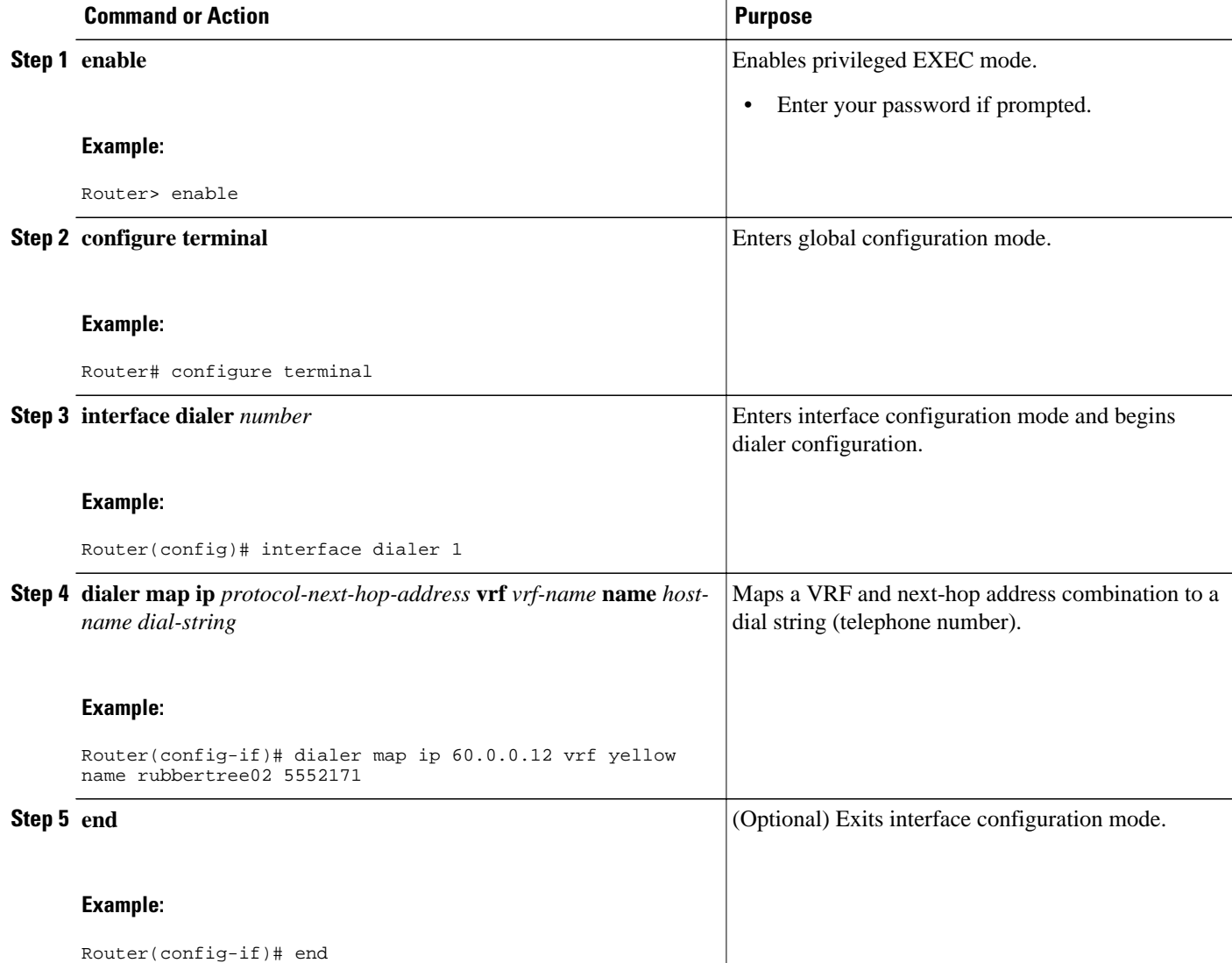

<span id="page-65-0"></span>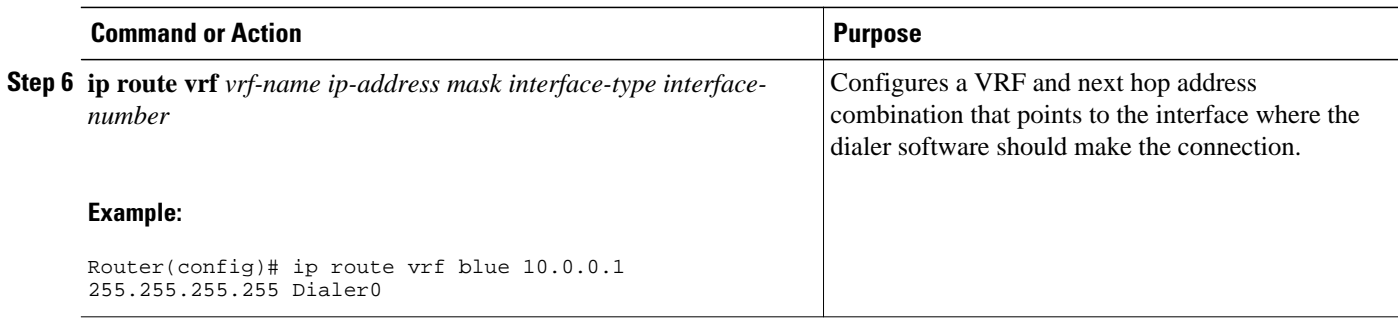

### **Verifying the Configuration**

To verify the configuration, use the following procedure.

#### **SUMMARY STEPS**

**1. ping**

**2. show adjacency**

#### **DETAILED STEPS**

#### **Step 1 ping**

Use this command on the customer edge NAS to place a call to a peer. The expected result is that the NAS successfully dials out to that peer.

#### **Step 2 show adjacency**

Use this command if the call fails to check Cisco Express Forwarding (CEF) adjacency table information.

• Troubleshooting Tips, page 58

### **Troubleshooting Tips**

If you encounter problems with the feature, use the following **debug** privileged EXEC commands on the NAS to help you determine where the problem lies:

- **debug aaa authentication**
- **debug aaa authorization**
- **debug dialer**
- **debug ppp authentication**
- **debug ppp negotiation**
- **debug radius**

## <span id="page-66-0"></span>**Configuration Examples for Dialing to Destinations with the Same IP Address**

This section provides a configuration example of the feature for a simple network topology shown in the figure below.

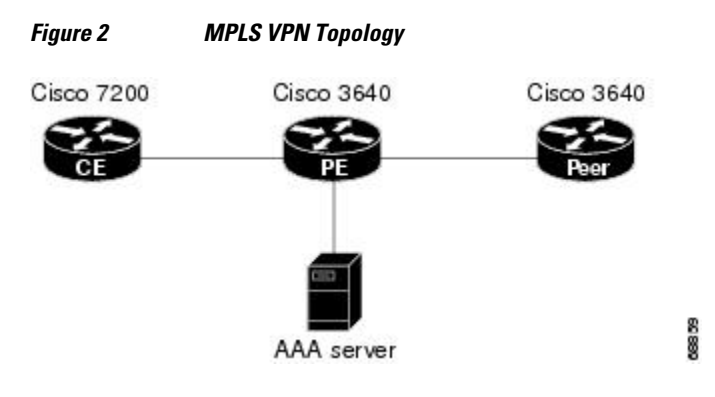

**Note** The network addresses and telephone numbers used in the following configuration are examples only and will not work in an actual network configuration.

#### **Customer Edge (CE) Router**

```
!
hostname oaktree02
enable secret 5 !1!35Fg$Ep4.D8JGpg7rKxQa49BF9/
!
ip subnet-zero
no ip domain-lookup
!
controller T1 5/0
!
controller T1 5/1
!
interface FastEthernet0/0
  no ip address
  no ip mroute-cache
  duplex auto
  speed auto
!
interface FastEthernet0/1
  no ip address
  no ip mroute-cache
  shutdown
  duplex auto
  speed auto
!
interface Ethernet1/0
  ip address 10.0.58.11 255.255.255.0
  no ip mroute-cache
  half-duplex
!
interface Ethernet1/1
  ip address 50.0.0.2 255.0.0.0
  no ip mroute-cache
  half-duplex
```
! interface Ethernet1/2 no ip address no ip mroute-cache shutdown half-duplex ! interface Ethernet1/3 no ip address no ip mroute-cache shutdown half-duplex ! interface Serial2/0 no ip address no ip mroute-cache shutdown no fair-queue serial restart-delay 0 ! interface Serial2/1 no ip address no ip mroute-cache shutdown serial restart-delay 0 ! interface Serial2/2 no ip address no ip mroute-cache shutdown serial restart-delay 0 ! interface Serial2/3 no ip address no ip mroute-cache shutdown serial restart-delay 0 ! interface FastEthernet4/0 no ip address no ip mroute-cache shutdown duplex auto speed auto ! ip classless ip route 0.0.0.0 0.0.0.0 10.0.58.1 ip route 60.0.0.0 255.0.0.0 50.0.0.1 no ip http server ! ! snmp-server manager banner motd ^C AV-8B OAKTREE^C alias exec r sh run ! line con 0 exec-timeout 0 0 line aux 0 login line vty 0 4 no login !

#### end

#### **Provider Edge (PE) Router**

```
hostname pinetree02
!
aaa new-model
!
!
aaa authentication login con-log none
```

```
aaa authentication ppp default group radius
aaa authorization network default group radius 
aaa session-id common
enable secret 5 $1$7KlA$xpC8l4dJCZogbzZvGUtFl/
!
username rubbertree02 password 0 Hello
ip subnet-zero
!
no ip domain-lookup
!
ip vrf yellow
 rd 100:1
ip cef
virtual-profile aaa
isdn switch-type primary-5ess
!
controller T1 3/0
  framing esf
  linecode b8zs
 pri-group timeslots 1-24
!
controller T1 3/1
  framing esf
  linecode b8zs
!
controller T1 3/2
  framing esf
  linecode b8zs
!
controller T1 3/3
  framing esf
  linecode b8zs
!
controller T1 3/4
  framing esf
  linecode b8zs
!
controller T1 3/5
  framing esf
  linecode b8zs
!
controller T1 3/6
  framing esf
  linecode b8zs
!
controller T1 3/7
  framing esf
  linecode b8zs
!
interface Loopback0
 ip vrf forwarding yellow
 ip address 70.0.0.1 255.0.0.0
!
interface FastEthernet1/0
 no ip address
  shutdown
  duplex half
!
interface Ethernet2/0
  ip address 10.0.58.3 255.255.255.0
  duplex full
!
interface Ethernet2/1
 ip vrf forwarding yellow
 ip address 50.0.0.1 255.0.0.0
  duplex half
!
interface Ethernet2/2
  no ip address
  shutdown
  duplex half
!
interface Ethernet2/3
```

```
 no ip address
  shutdown
 duplex half
!
interface Serial3/0:23
 description phone# 555-3123
 no ip address
 encapsulation ppp
 dialer rotary-group 0
 dialer-group 1
  isdn switch-type primary-5ess
 ppp authentication chap
!
interface Serial4/0
 no ip address
 shutdown
 no fair-queue
!
interface Dialer0
 ip address negotiated
  encapsulation ppp
 dialer in-band
 dialer map ip 60.0.0.12 vrf yellow name rubbertree02 5552171
 dialer map ip 60.0.0.2 5552172
 dialer-group 1
 ppp authentication chap
!
ip classless
ip route 0.0.0.0 0.0.0.0 10.0.58.1
ip route 60.0.0.2 255.255.255.255 Dialer0
ip route vrf yellow 60.0.0.0 255.0.0.0 Dialer0 permanent
no ip http server
ip pim bidir-enable
!
ip director cache time 60
dialer-list 1 protocol ip permit
!
radius-server host 172.19.192.89 auth-port 1645 acct-port 1646 key rad123
radius-server retransmit 3
call rsvp-sync
!
no mgcp timer receive-rtcp
!
mgcp profile default
!
dial-peer cor custom
!
gatekeeper
 shutdown
!
banner motd ^C F/A-18 PINETREE ^C
!
line con 0
 exec-timeout 0 0
 login authentication con-log
line aux 0
line vty 5 15
!
end
```
#### **Peer Router**

```
hostname rubbertree02
!
logging buffered 32000 debugging
enable secret 5 $1$RCKC$scgtdlaDzjSyUVAi7KK5Q.
enable password Windy
!
username pinetree02 password 0 Hello
!
ip subnet-zero
```

```
no ip domain-lookup
!
isdn switch-type basic-5ess
!
interface Ethernet0
 ip address 10.0.58.9 255.255.255.0
 no ip route-cache
!
interface BRI0
 description phone# 555-2171
  ip address 60.0.0.12 255.0.0.0
  encapsulation ppp
 no ip route-cache
  dialer map ip 60.0.0.11 5553123
  dialer map ip 60.0.0.2 5552172
  dialer-group 1
  isdn switch-type basic-5ess
 isdn fast-rollover-delay 45
!
ip default-gateway 10.0.58.1
ip classless
ip route 0.0.0.0 0.0.0.0 10.0.58.1
ip route 50.0.0.0 255.0.0.0 70.0.0.1
no ip http server
!
dialer-list 1 protocol ip permit
no cdp run
banner motd ^C F-4B RUBBERTREE^C
!
line con 0
  exec-timeout 0 0
line vty 0 4
 password Windy
  login
!
end
```
#### **AAA Server User File**

```
[aaa-serv]/usr/testing/bin> ./radiusd_1.16 -d . -a . -x
                   Password = "Hello", Expiration = "Dec 31 2005"
        Service-Type = Framed-User,<br>Framed-Protocol = PPP
 Framed-Protocol = PPP
 cisco-avpair = "lcp:interface-config=ip vrf forwarding yellow \nip 
unnumbered Loopback0"
```
## **Additional References**

#### **Related Documents**

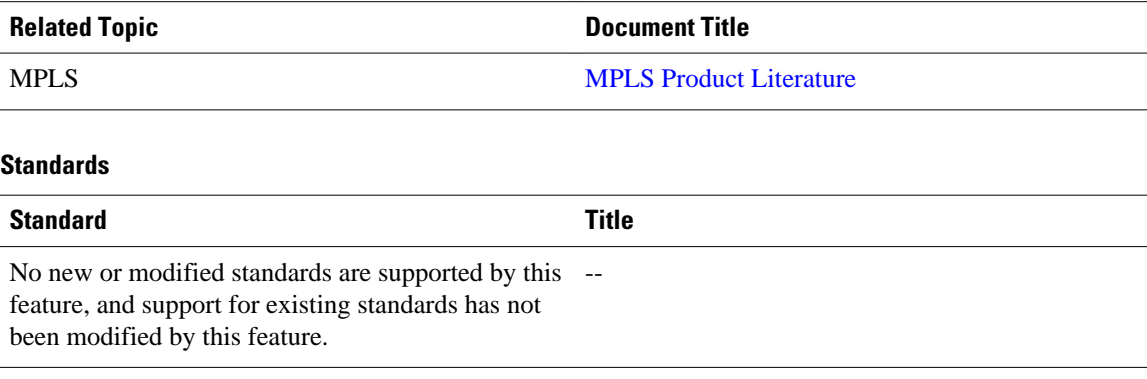

 $\overline{\phantom{a}}$ 

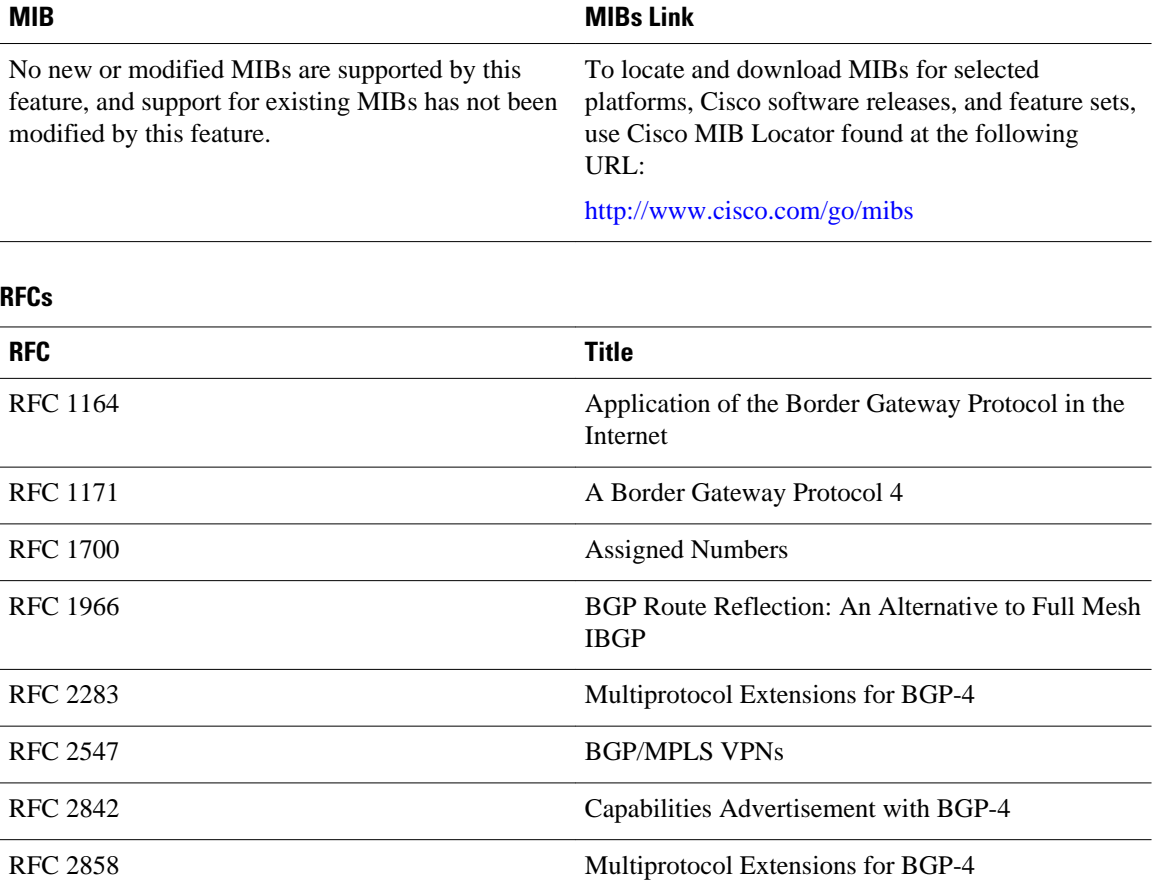

#### **MIBs**
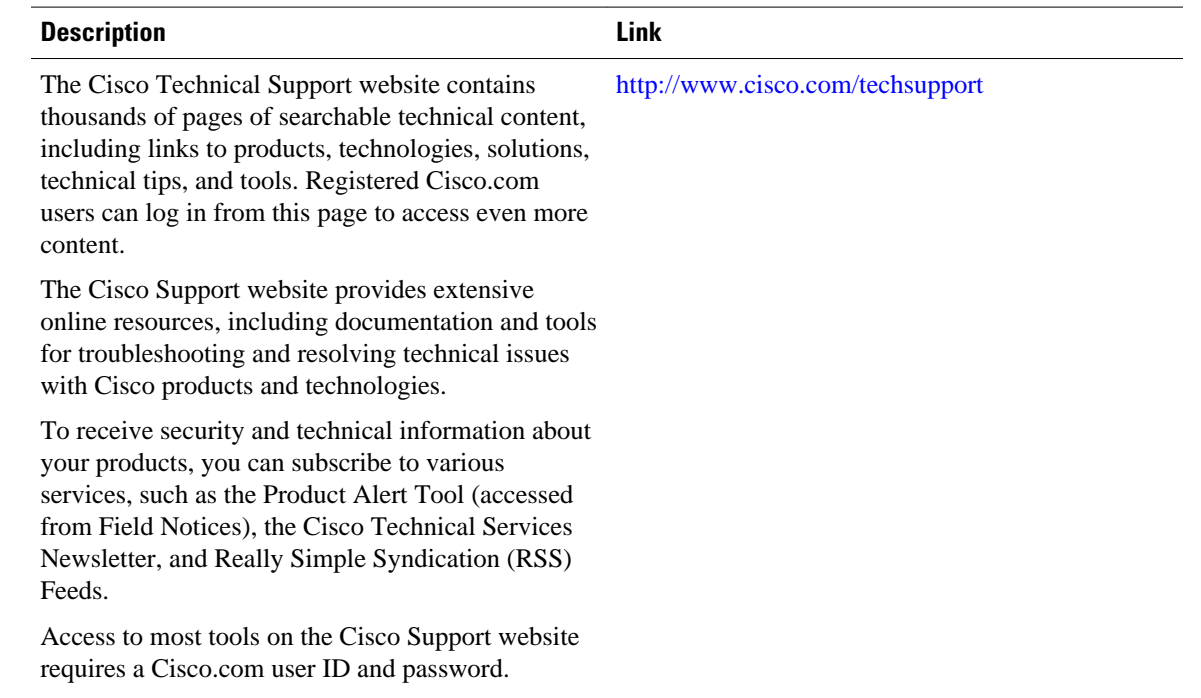

#### **Technical Assistance**

# **Feature Information for Dialing to Destinations with the Same IP Address**

The following table provides release information about the feature or features described in this module. This table lists only the software release that introduced support for a given feature in a given software release train. Unless noted otherwise, subsequent releases of that software release train also support that feature.

Use Cisco Feature Navigator to find information about platform support and Cisco software image support. To access Cisco Feature Navigator, go to [www.cisco.com/go/cfn.](http://www.cisco.com/go/cfn) An account on Cisco.com is not required.

| <b>Feature Name</b>                          | <b>Releases</b> | <b>Feature Configuration Information</b>                                                                                                    |
|----------------------------------------------|-----------------|----------------------------------------------------------------------------------------------------|
| Dialer Map VRF-Aware for<br><b>MPLS VPNs</b> | 12.2(8)T        | The Cisco IOS dialer software is<br>"VRF-aware for an MPLS VPN,"<br>which means that it can<br>distinguish between two<br>destinations with the same IP<br>address using information stored<br>in the VRF. |

*Table 3 Feature Information for Dialing to Destinations with the Same IP Address*

Cisco and the Cisco logo are trademarks or registered trademarks of Cisco and/or its affiliates in the U.S. and other countries. To view a list of Cisco trademarks, go to this URL: [www.cisco.com/go/trademarks](http://www.cisco.com/go/trademarks). Third-party trademarks mentioned are the property of their respective owners. The use of the word partner does not imply a partnership relationship between Cisco and any other company. (1110R)

Any Internet Protocol (IP) addresses and phone numbers used in this document are not intended to be actual addresses and phone numbers. Any examples, command display output, network topology diagrams, and other figures included in the document are shown for illustrative purposes only. Any use of actual IP addresses or phone numbers in illustrative content is unintentional and coincidental.

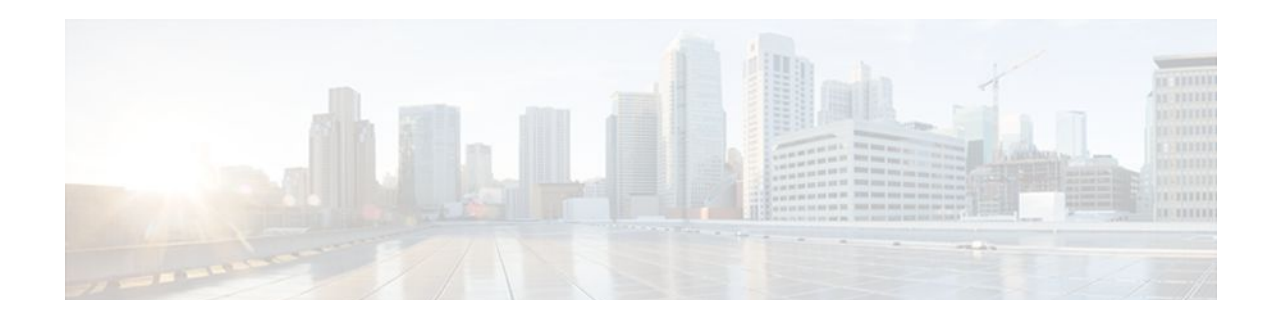

# **Ensuring MPLS VPN Clients Communicate over the Backbone Links**

This module describes how to configure a sham-link that ensures traffic travels between Virtual Private Network (VPN) client sites over the Multiprotocol Label Switching (MPLS) VPN backbone. This feature is for VPNs that run Open Shortest Path First (OSPF) between the provider edge (PE) and customer edge (CE) routers. By default, OSPF uses backdoor paths between VPN sites, not the MPLS VPN backbone.

- Finding Feature Information, page 67
- Prerequisites for Ensuring MPLS VPN Clients Communicate over the Backbone Links, page 67
- [Restrictions for Ensuring MPLS VPN Clients Communicate over the Backbone Links, page 68](#page-75-0)
- [Information About Ensuring MPLS VPN Clients Communicate over the Backbone Links, page 68](#page-75-0)
- [How to Ensure That MPLS VPN Clients Communicate over the MPLS VPN Backbone, page 71](#page-78-0)
- [Configuration Examples for Ensuring MPLS VPN Clients Communicate over the MPLS VPN](#page-80-0) [Backbone, page 73](#page-80-0)
- [Additional References, page 76](#page-83-0)
- [Feature Information for Ensuring MPLS VPN Clients Communicate over the MPLS VPN Backbone,](#page-84-0)  [page 77](#page-84-0)

## **Finding Feature Information**

Your software release may not support all the features documented in this module. For the latest feature information and caveats, see the release notes for your platform and software release. To find information about the features documented in this module, and to see a list of the releases in which each feature is supported, see the Feature Information Table at the end of this document.

Use Cisco Feature Navigator to find information about platform support and Cisco software image support. To access Cisco Feature Navigator, go to [www.cisco.com/go/cfn.](http://www.cisco.com/go/cfn) An account on Cisco.com is not required.

# **Prerequisites for Ensuring MPLS VPN Clients Communicate over the Backbone Links**

Before you can configure a sham-link in an MPLS VPN, you must first enable OSPF as follows:

- Create an OSPF routing process.
- Specify the range of IP addresses to be associated with the routing process.
- Assign area IDs to be associated with the range of IP addresses.

# <span id="page-75-0"></span>**Restrictions for Ensuring MPLS VPN Clients Communicate over the Backbone Links**

When OSPF is used as a protocol between PE and CE routers, the OSPF metric is preserved when routes are advertised over the VPN backbone. The metric is used on the remote PE routers to select the correct route. For this reason, you should not modify the metric value when OSPF is redistributed to Border Gateway Protocol (BGP), and when BGP is redistributed to OSPF. If you modify the metric value, routing loops may occur.

# **Information About Ensuring MPLS VPN Clients Communicate over the Backbone Links**

- Introduction to MPLS VPNs Using OSPF Between PE and CE Routers, page 68
- [OSPF Uses Backdoor Paths to Communicate Between VPN Sites,](#page-76-0) page 69
- [Sham-Links Direct Traffic Between VPN Sites over the MPLS VPN Backbone,](#page-77-0) page 70

### **Introduction to MPLS VPNs Using OSPF Between PE and CE Routers**

In an MPLS VPN configuration, the OSPF protocol is one way you can connect CE routers to PE routers in the VPN backbone. OSPF is often used by customers that run OSPF as their intrasite routing protocol, subscribe to a VPN service, and want to exchange routing information between their sites using OSPF (during migration or on a permanent basis) over an MPLS VPN backbone.

The figure below shows an example of how VPN client sites (areas 0, 1, 2, and 3) that run OSPF can connect over an MPLS VPN backbone.

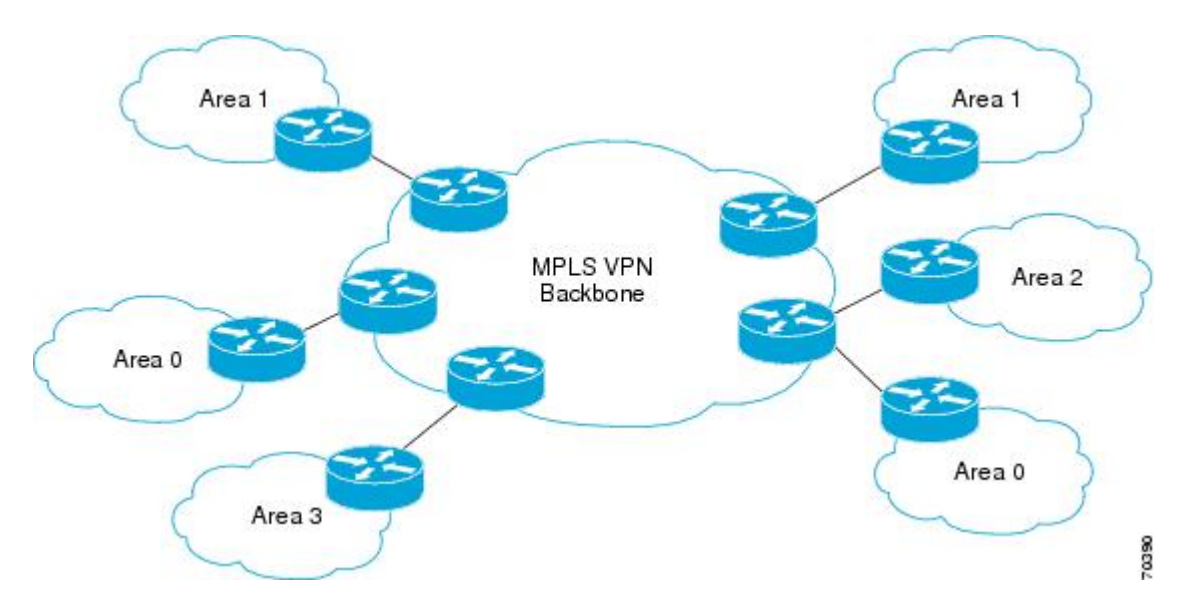

When OSPF is used to connect PE and CE routers, all routing information learned from a VPN site is placed in the VPN routing and forwarding (VRF) instance associated with the incoming interface. The PE <span id="page-76-0"></span>routers that attach to the VPN use the BGP to distribute VPN routes to each other. A CE router can then learn the routes to other sites in the VPN by peering with its attached PE router. The MPLS VPN backbone provides an additional level of routing hierarchy to interconnect the VPN sites running OSPF.

When OSPF routes are propagated over the MPLS VPN backbone, additional information about the prefix in the form of BGP extended communities (route type, domain ID extended communities) is appended to the BGP update. This community information is used by the receiving PE router to decide the type of linkstate advertisement (LSA) to be generated when the BGP route is redistributed to the OSPF PECE process. In this way, internal OSPF routes that belong to the same VPN and are advertised over the VPN backbone are seen as interarea routes on the remote sites.

### **OSPF Uses Backdoor Paths to Communicate Between VPN Sites**

Although OSPF PECE connections assume that the only path between two client sites is across the MPLS VPN backbone, backdoor paths between VPN sites may exist. For instance, in the figure below, Vienna, Stockholm, Brighton, and Winchester can communicate through backdoor paths instead of using the MPLS VPN backbone.

If the sites belong to the same OSPF area, the backdoor path will always be selected, because OSPF prefers intra-area paths to interarea paths. (PE routers advertise OSPF routes learned over the VPN backbone as interarea paths.) For this reason, OSPF backdoor paths between VPN sites must be taken into account so that routing is performed based on policy.

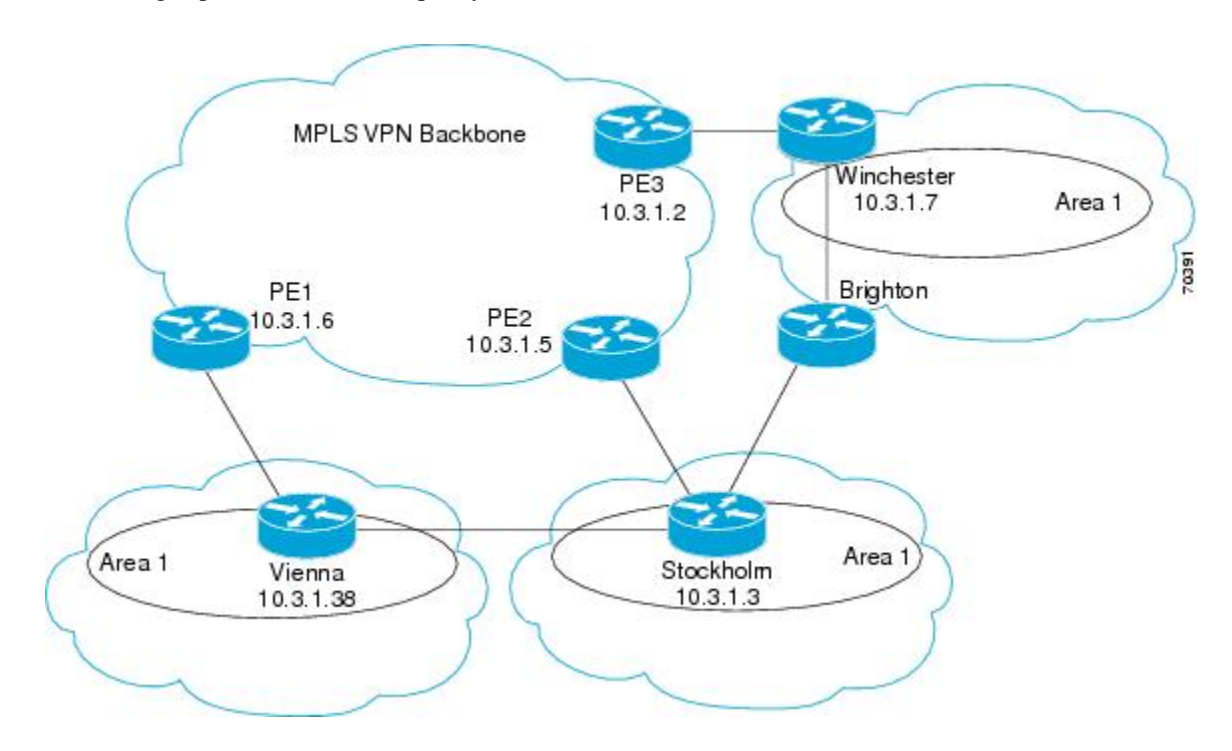

For example, the figure above shows three client sites, each with backdoor links. Because each site runs OSPF within the same Area 1 configuration, all routing between the three sites uses the backdoor paths, rather than the MPLS VPN backbone.

The following example shows BGP routing table entries for the Winchester router (prefix 10.3.1.7/32) from the standpoint of the PE1 router in the figure. Prefix 10.3.1.7 is the loopback interface of the Winchester

<span id="page-77-0"></span>CE router. As shown in bold in this example, the loopback interface is learned via BGP from PE2 and PE3. It is also generated through redistribution into BGP on PE1.

```
PE1# show ip bgp vpnv4 all 10.3.1.7
BGP routing table entry for 100:251:10.3.1.7/32, version 58
Paths: (3 available, best #2)
   Advertised to non peer-group peers:
   10.3.1.2 10.3.1.5 
   Local
     10.3.1.5 (metric 30) from 10.3.1.5 (10.3.1.5)
       Origin incomplete, metric 22, localpref 100, valid, internal
       Extended Community: RT:1:793 OSPF DOMAIN ID:0.0.0.100 OSPF
       RT:1:2:0 OSPF 2
   Local
     10.2.1.38 from 0.0.0.0 (10.3.1.6)
       Origin incomplete, metric 86, localpref 100, weight 32768,
       valid, sourced, best
       Extended Community: RT:1:793 OSPF DOMAIN ID:0.0.0.100 OSPF
       RT:1:2:0 OSPF 2
   Local
     10.3.1.2 (metric 30) from 10.3.1.2 (10.3.1.2)
       Origin incomplete, metric 11, localpref 100, valid, internal
       Extended Community: RT:1:793 OSPF DOMAIN ID:0.0.0.100 OSPF
       RT:1:2:0 OSPF 2
```
Within BGP, the locally generated route  $(10.2.1.38)$  is considered to be the best route.

However, as shown in bold in the next example, the VRF routing table shows that the selected path is learned via OSPF with a next hop of 10.2.1.38, which is the Vienna CE router.

```
PE1# show ip route vrf ospf 10.3.1.7
Routing entry for 10.3.1.7/32
   Known via "ospf 100", distance 110, metric 86, type intra area
   Redistributing via bgp 215
   Advertised by bgp 215
  Last update from 10.2.1.38 on Serial0/0/0, 00:00:17 ago
   Routing Descriptor Blocks:
    * 10.2.1.38
, from 10.3.1.7, 00:00:17 ago, via Serial0/0/0
       Route metric is 86, traffic share count is 1
```
This path is selected because:

- The OSPF backdoor path is preferred over the interarea path (over the MPLS VPN backbone) generated by the PE1 router.
- OSPF has a lower administrative distance (AD) than internal BGP (BGP running between routers in the same autonomous system).

If the backdoor paths between sites are used only for backup purposes and do not participate in the VPN service, then the default route selection is acceptable. You can set up the OSPF cost configured with a sham-link to send VPN site traffic over a backdoor path.

## **Sham-Links Direct Traffic Between VPN Sites over the MPLS VPN Backbone**

To ensure that VPN sites that belong to the same OSPF area and share an OSPF backdoor path communicate with each other using the MPLS VPN backbone, you must create a sham-link. (If no backdoor path exists between the sites, no sham-link is required.) A sham-link is an additional OSPF intraarea (logical) link between ingress and egress VRFs on the PE routers that connect to the CE routers of the VPN sites.

The figure below shows a sample sham-link between PE1 and PE2. You associate a cost with each shamlink to force traffic to use the sham-link rather than the backdoor path. When a sham-link is configured

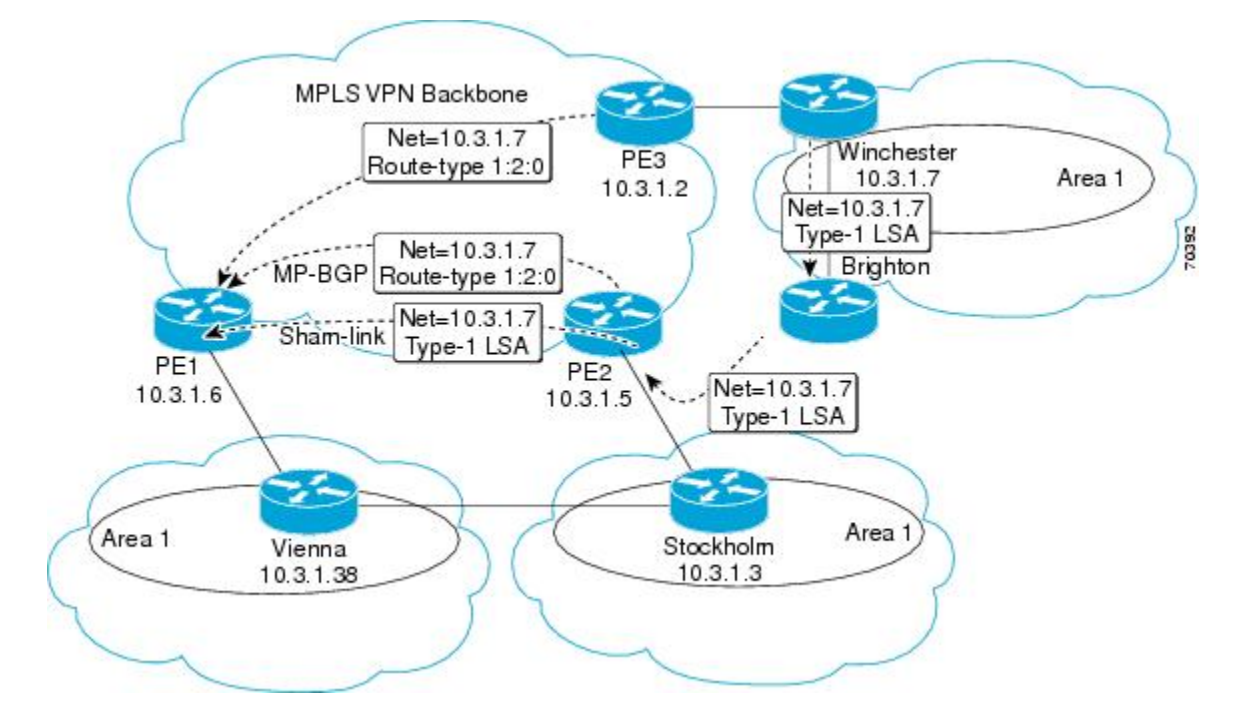

<span id="page-78-0"></span>between PE routers, the PE routers can populate the VRF routing table with the OSPF routes learned over the sham-link.

Because the sham-link is seen as an intra-area link between PE routers, an OSPF adjacency is created and database exchange (for the particular OSPF process) occurs across the link. The PE router can then flood LSAs between sites from across the MPLS VPN backbone. As a result, the desired intra-area connectivity is created.

# **How to Ensure That MPLS VPN Clients Communicate over the MPLS VPN Backbone**

This section explains how to create a sham-link on an MPLS VPN PE router. Perform this task on both PE routers that share the sham-link.

Before you create a sham-link between PE routers in an MPLS VPN, you must:

- Configure a separate /32 address on the remote PE so that OSPF packets can be sent over the VPN backbone to the remote end of the sham-link. The /32 address must meet the following criteria:
	- Belong to a VRF.
	- Not be advertised by OSPF.
	- Be advertised by BGP.

You can use the /32 address for other sham-links.

• Associate the sham-link with an existing OSPF area.

#### **SUMMARY STEPS**

- **1. enable**
- **2. configure terminal**
- **3. interface loopback** *interface-number*
- **4. ip vrf forwarding** *vrf-name*
- **5. ip address** *ip-address mask*
- **6. end**
- **7. router ospf** *process-id***vrf** *vrf-name*
- **8. area** *area-id* **sham-link** *source-address destination-address* **cost** *number*
- **9. show ip ospf sham-links**

#### **DETAILED STEPS**

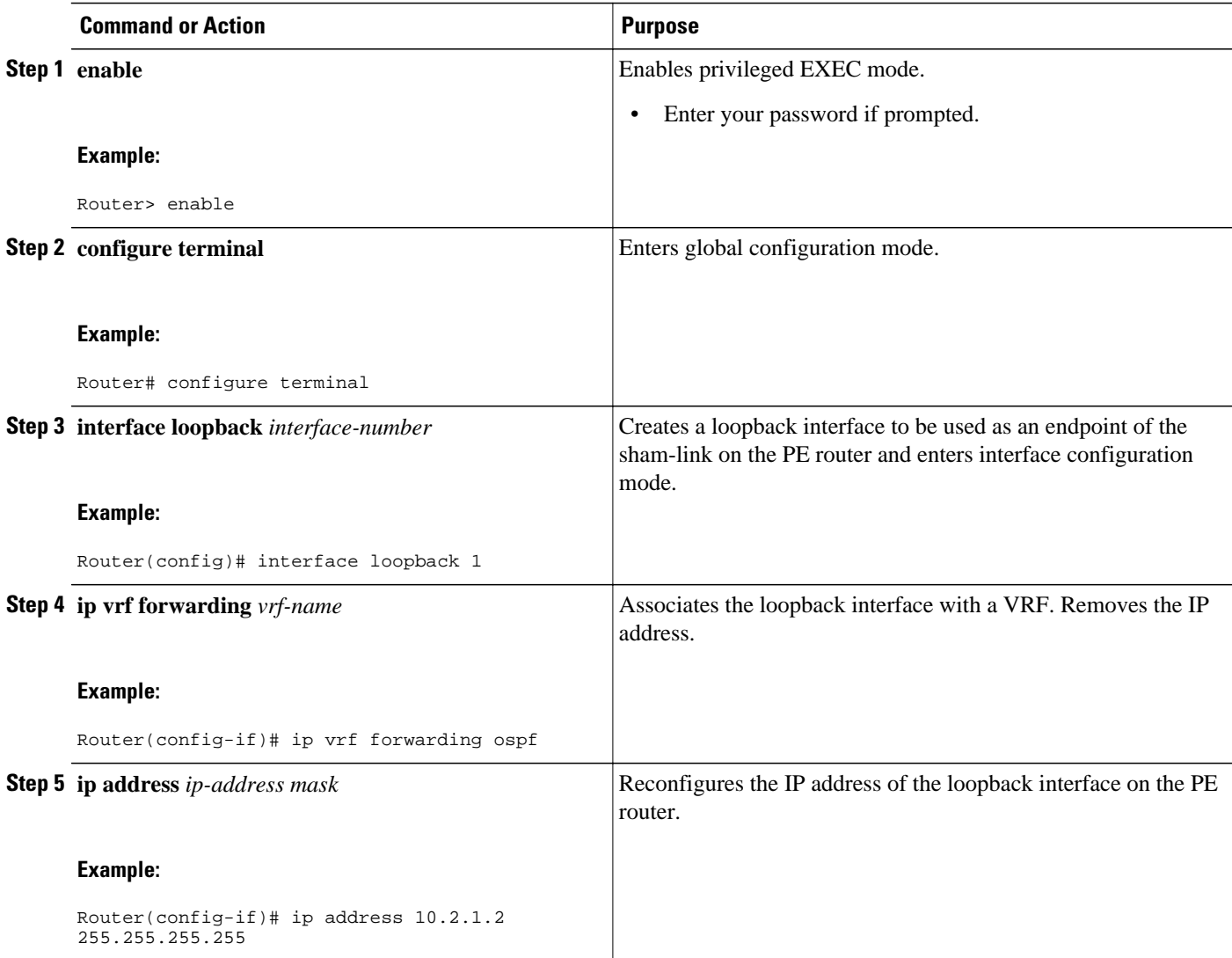

<span id="page-80-0"></span>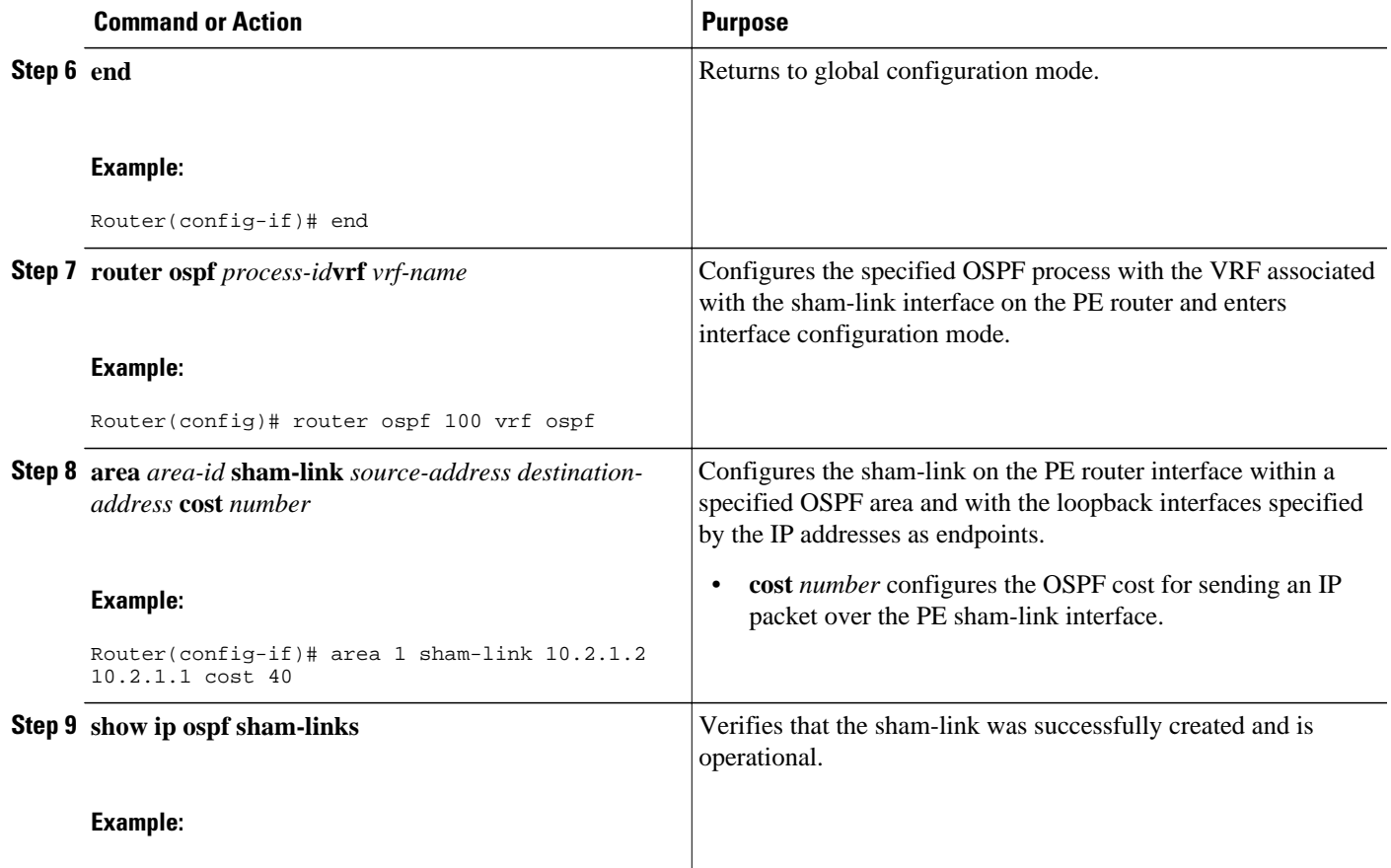

#### **Example**

The following is sample output from the **show ip ospf sham-links** command:

```
Router# show ip ospf sham-links
Sham Link OSPF_SL0 to address 10.2.1.2 is up
Area 1 source address 10.2.1.1
   Run as demand circuit
   DoNotAge LSA allowed. 
   Cost of using 40 State POINT_TO_POINT,
   Timer intervals configured, 
   Hello 10, Dead 40, Wait 40,
     Hello due in 00:00:04
     Adjacency State FULL (Hello suppressed)
     Index 2/2, retransmission queue length 4, number of retransmission 0
     First 0x63311F3C(205)/0x63311FE4(59) Next 
     0x63311F3C(205)/0x63311FE4(59)
    Last retransmission scan length is 0, maximum is 0 msec<br>Last retransmission scan time is 0 msec, maximum is 0 msec
    Last retransmission scan time is 0 msec,
     Link State retransmission due in 360 msec
```
# **Configuration Examples for Ensuring MPLS VPN Clients Communicate over the MPLS VPN Backbone**

The following example shows how to configure a sham-link between two PE routers:

```
Router1(config)# interface loopback 1
Router1(config-if)# ip vrf forwarding ospf
Router1(config-if)# ip address 10.2.1.1 255.255.255.255
!
Router2(config)# interface loopback 1
Router2(config-if)# ip vrf forwarding ospf
Router2(config-if)# ip address 10.2.1.2 255.255.255.255
!
Router1(config)# router ospf 100 vrf ospf
Router1(config-if)# area 1 sham-link 10.2.1.1 10.2.1.2 cost 40
!
Router2(config)# router ospf 100 vrf ospf
Router2(config-if)# area 1 sham-link 10.2.1.2 10.2.1.1 cost 40
```
This example shows how a sham-link is used only to affect the OSPF intra-area path selection of the PE and CE routers. The PE router also uses the information received from Multiprotocol BGP (MP-BGP) to set the outgoing label stack of incoming packets, and to decide to which egress PE router to label-switch the packets.

The figure below shows a sample MPLS VPN topology in which a sham-link configuration is necessary. A VPN client has three sites, each with a backdoor path. Two sham-links have been configured, one between PE1 and PE2, and another between PE2 and PE3. A sham-link between PE1 and PE3 is not necessary in this configuration, because the Vienna and Winchester sites do not share a backdoor path.

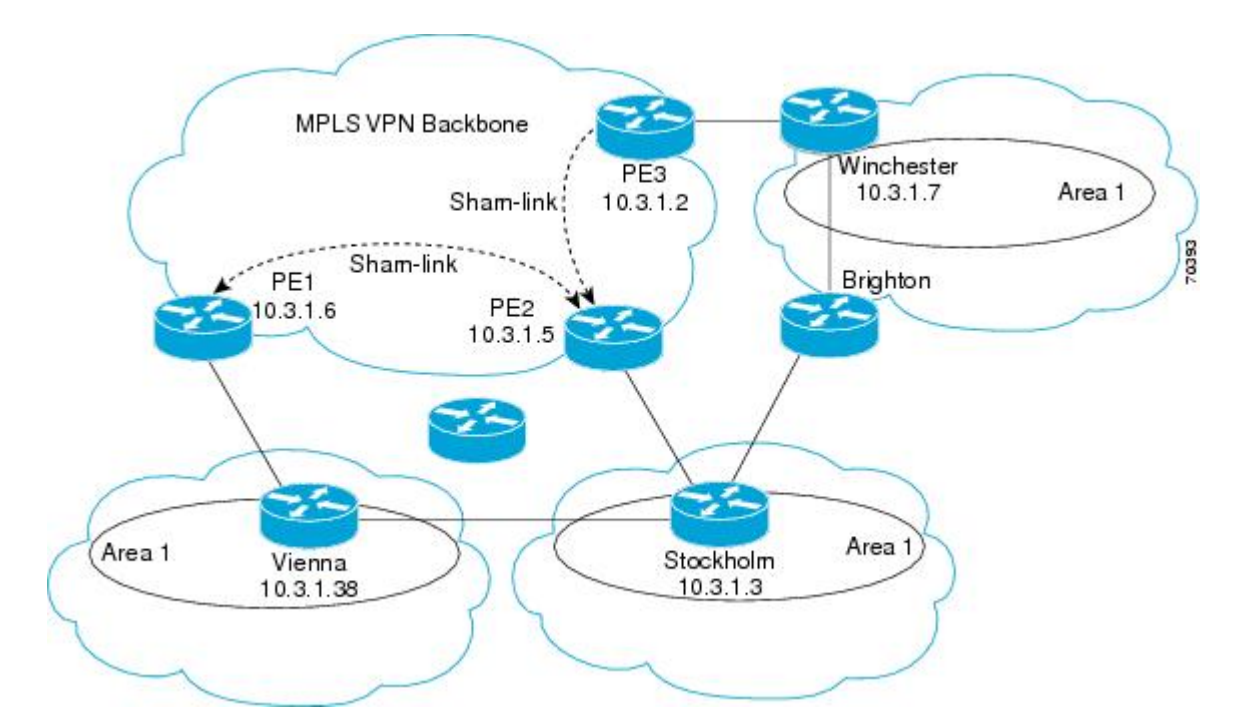

The following example shows the forwarding that occurs between sites from the standpoint of how PE1 views the 10.3.1.7/32 prefix, the loopback1 interface of the Winchester CE router in the figure above.

```
PE1# show ip bgp vpnv4 all 10.3.1.7
BGP routing table entry for 100:251:10.3.1.7/32, version 124
Paths: (1 available, best #1) 
   Local
     10.3.1.2 (metric 30) from 10.3.1.2
  (10.3.1.2)
        Origin incomplete, metric 11, localpref 100, valid, internal,
```

```
 best
        Extended Community: RT:1:793 OSPF DOMAIN ID:0.0.0.100 OSPF 
        RT:1:2:0 OSPF 2
PE1# show ip route vrf ospf 10.3.1.7
Routing entry for 10.3.1.7/32
   Known via "ospf 100
", distance 110, metric 13, type intra area
  Redistributing via bgp 215
  Last update from 10.3.1.2 00:12:59 ago
   Routing Descriptor Blocks:
10.3.1.2 (Default-IP-Routing-Table), from 10.3.1.7, 00:12:59 ago
```
The next example shows forwarding information in which the next hop for the route, 10.3.1.2, is the PE3 router rather than the PE2 router (which is the best path according to OSPF). The OSPF route is not redistributed to BGP on the PE, because the other end of the sham-link already redistributed the route to BGP and there is no need for duplication. The OSPF sham-link is used only to influence intra-area path selection. When sending traffic to a particular destination, the PE router uses the MP-BGP forwarding information.

```
PE1# show ip bgp vpnv4 all tag | begin 10.3.1.7
   10.3.1.7/32 10.3.1.2
        notag/38
PE1# show mpls forwarding 10.3.1.2
Local Outgoing Prefix Bytes label Outgoing Next Hop
label label or VC or Tunnel Id switched interface 
31 42 10.3.1.2/32
                             point2point
PE1# show ip cef vrf ospf 10.3.1.7
10.3.1.7/32, version 73, epoch 0, cached adjacency to POS3/0/0
0 packets, 0 bytes
   tag information set
   local tag: VPN-route-head
   fast tag rewrite with PO3/0/0, point2point, tags imposed: {42 38
}
   via 10.3.1.2
, 0 dependencies, recursive
    next hop 10.1.1.17, POS3/0/0 via 10.3.1.2/32
     valid cached adjacency
     tag rewrite with PO3/0/0, point2point, tags imposed: {42 38}
```
If a prefix is learned across the sham-link and the path via the sham-link is selected as the best, the PE router does not generate an MP-BGP update for the prefix. It is not possible to route traffic from one shamlink over another sham-link.

In the following example, PE2 shows how an MP-BGP update for the prefix is not generated. Although 10.3.1.7/32 has been learned via OSPF across the sham-link as shown in bold, no local generation of a route into BGP is performed. The only entry within the BGP table is the MP-BGP update received from PE3 (the egress PE router for the 10.3.1.7/32 prefix).

```
PE2# show ip route vrf ospf 10.3.1.7
Routing entry for 10.3.1.7/32
   Known via "ospf 100
 ", distance 110, metric 12, type intra area
   Redistributing via bgp 215
   Last update from 10.3.1.2 00:00:10 ago
   Routing Descriptor Blocks:
    * 10.3.1.2 (Default-IP-Routing-Table), from 10.3.1.7, 00:00:10 ago
       Route metric is 12, traffic share count is 1
PE2# show ip bgp vpnv4 all 10.3.1.7
BGP routing table entry for 100:251:10.3.1.7/32, version 166
Paths: (1 available, best #1)
   Not advertised to any peer
   Local
     10.3.1.2 (metric 30) from 10.3.1.2 (10.3.1.2)
       Origin incomplete, metric 11, localpref 100, valid, internal,
       best
```
 Extended Community: RT:1:793 OSPF DOMAIN ID:0.0.0.100 OSPF RT:1:2:0 OSPF 2

The PE router uses the information received from MP-BGP to set the ongoing label stack of incoming packets, and to decide to which egress PE router to label-switch the packets.

# <span id="page-83-0"></span>**Additional References**

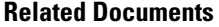

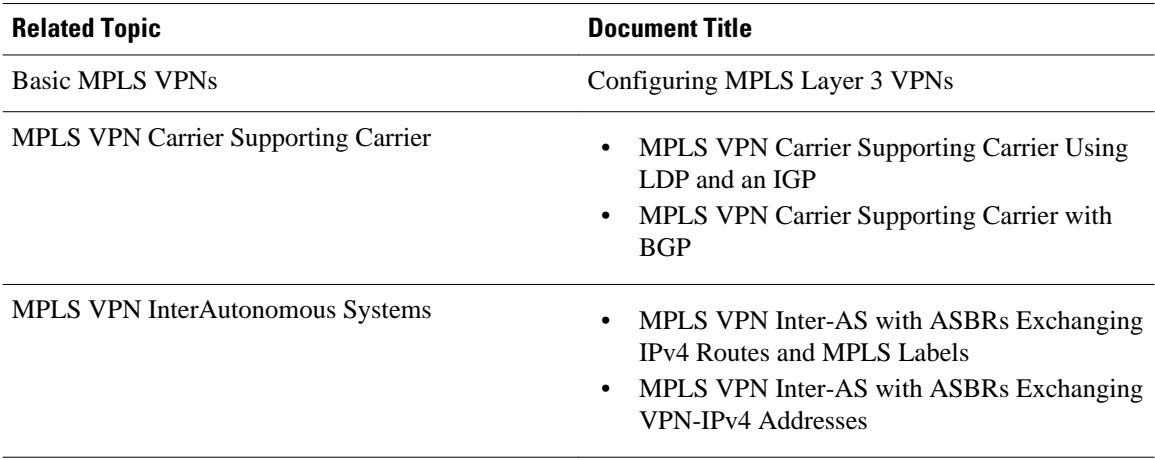

#### **Standards**

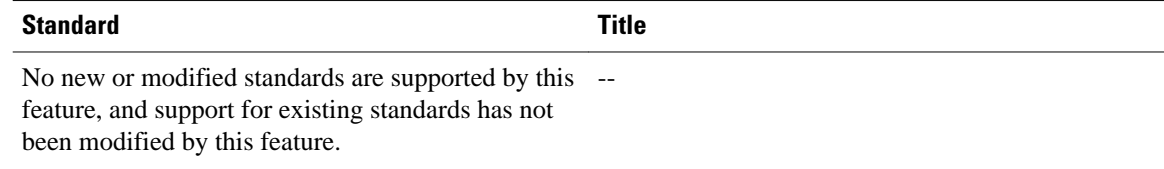

#### **MIBs**

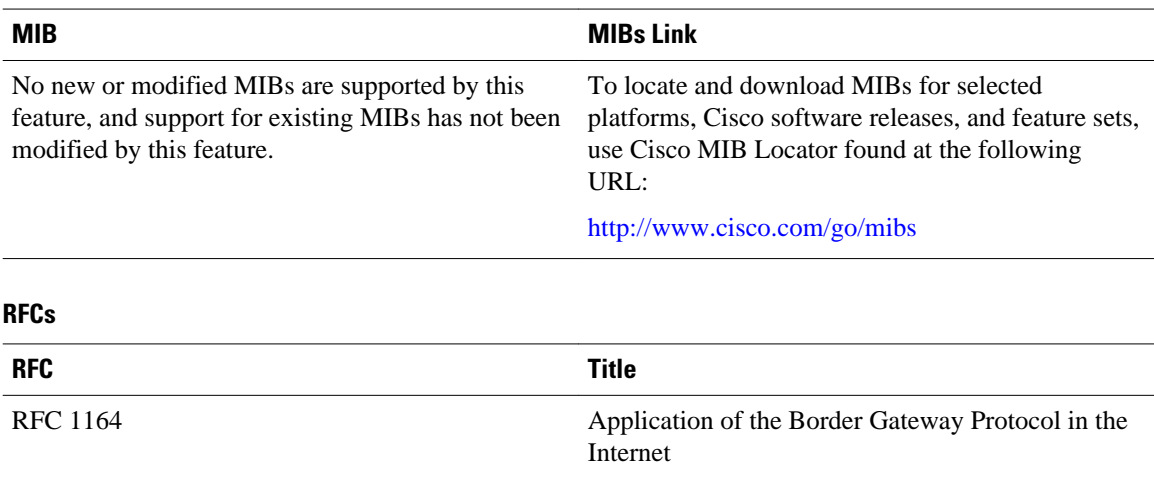

<span id="page-84-0"></span>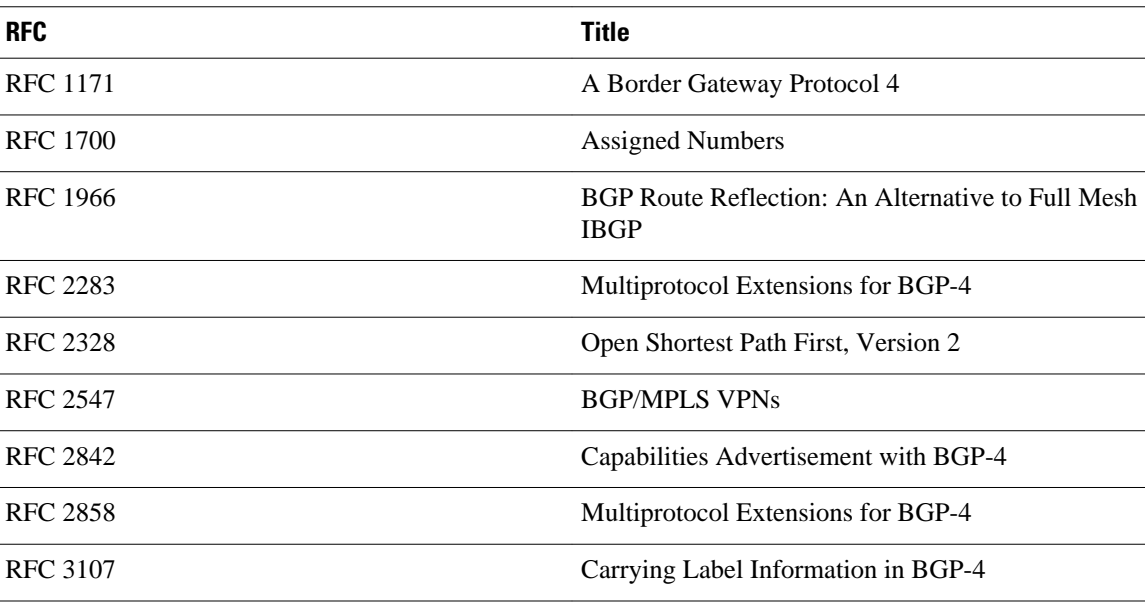

#### **Technical Assistance**

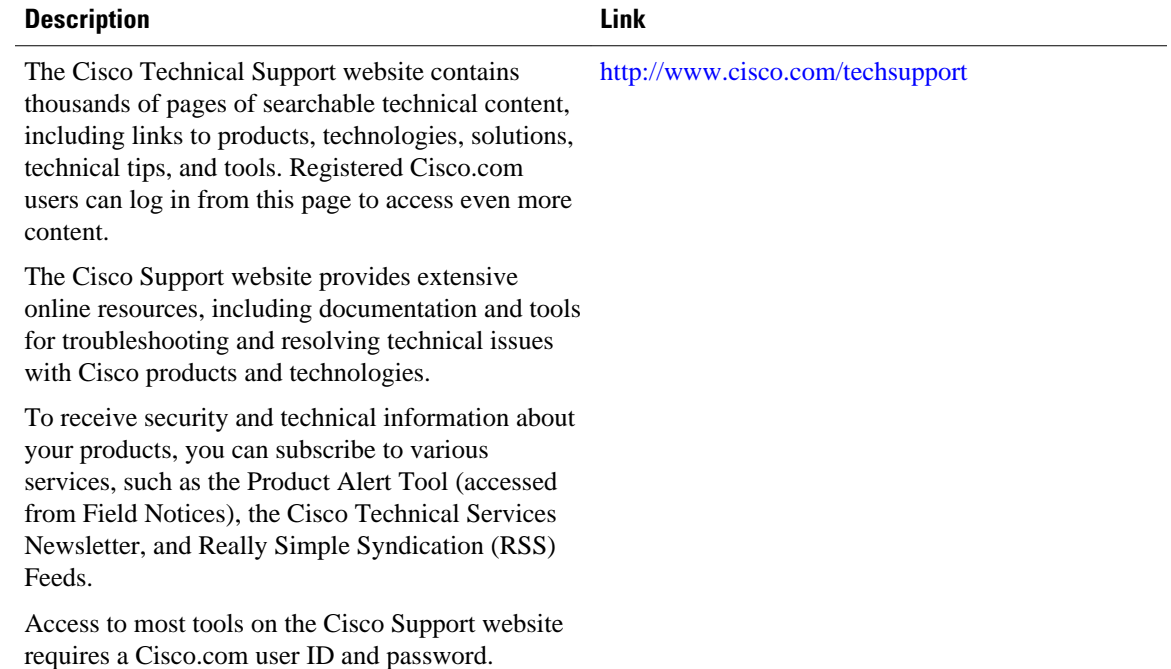

# **Feature Information for Ensuring MPLS VPN Clients Communicate over the MPLS VPN Backbone**

The following table provides release information about the feature or features described in this module. This table lists only the software release that introduced support for a given feature in a given software

release train. Unless noted otherwise, subsequent releases of that software release train also support that feature.

Use Cisco Feature Navigator to find information about platform support and Cisco software image support. To access Cisco Feature Navigator, go to [www.cisco.com/go/cfn.](http://www.cisco.com/go/cfn) An account on Cisco.com is not required.

*Table 4 Feature Information for Ensuring MPLS VPN Clients Communicate over the MPLS VPN Backbone*

| <b>Feature Name</b>                                                                  | <b>Releases</b>                     | <b>Feature Configuration Information</b>                                                                                                    |
|--------------------------------------------------------------------------------------|-------------------------------------|----------------------------------------------------------------------------------------------------|
| <b>Ensuring MPLS VPN Clients</b><br>Communicate over the MPLS<br><b>VPN Backbone</b> | 12.2(8)T<br>12.0(21)ST<br>12.0(22)S | This feature allows you to<br>configure a sham-link that directs<br>traffic between Virtual Private<br>Network (VPN) client sites over<br>the Multiprotocol Label<br>Switching (MPLS) VPN<br>backbone. |

Cisco and the Cisco logo are trademarks or registered trademarks of Cisco and/or its affiliates in the U.S. and other countries. To view a list of Cisco trademarks, go to this URL: [www.cisco.com/go/trademarks](http://www.cisco.com/go/trademarks). Third-party trademarks mentioned are the property of their respective owners. The use of the word partner does not imply a partnership relationship between Cisco and any other company. (1110R)

Any Internet Protocol (IP) addresses and phone numbers used in this document are not intended to be actual addresses and phone numbers. Any examples, command display output, network topology diagrams, and other figures included in the document are shown for illustrative purposes only. Any use of actual IP addresses or phone numbers in illustrative content is unintentional and coincidental.

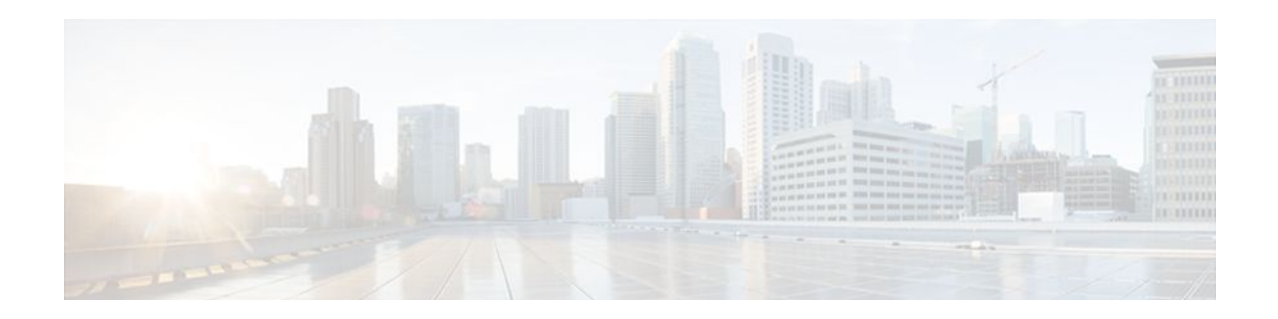

# **Configuring Scalable Hub-and-Spoke MPLS VPNs**

This module explains how to ensure that virtual private network (VPN) clients that connect to the same provider edge (PE) router at the edge of the Mutliprotocol (MPLS) Virtual Private Network (VPN) use the hub site. This feature prevents the VPN clients from communicating directly with each other, bypassing the hub site. This feature also provides scalable hub-and-spoke connectivity for subscribers of an MPLS VPN service by removing the requirement of one VRF per spoke.

- Finding Feature Information, page 79
- Prerequisites for Configuring Scalable Hub-and-Spoke MPLS VPNs, page 79
- [Restrictions for Configuring Scalable Hub-and-Spoke MPLS VPNs, page 80](#page-87-0)
- [Information about Configuring Scalable Hub-and-Spoke MPLS VPNs, page 80](#page-87-0)
- [How to Ensure that MPLS VPN Clients Use the Hub PE Router, page 81](#page-88-0)
- [Configuration Examples for Configuring Scalable Hub-and-Spoke MPLS VPNs, page 87](#page-94-0)
- [Additional References, page 90](#page-97-0)
- [Feature Information for Configuring Scalable Hub-and-Spoke MPLS VPNs, page 91](#page-98-0)

## **Finding Feature Information**

Your software release may not support all the features documented in this module. For the latest feature information and caveats, see the release notes for your platform and software release. To find information about the features documented in this module, and to see a list of the releases in which each feature is supported, see the Feature Information Table at the end of this document.

Use Cisco Feature Navigator to find information about platform support and Cisco software image support. To access Cisco Feature Navigator, go to [www.cisco.com/go/cfn.](http://www.cisco.com/go/cfn) An account on Cisco.com is not required.

# **Prerequisites for Configuring Scalable Hub-and-Spoke MPLS VPNs**

You must have a working MPLS core network.

# <span id="page-87-0"></span>**Restrictions for Configuring Scalable Hub-and-Spoke MPLS VPNs**

- In both the upstream and downstream VRFs, routing protocols are not supported on interfaces configured with this feature. Interfaces that are not configured with this feature, however, do not have this restriction for the upstream or downstream VRFs.
- You can configure this feature only on virtual access interfaces (VAIs) and virtual template interfaces (VTIs).
- Only unnumbered interfaces are supported.
- Multicast is not supported on interfaces configured for hub-and-spoke MPLS VPNs.

# **Information about Configuring Scalable Hub-and-Spoke MPLS VPNs**

- Overview, page 80
- [Upstream and Downstream VRFs,](#page-88-0) page 81
- [Reverse Path Forwarding Check](#page-88-0), page 81

### **Overview**

This feature prevents local connectivity between subscribers at the spoke provider edge (PE) router and ensures that a hub site provides subscriber connectivity. Any sites that connect to the same PE router must forward intersite traffic using the hub site. This ensures that the routing done at the spoke site moves from the access-side interface to the network-side interface or from the network-side interface to the access-side interface, but never from the access-side interface to the access-side interface.

This feature prevents situations where the PE router locally switches the spokes without passing the traffic through the hub site. This prevents subscribers from directly connecting to each other.

This feature eases configuration by removing the requirement of one VRF per spoke. In prior releases, when spokes connected to the same PE router, each spoke was configured in a separate VRF to ensure that the traffic between the spokes traversed the central link between the wholesale service provider and the ISP. However, this solution was not scalable. When many spokes connected to the same PE router, configuration of VRFs for each spoke became quite complex and greatly increased memory usage. This was especially true in large-scale environments that supported high-density remote access to Layer 3 VPNs.

The figure below shows a sample hub-and-spoke topology.

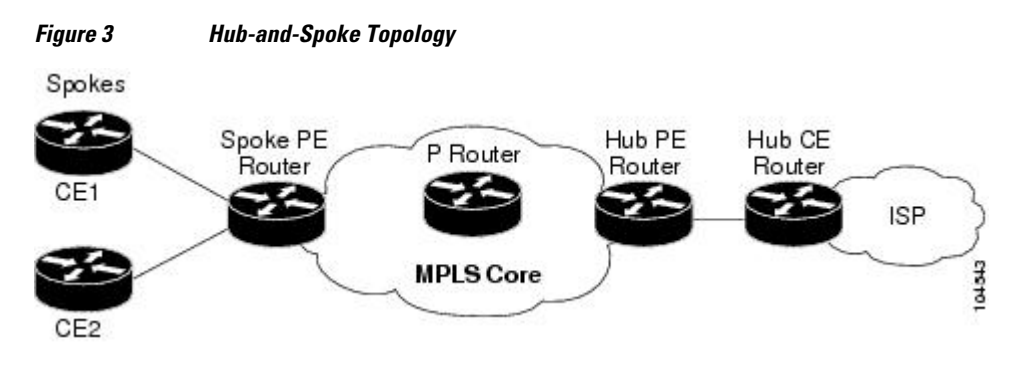

## <span id="page-88-0"></span>**Upstream and Downstream VRFs**

This feature uses two unidirectional VRFs to forward IP traffic between the spokes and the hub PE router:

- The upstream VRF forwards the IP traffic from the spokes toward the hub PE router. This VRF typically contains only a default route but might also contain summary routes and multiple default routes. The default route points to the interface on the hub PE router that connects to the upstream ISP. The router dynamically learns about the default route from the routing updates that the hub PE router or home gateway sends. The upstream VRF also contains the VAIs that connect the spokes, but it contains no other local interfaces.
- The downstream VRF forwards traffic from the hub PE router back to the spokes. This VRF contains Point-to-Point Protocol (PPP) peer routes for the spokes and per-user static routes received from the Authentication, Authorization, and Accounting (AAA) server. It also contains the routes imported from the hub PE router.

The router redistributes routes from the downstream VRF into Multiprotocol Border Gateway Protocol (MP-BGP). The spoke PE router typically advertises a summary route across the MPLS core for the connected spokes. The VRF configured on the hub PE router imports the advertised summary route.

## **Reverse Path Forwarding Check**

The unicast Reverse Path Forwarding (RPF) check ensures that an IP packet that enters a router uses the correct inbound interface. This feature supports unicast RPF check on the spoke-side interfaces. Because different VRFs are used for downstream and upstream forwarding, the RPF mechanism ensures that source address checks occur in the downstream VRF.

## **How to Ensure that MPLS VPN Clients Use the Hub PE Router**

- Configuring the Upstream and Downstream VRFs on the PE Router or the Spoke PE Router, page 81
- [Associating VRFs](#page-90-0), page 83
- [Configuring the Downstream VRF for an AAA Server](#page-91-0), page 84
- [Verifying the Configuration](#page-91-0), page 84

## **Configuring the Upstream and Downstream VRFs on the PE Router or the Spoke PE Router**

To configure the upstream and downstream VRFs on the PE router or on the spoke PE router, use the following procedure.

#### **SUMMARY STEPS**

- **1. enable**
- **2. configure terminal**
- **3. ip vrf** *vrf-name*
- **4. rd** *route-distinguisher*
- **5. route-target** {**import** | **export** | **both**} *route-target-ext-community*
- **6. exit**

#### **DETAILED STEPS**

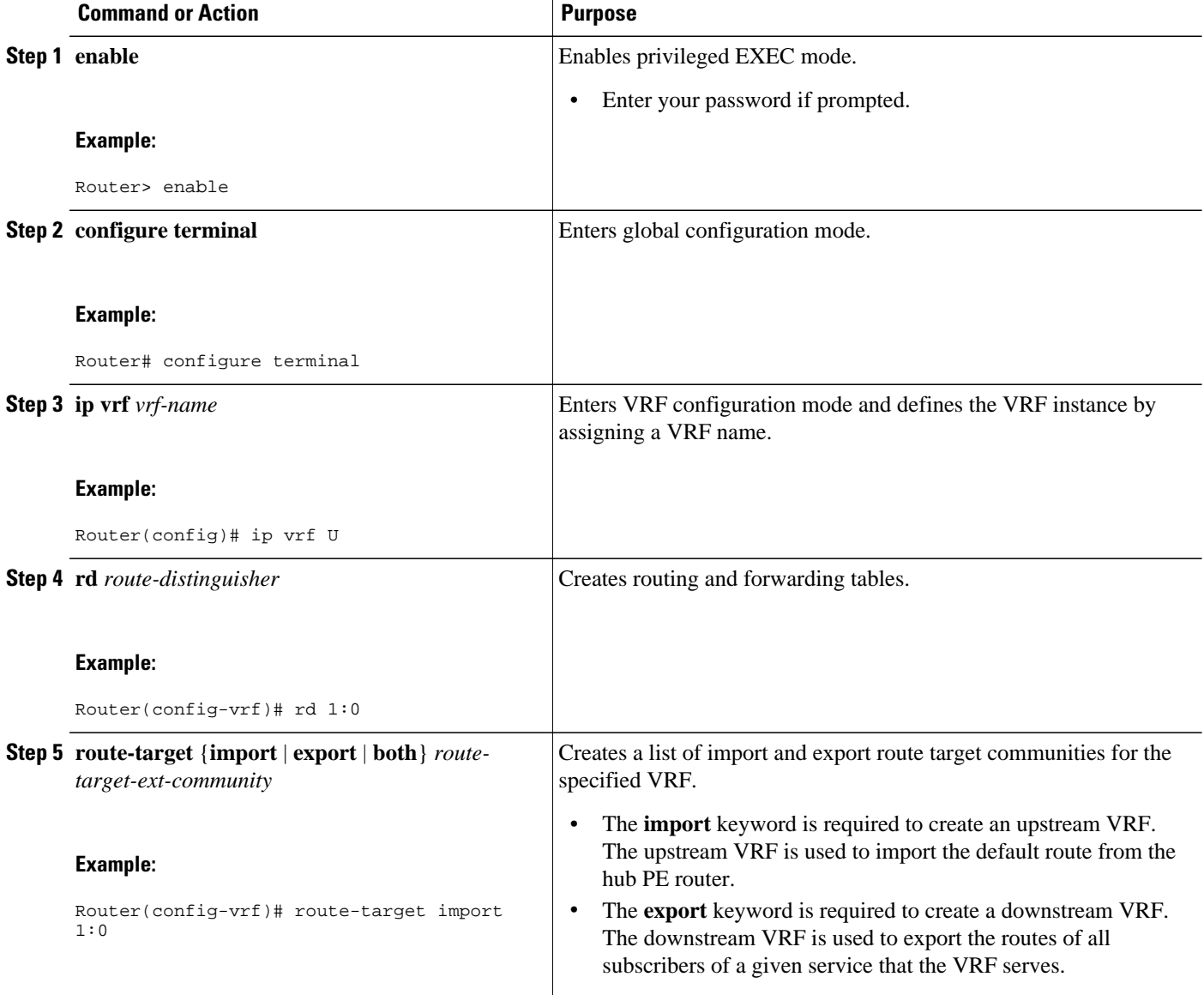

<span id="page-90-0"></span>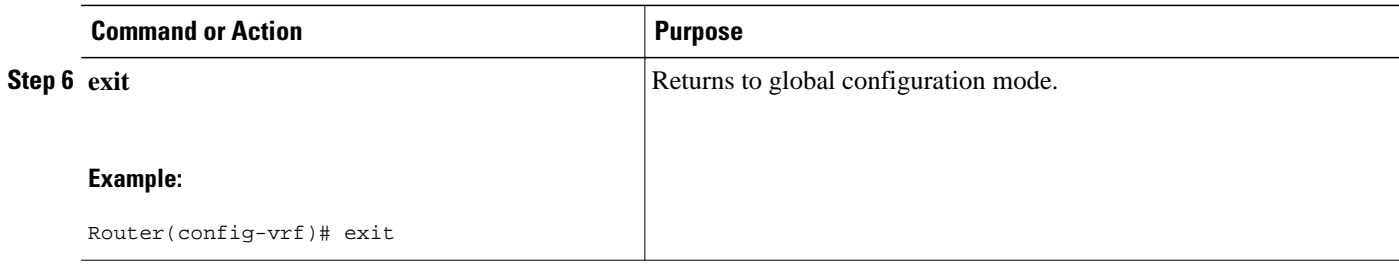

## **Associating VRFs**

The virtual template interface is used to create and configure a virtual access interface (VAI). After you define and configure the VRFs on the PE routers, associate each VRF with the following:

- Interface or subinterface
- Virtual template interface

To associate a VRF, enter the following commands on the PE router.

#### **SUMMARY STEPS**

- **1. enable**
- **2. configure terminal**
- **3. interface virtual-template** *number*
- **4. ip vrf forwarding** *vrf-name1* [ **downstream** *vrf-name2*]
- **5. ip unnumbered** *type number*
- **6. exit**

#### **DETAILED STEPS**

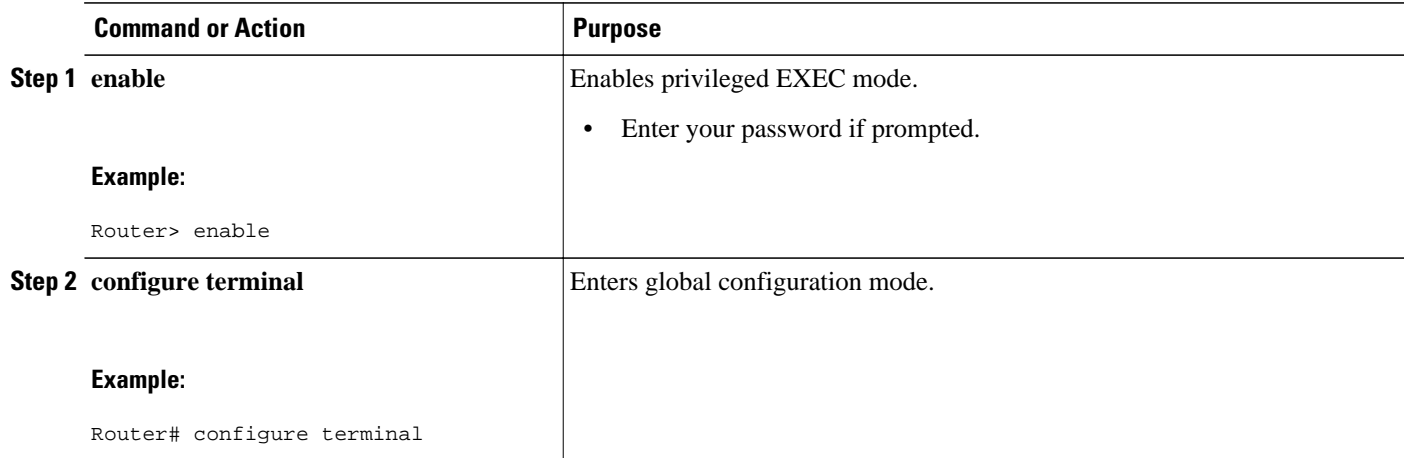

<span id="page-91-0"></span>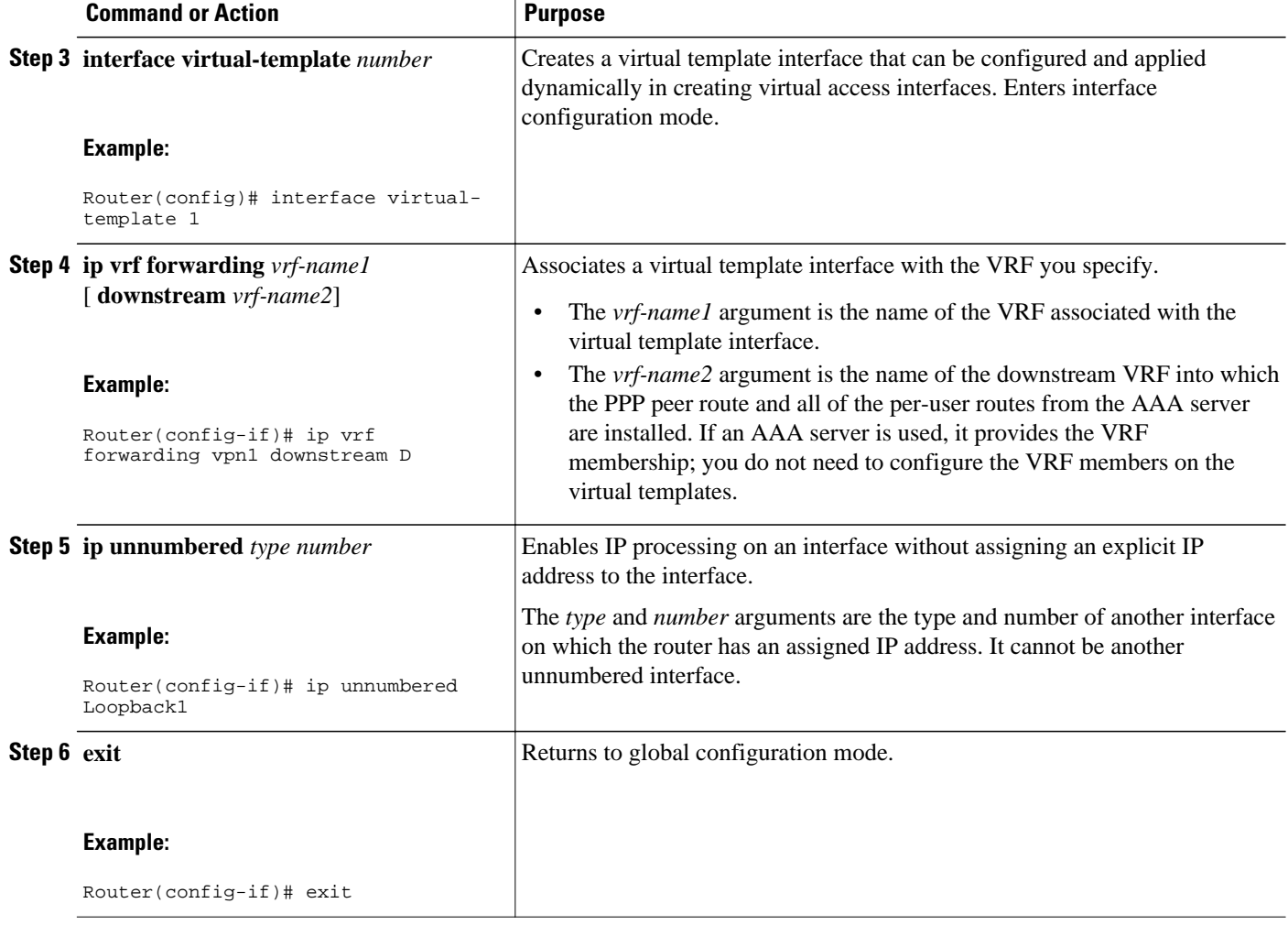

### **Configuring the Downstream VRF for an AAA Server**

To configure the downstream VRF for an AAA server, enter the following Cisco attribute value:

#### **lcp:interface-config=ip vrf forwarding U downstream D**

For more information about configuring a RADIUS server, see Configuring Virtual Template Interfaces.

## **Verifying the Configuration**

To verify the configuration, perform the following steps.

#### **SUMMARY STEPS**

- **1. show ip vrf** [**brief** | **detail** | **interfaces** | **id**] [*vrf-name*]
- **2. show ip route vrf** *vrf-name*
- **3. show running-config** [ **interface** *type number*]

#### **DETAILED STEPS**

#### **Step 1 show ip vrf** [**brief** | **detail** | **interfaces** | **id**] [*vrf-name*]

Use this command to display information about all of the VRFs configured on the router, including the downstream VRF for each associated VAI.

#### **Example:**

Router# **show ip vrf** Name Default RD Interface D 2:0 Loopback2 **Virtual-Access3 [D] Virtual-Access4 [D]** U 2:1 Virtual-Access3 Virtual-Access4

#### **show ip vrf detail** *vrf-name*

Use this command to display detailed information about the VRF you specify, including all of the VAIs associated with the VRF.

If you do not specify a value for *vrf-name*, detailed information about all of the VRFs configured on the router appears, including all of the VAIs associated with each VRF.

The following example shows how to display detailed information for the VRF called vrf1.

#### **Example:**

```
Router# show ip vrf detail vrf1 
VRF D; default RD 2:0; default VPNID <not set>
   Interfaces:
          Loopback2 Virtual-Access3 [D] Virtual-Access4 [D]
   Connected addresses are not in global routing table
   Export VPN route-target communities
   RT:2:0 Import VPN route-target communities
   R_T:2:1 No import route-map
  No export route-map
VRF U; default RD 2:\overline{1}; default VPNID <not set>
   Interfaces:
     Virtual-Access3 Virtual-Access4 
   Connected addresses are not in global routing table
   No Export VPN route-target communities
   Import VPN route-target communities
     RT:2:1 
  No import route-map
  No export route-map
```
#### **Step 2 show ip route vrf** *vrf-name*

Use this command to display the IP routing table for the VRF you specify, and information about the per-user static routes installed in the downstream VRF.

The following example shows how to display the routing table for the downstream VRF named D.

#### **Example:**

```
Router# show ip route vrf D
Routing Table: D
Codes: C - connected, S - static, R - RIP, M - mobile, B - BGP
 D - EIGRP, EX - EIGRP external, O - OSPF, IA - OSPF inter area 
 N1 - OSPF NSSA external type 1, N2 - OSPF NSSA external type 2
        E1 - OSPF external type 1, E2 - OSPF external type 2
        i - IS-IS, L1 - IS-IS level-1, L2 - IS-IS level-2, ia - IS-IS inter
area
        * - candidate default, U - per-user static route, o - ODR
        P - periodic downloaded static route
Gateway of last resort is not set
      2.0.0.0/8 is variably subnetted, 5 subnets, 2 masks
U 2.0.0.2/32 [1/0] via 2.8.1.1
S 2.0.0.0/8 is directly connected, Null0<br>U 2.0.0.5/32 [1/0] via 2.8.1.2
        U 2.0.0.5/32 [1/0] via 2.8.1.2
C 2.8.1.2/32 is directly connected, Virtual-Access4
        2.8.1.1/32 is directly connected, Virtual-Access3
```
The following example shows how to display the routing table for the upstream VRF named U.

#### **Example:**

```
Router# show ip route vrf U 
Routing Table: U
Codes: C - connected, S - static, R - RIP, M - mobile, B - BGP
        D - EIGRP, EX - EIGRP external, O - OSPF, IA - OSPF inter area 
        N1 - OSPF NSSA external type 1, N2 - OSPF NSSA external type 2
       E1 - OSPF external type 1, E2 - OSPF external type 2
        i - IS-IS, L1 - IS-IS level-1, L2 - IS-IS level-2, ia - IS-IS interarea
        * - candidate default, U - per-user static route, o - ODR
        P - periodic downloaded static route
Gateway of last resort is 100.0.0.20 to network 0.0.0.0
2.0.0.0/32 is subnetted, 1 subnets<br>C 2.0.0.8 is directly connected.
        2.0.0.8 is directly connected, Loopback2
B* 0.0.0.0/0 [200/0] via 100.0.0.20, 1w5d
```
#### **Step 3 show running-config** [ **interface** *type number*]

Use this command to display information about the virtual access interface you specify, including information about the upstream and downstream VRFs.

The following example shows how to display information about the interface named virtual-access 3.

#### **Example:**

```
Router# show running-config interface virtual-access 3
Building configuration...
Current configuration : 92 bytes
!
interface Virtual-Access3
 ip vrf forwarding U downstream D
 ip unnumbered Loopback2
end
```
The following example shows how to display information about the interface named virtual-access 4.

#### **Example:**

```
Router# show running-config interface virtual-access 4
Building configuration...
Current configuration : 92 bytes
!
```

```
interface Virtual-Access4
  ip vrf forwarding U downstream D
 ip unnumbered Loopback2
end
```
## **Configuration Examples for Configuring Scalable Hub-and-Spoke MPLS VPNs**

• Configuring the Upstream and Downstream VRFs on the PE Router and the Spoke PE Router Example, page 87

- Associating VRFs Example, page 87
- [Configuring Scalable Hub-and-Spoke MPLS VPNs--Basic Configuration Example,](#page-95-0) page 88
- [Example,](#page-96-0) page 89

## **Configuring the Upstream and Downstream VRFs on the PE Router and the Spoke PE Router Example**

The following example configures an upstream VRF named U:

```
Router> enable 
Router# configure terminal
Router(config)# ip vrf U
Router(config-vrf)# rd 1:0
Router(config-vrf)# route-target import 1:0
```
The following example configures a downstream VRF named D:

```
Router> enable
Router# configure terminal
Router(config)# ip vrf D 
Router(config-vrf)# rd 1:8
```
Router(config-vrf)# **route-target export 1:100**

### **Associating VRFs Example**

The following example associates the VRF named U with the virtual-template 1 interface and specifies the downstream VRF named D:

```
Router> enable 
Router# configure terminal
Router(config)# interface virtual-template 1
Router(config-if)# ip vrf forwarding U downstream D
Router(config-if)# ip unnumbered Loopback1
```
## <span id="page-95-0"></span>**Configuring Scalable Hub-and-Spoke MPLS VPNs--Basic Configuration Example**

In this example, local authentication is used; that is, the RADIUS server is not used. This example uses the hub-and-spoke topology shown in the figure below.

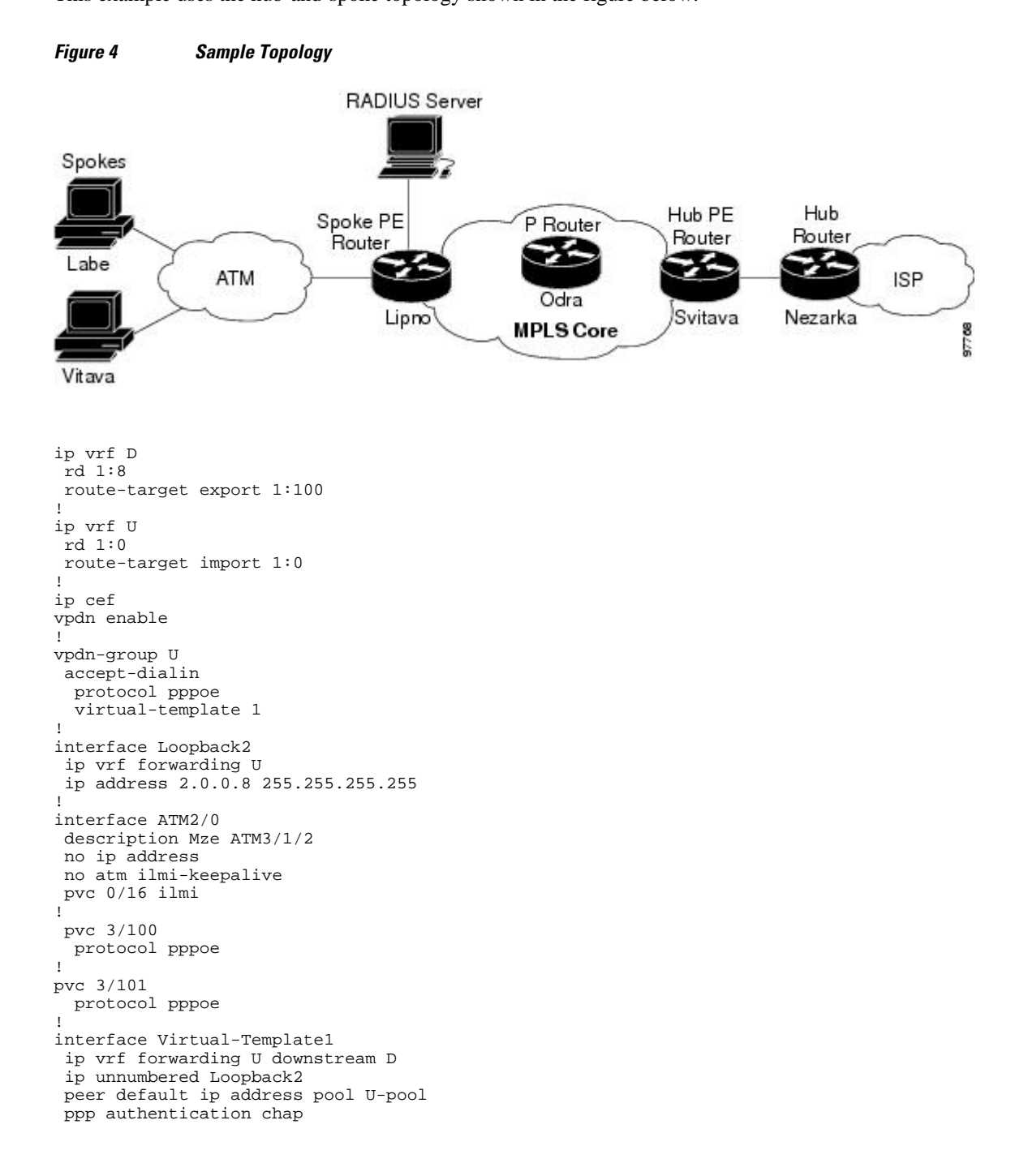

### <span id="page-96-0"></span>**Example**

The following example shows how to connect two Point-to-Point Protocol over Ethernet (PPPoE) clients to a single VRF pair on the spoke PE router named Lipno. Although both PPPoE clients are configured in the same VRF, all communication occurs using the hub PE router. Half-duplex VRFs are configured on the spoke PE. The client configuration is downloaded to the spoke PE from the RADIUS server.

This example uses the hub-and-spoke topology shown in the figure above.

**Note** The wholesale provider can forward the user authentication request to the corresponding ISP. If the ISP authenticates the user, the wholesale provider appends the VRF information to the request that goes back to the PE router.

```
aaa new-model
!
aaa group server radius R
  server 22.0.20.26 auth-port 1812 acct-port 1813
!
aaa authentication ppp default group radius
aaa authorization network default group radius
!
ip vrf D
  description Downstream VRF - to spokes
  rd 1:8 
  route-target export 1:100
!
ip vrf U
  description Upstream VRF - to hub
  rd 1:0
  route-target import 1:0
!
ip cef 
vpdn enable
! 
vpdn-group U
  accept-dialin
   protocol pppoe
   virtual-template 1
!
interface Loopback2
  ip vrf forwarding U
  ip address 2.0.0.8 255.255.255.255
!
interface ATM2/0
   pvc 3/100 
  protocol pppoe
 ! 
pvc 3/101 
  protocol pppoe
  !
interface virtual-template 1
 no ip address
  ppp authentication chap
!
router bgp 1
  no synchronization
  neighbor 100.0.0.34 remote-as 1
  neighbor 100.0.0.34 update-source Loopback0
  no auto-summary
 !
address-family vpnv4
   neighbor 100.0.0.34 activate
   neighbor 100.0.0.34 send-community extended
   auto-summary
   exit-address-family
```

```
 !
address-family ipv4 vrf U
  no auto-summary
  no synchronization
  exit-address-family
! 
address-family ipv4 vrf D
  redistribute static
  no auto-summary
  no synchronization
  exit-address-family 
!
ip local pool U-pool 2.8.1.1 2.8.1.100
ip route vrf D 2.0.0.0 255.0.0.0 Null0
!
radius-server host 22.0.20.26 auth-port 1812 acct-port 1813
radius-server key cisco
```
# **Additional References**

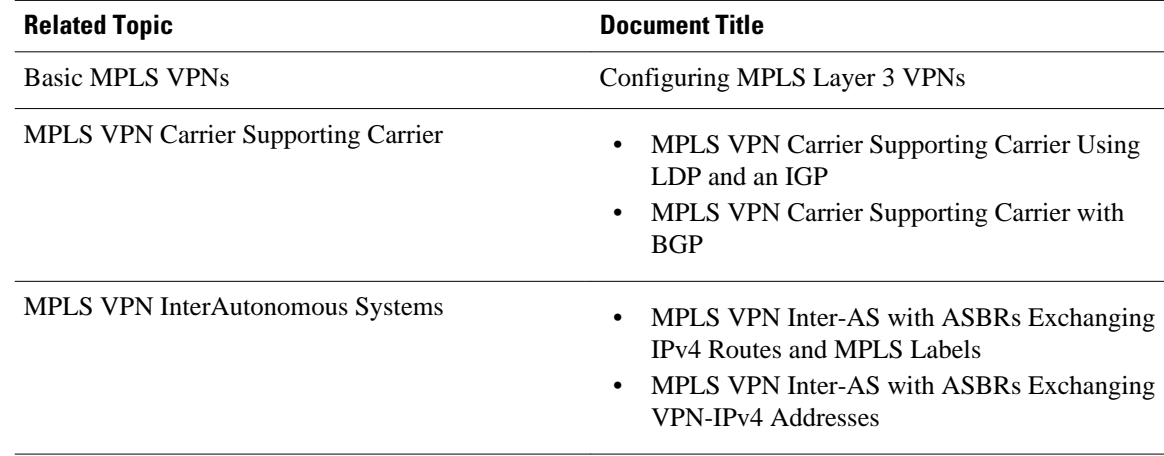

#### **Related Documents**

#### **Standards**

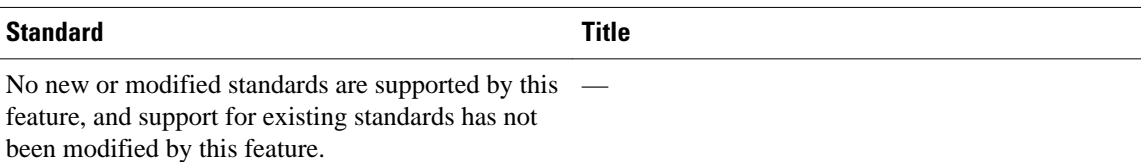

#### **MIBs**

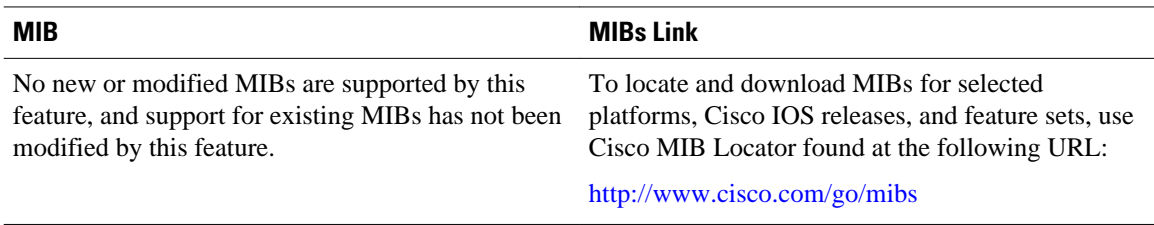

<span id="page-98-0"></span>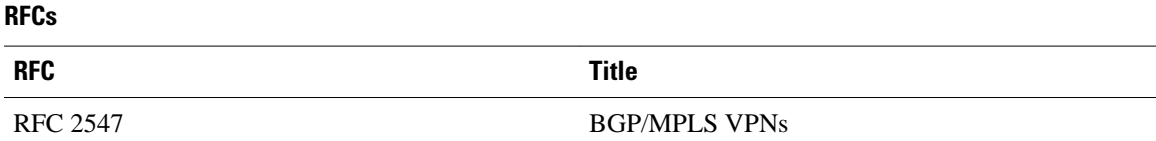

#### **Technical Assistance**

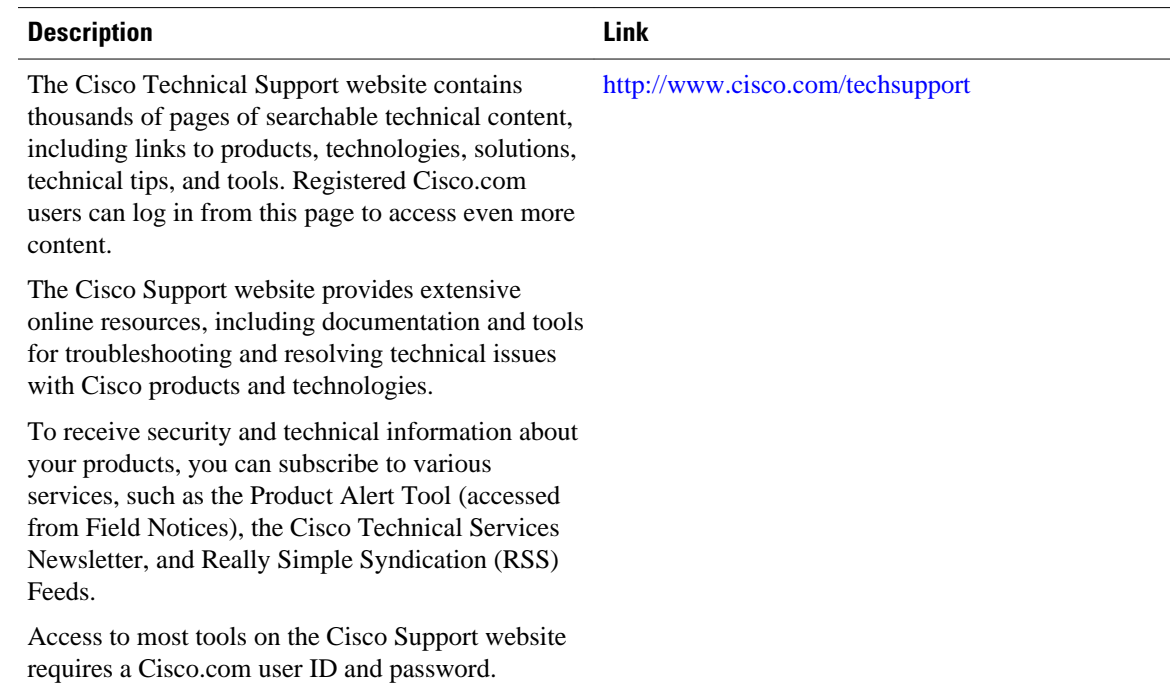

## **Feature Information for Configuring Scalable Hub-and-Spoke MPLS VPNs**

The following table provides release information about the feature or features described in this module. This table lists only the software release that introduced support for a given feature in a given software release train. Unless noted otherwise, subsequent releases of that software release train also support that feature.

Use Cisco Feature Navigator to find information about platform support and Cisco software image support. To access Cisco Feature Navigator, go to [www.cisco.com/go/cfn.](http://www.cisco.com/go/cfn) An account on Cisco.com is not required.

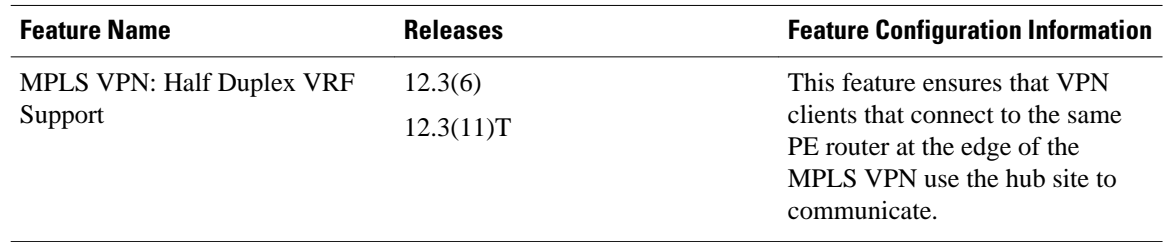

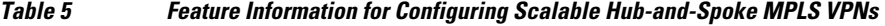

Cisco and the Cisco logo are trademarks or registered trademarks of Cisco and/or its affiliates in the U.S. and other countries. To view a list of Cisco trademarks, go to this URL: [www.cisco.com/go/trademarks](http://www.cisco.com/go/trademarks). Third-party trademarks mentioned are the property of their respective owners. The use of the word partner does not imply a partnership relationship between Cisco and any other company. (1110R)

Any Internet Protocol (IP) addresses and phone numbers used in this document are not intended to be actual addresses and phone numbers. Any examples, command display output, network topology diagrams, and other figures included in the document are shown for illustrative purposes only. Any use of actual IP addresses or phone numbers in illustrative content is unintentional and coincidental.

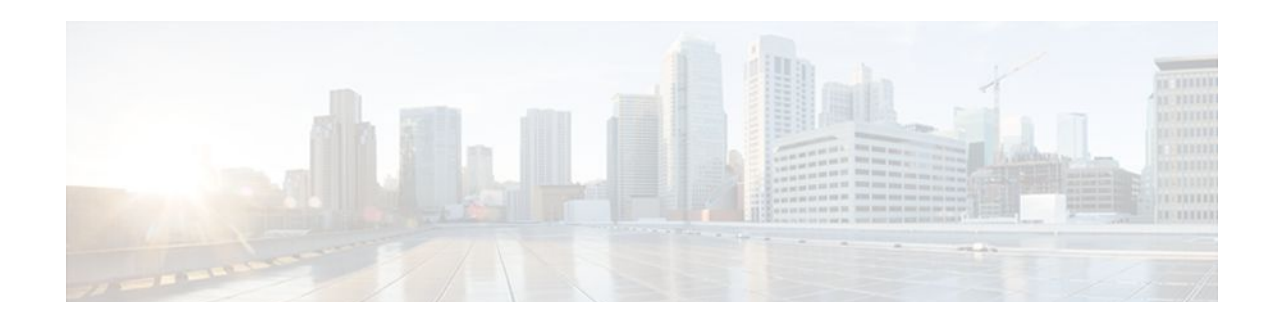

# **Assigning an ID Number to a VPN**

You can identify Virtual Private Networks (VPNs) by a VPN identification number, as described in RFC 2685. This implementation of the VPN ID feature is used for identifying a VPN.

- Finding Feature Information, page 93
- Information About VPN ID, page 93
- [How to Configure a VPN ID, page 95](#page-102-0)
- [Additional References, page 97](#page-104-0)
- [Feature Information for Assigning an ID Number to a VPN, page 99](#page-106-0)

## **Finding Feature Information**

Your software release may not support all the features documented in this module. For the latest feature information and caveats, see the release notes for your platform and software release. To find information about the features documented in this module, and to see a list of the releases in which each feature is supported, see the Feature Information Table at the end of this document.

Use Cisco Feature Navigator to find information about platform support and Cisco software image support. To access Cisco Feature Navigator, go to [www.cisco.com/go/cfn.](http://www.cisco.com/go/cfn) An account on Cisco.com is not required.

## **Information About VPN ID**

- Introduction to VPN ID, page 93
- [Components of the VPN ID,](#page-101-0) page 94
- [Management Applications That Use VPN IDs](#page-101-0), page 94

### **Introduction to VPN ID**

You can identify VPNs by a VPN identification number, as described in RFC 2685. This implementation of the VPN ID feature is used for identifying a VPN. The VPN ID feature is not used to control the distribution of routing information or to associate IP addresses with VPN ID numbers in the MP-BGP VPNv4 routing updates.

Multiple VPNs can be configured in a router. A VPN is private and uses a private address space that might also be used by another VPN or by the Internet. The IP address used in a VPN is only significant to the VPN in which it exists. You can use a VPN name (a unique ASCII string) to reference a specific VPN configured in the router. Alternately, you can use a VPN ID to identify a particular VPN in the router. The

VPN ID follows a standard specification (RFC 2685). To ensure that the VPN has a consistent VPN ID, assign the same VPN ID to all the routers in the service provider network that services that VPN.

<span id="page-101-0"></span>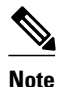

**Note** Configuration of a VPN ID for a VPN is optional. You can still use a VPN name to identify configured VPNs in the router. The VPN name is not affected by the VPN ID configuration. These are two independent mechanisms to identify VPNs.

## **Components of the VPN ID**

Each VPN ID defined by RFC 2685 consists of the following elements:

- An Organizational Unique Identifier (OUI), a three-octet hex number: The IEEE Registration Authority assigns OUIs to any company that manufactures components under the ISO/IEC 8802 standard. The OUI is used to generate universal LAN MAC addresses and protocol identifiers for use in local and metropolitan area network applications. For example, an OUI for Cisco Systems is 00-03-6B (hex).
- A VPN index: a four-octet hex number, which identifies the VPN within the company.

Use the following **vpn id** command and specify the VPN ID:

**vpn id** *oui*:*vpn-index*

A colon separates the OUI from the VPN index.

### **Management Applications That Use VPN IDs**

You can use several applications to manage VPNs by VPN ID. Remote access applications, such as the Remote Authentication Dial-In User Service (RADIUS) and Dynamic Host Configuration Protocol (DHCP), can use the VPN ID feature to identify a VPN. RADIUS can use the VPN ID to assign dial-in users to the proper VPN, based on each user's authentication information.

- Dynamic Host Configuration Protocol, page 94
- Remote Authentication Dial-In User Service, page 94

#### **Dynamic Host Configuration Protocol**

Using DHCP network administrators can centrally manage and automate the assignment of IP addresses in an organization's network. The DHCP application uses the VPN ID as follows:

- **1** A VPN DHCP client requests a connection to a provider edge (PE) router from a VRF interface.
- **2** The PE router determines the VPN ID associated with that interface.
- **3** The PE router sends a request with the VPN ID and other information for assigning an IP address to the DHCP server.
- **4** The DHCP server uses the VPN ID and IP address information to process the request.
- **5** The DHCP server sends a response back to the PE router, allowing the VPN DHCP client access to the VPN.

### **Remote Authentication Dial-In User Service**

<span id="page-102-0"></span>A RADIUS server (or daemon) provides authentication and accounting services to one or more client network access servers (NASs). RADIUS servers authenticate users and return all configuration information necessary for the client to deliver service to the users.

Typically, a user login consists of a query (Access-Request) from the NAS to the RADIUS server and a corresponding response (Access-Accept or Access-Reject) from the server.

- The Access-Request packet contains the username, encrypted password, NAS IP address, VPN ID, and port. The format of the request also provides information on the type of session that the user wants to initiate.
- The RADIUS server returns an Access-Accept response if it finds the username and verifies the password. The response includes a list of attribute-value pairs that describe the parameters to be used for this session. If the user is not authenticated, an Access-Reject is sent by the RADIUS server and access is denied.

## **How to Configure a VPN ID**

- Specifying a VPN ID, page 95
- [Verifying the VPN ID Configuration,](#page-103-0) page 96

### **Specifying a VPN ID**

Use this procedure to specify a VPN ID.

• Restrictions, page 95

#### **Restrictions**

The VPN ID feature is not used to control the distribution of routing information or to associate IP addresses with VPN ID numbers in the MP-BGP VPNv4 routing updates.

Each VRF configured on a PE router can have a VPN ID configured. Configure all the PE routers that belong to the same VPN with the same VPN ID. Make sure the VPN ID is unique to the service provider network.

#### **SUMMARY STEPS**

- **1. enable**
- **2. configure terminal**
- **3. ip vrf** *vrf-name*
- **4. vpn id** *oui*:*vpn-index* :

#### <span id="page-103-0"></span>**DETAILED STEPS**

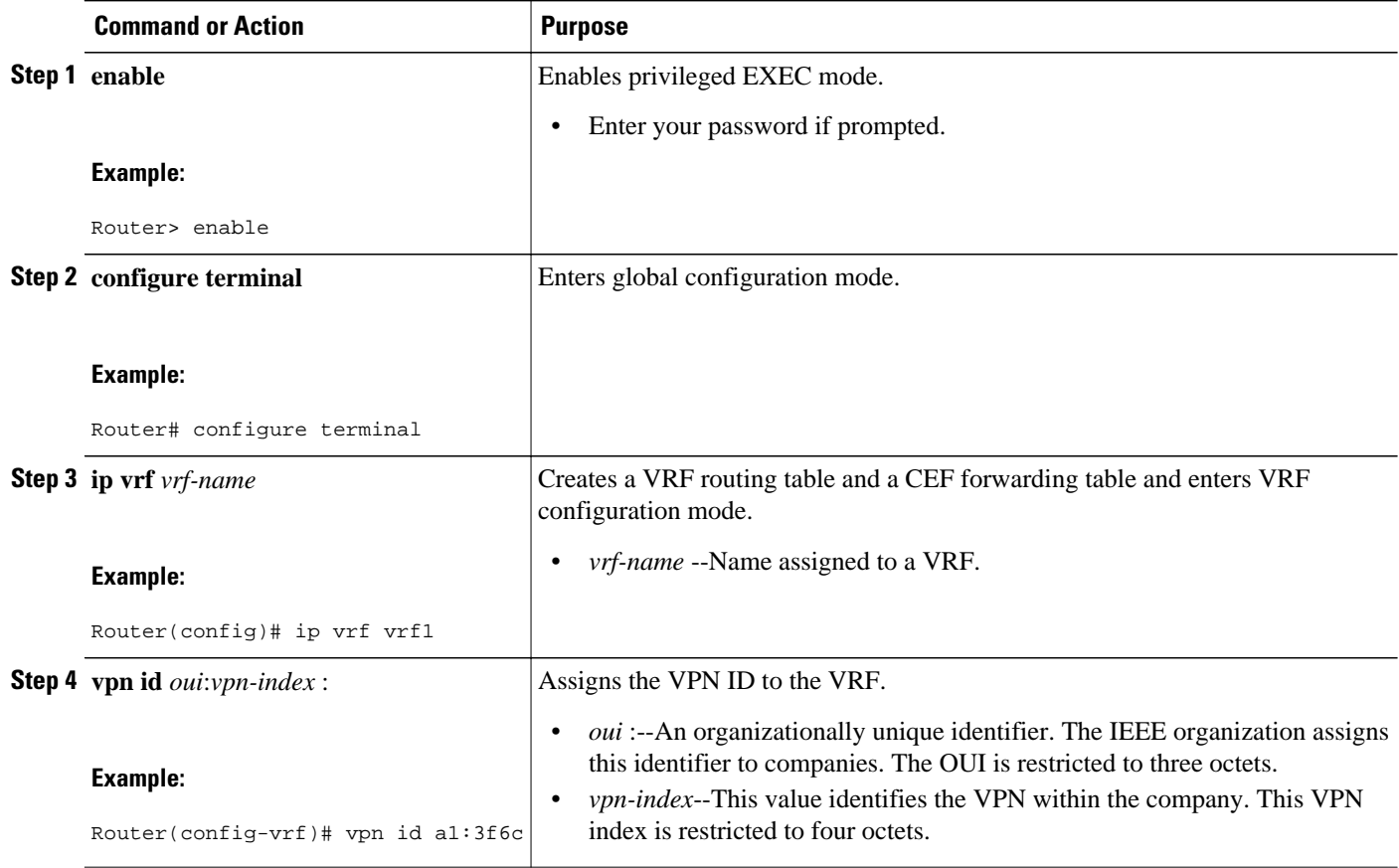

## **Verifying the VPN ID Configuration**

To verify the VPN ID configuration, perform the following steps.

#### **SUMMARY STEPS**

- **1. show ip vrf**
- **2. show ip vrf id**
- **3. show ip vrf detail**

#### **DETAILED STEPS**

#### **Step 1 show ip vrf**

Use this command to display information about the VRF tables on the PE router. This example displays three VRF tables called vpn1, vpn2, and vpn5.

#### **Example:**

Router# **show ip vrf**

<span id="page-104-0"></span>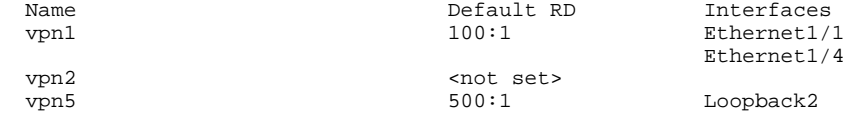

#### **Step 2 show ip vrf id**

Use this command to ensure that the PE router contains the VPN ID you specified. The following example shows that only VRF tables vpn1 and vpn2 have VPN IDs assigned. The VRF table called vpn5 is not displayed, because it does not have a VPN ID.

#### **Example:**

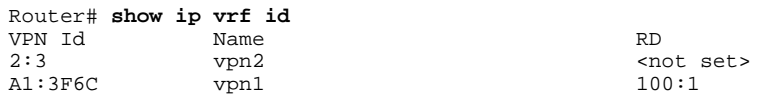

#### **Step 3 show ip vrf detail**

Use this command to see all the VRFs on a PE router. This command displays all the VPN IDs that are configured on the router, their associated VRF names, and VRF route distinguishers (RDs). If a VRF table in the PE router has not been assigned a VPN ID, that VRF entry is not included in the output.

#### **Example:**

```
Router# show ip vrf detail
VRF vpn1; default RD 100:1; default VPNID A1:3F6C
   Interfaces:
     Ethernet1/1 Ethernet1/4
   Connected addresses are not in global routing table
   Export VPN route-target communities
     RT:100:1
   Import VPN route-target communities
     RT:100:1 RT:500:1
  No import route-map
  No export route-map
VRF vpn2; default RD <not set>; default VPNID 2:3
  No interfaces
   Connected addresses are not in global routing table
  No Export VPN route-target communities
  No Import VPN route-target communities
  No import route-map
  No export route-map
VRF vpn5; default RD 500:1; default VPNID <not set>
   Interfaces:
```
## **Additional References**

#### **Related Documents**

**Related Topic Document Title**

Basic MPLS VPNs Configuring MPLS Layer 3 VPNs

 $\overline{\phantom{a}}$ 

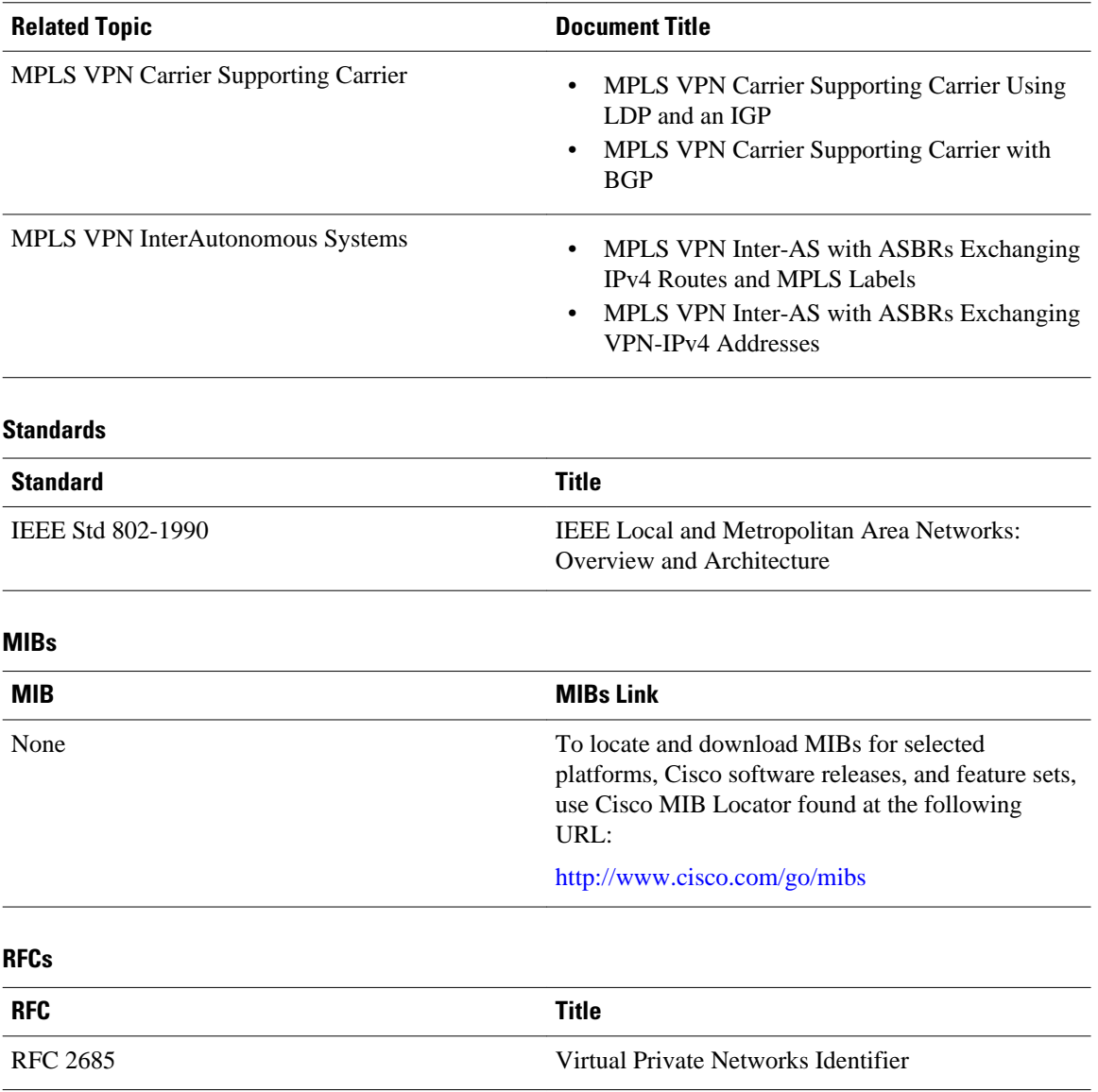

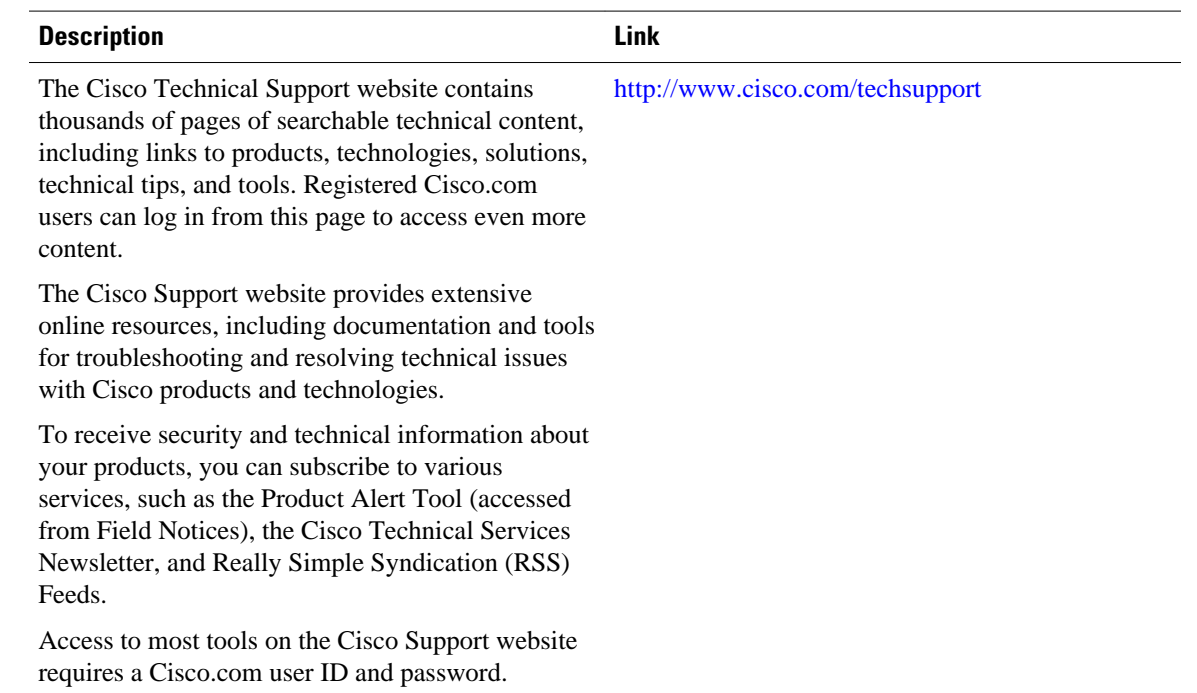

#### <span id="page-106-0"></span>**Technical Assistance**

## **Feature Information for Assigning an ID Number to a VPN**

The following table provides release information about the feature or features described in this module. This table lists only the software release that introduced support for a given feature in a given software release train. Unless noted otherwise, subsequent releases of that software release train also support that feature.

Use Cisco Feature Navigator to find information about platform support and Cisco software image support. To access Cisco Feature Navigator, go to [www.cisco.com/go/cfn.](http://www.cisco.com/go/cfn) An account on Cisco.com is not required.

| <b>Feature Name</b> | <b>Releases</b> | <b>Feature Configuration Information</b>                                                                   |
|---------------------|-----------------|----------------------------------------------------------------------------------------------------|
| VPN ID              | 12.0(17)ST      | This feature lets you you identify<br>VPNs by a VPN identification<br>number, as described in RFC<br>2685. |
|                     | 12.2(4)B        |                                                                                                    |
|                     | 12.2(8)T        |                                                                                                    |
|                     | $12.2(14)$ S    |                                                                                                    |

*Table 6 Feature Information for Assigning an ID Number to a VPN*

Cisco and the Cisco logo are trademarks or registered trademarks of Cisco and/or its affiliates in the U.S. and other countries. To view a list of Cisco trademarks, go to this URL: [www.cisco.com/go/trademarks.](http://www.cisco.com/go/trademarks)

Third-party trademarks mentioned are the property of their respective owners. The use of the word partner does not imply a partnership relationship between Cisco and any other company. (1110R)

Any Internet Protocol (IP) addresses and phone numbers used in this document are not intended to be actual addresses and phone numbers. Any examples, command display output, network topology diagrams, and other figures included in the document are shown for illustrative purposes only. Any use of actual IP addresses or phone numbers in illustrative content is unintentional and coincidental.
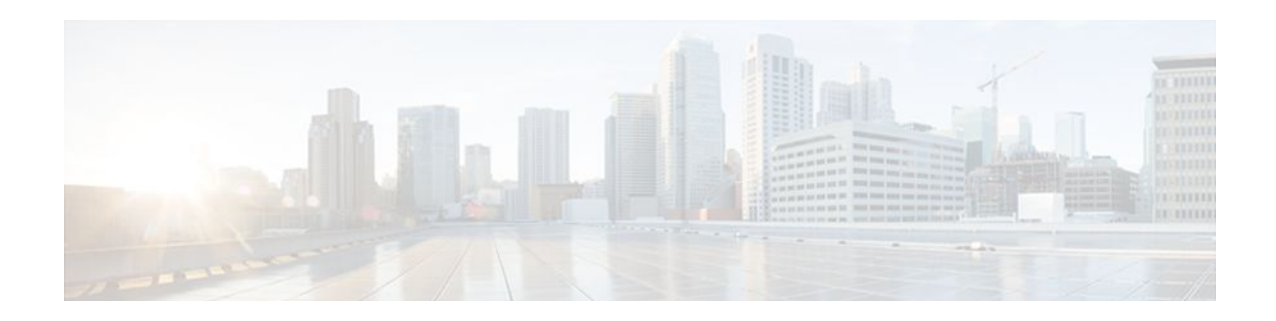

# **Directing MPLS VPN Traffic Using Policy-Based Routing**

This module explains how to configure policy-based routing (PBR) to classify and forward Multiprotocol Label Switching (MPLS) Virtual Private Network (VPN) traffic based on multiple VPN routing and forwarding (VRF) selection match criteria.

- Finding Feature Information, page 101
- Prerequisites for Directing MPLS VPN Traffic Using Policy-Based Routing, page 101
- [Restrictions for Directing MPLS VPN Traffic Using Policy-Based Routing, page 102](#page-109-0)
- [Information About Directing MPLS VPN Traffic Using Policy-Based Routing, page 102](#page-109-0)
- [How to Configure Policy-Based Routing To Direct MPLS VPN Traffic, page 103](#page-110-0)
- [Configuration Examples for Directing MPLS VPN Traffic Using Policy-Based Routing, page 111](#page-118-0)
- [Additional References, page 112](#page-119-0)
- [Feature Information for Directing MPLS VPN Traffic Using Policy-Based Routing, page 114](#page-121-0)

# **Finding Feature Information**

Your software release may not support all the features documented in this module. For the latest feature information and caveats, see the release notes for your platform and software release. To find information about the features documented in this module, and to see a list of the releases in which each feature is supported, see the Feature Information Table at the end of this document.

Use Cisco Feature Navigator to find information about platform support and Cisco software image support. To access Cisco Feature Navigator, go to [www.cisco.com/go/cfn.](http://www.cisco.com/go/cfn) An account on Cisco.com is not required.

# **Prerequisites for Directing MPLS VPN Traffic Using Policy-Based Routing**

- Multiprotocol BGP (MP-BGP), Multiprotocol Label Switching (MPLS), Cisco Express Forwarding (CEF), and MPLS VPNs must be enabled in your network.
- The router must be running Cisco IOS software that supports policy-based routing (PBR).
- A VRF must be defined prior to the configuration of this feature. An error message is displayed in the console if no VRF exists.

# <span id="page-109-0"></span>**Restrictions for Directing MPLS VPN Traffic Using Policy-Based Routing**

- VRF Select is supported only in Service Provider (-p-) images.
- This feature can coexist with features that use VRF selection based on the source IP address, but these features cannot be configured together on the same interface. This is designed behavior to prevent VRF table selection conflicts that could occur if these features were misconfigured together. The console returns an error message if you attempt to configure the **ip vrf select source** and the **ip vrf policy-map** commands on the same interface.
- Protocol Independent Multicast (PIM) and multicast packets do not support PBR and cannot be configured for a source IP address that is match criteria for this feature.
- The **set vrf** command cannot be configured with the following commands in the same route map sequence:
	- **set ip default interface**
	- **set interface**
	- **set ip default next-hop**
	- **set ip next-hop**

A packet cannot be set to an interface or to a next hop when the **set vrf** command is specified. This is designed behavior. An error message is displayed if you attempt to configure the **set vrf** command with any of the above four set clauses.

- The VRF Selection using Policy Based Routing feature cannot be configured with IP prefix lists.
- If an interface is associated with a VRF by configuring the **ip vrf forwarding** interface configuration command, you cannot also configure the same interface to use PBR with the **set vrf** route map configuration command.
- PBR can be configured on an interface where a VRF is defined. However, the console displays the following warning messages if you attempt to configure both PBR and a VRF on the same interface:

```
%% Policy Based Routing is NOT supported for VRF" interfaces
%% IP-Policy can be used ONLY for marking "(set/clear DF bit) on
```
# **Information About Directing MPLS VPN Traffic Using Policy-Based Routing**

- Directing MPLS VPN Traffic Using Policy-Based Routing Overview, page 102
- [VRF Selection Introduces a New PBR Set Clause](#page-110-0), page 103

### **Directing MPLS VPN Traffic Using Policy-Based Routing Overview**

This feature allows you to route VPN traffic based on the following match criteria:

• IP Access Lists -- IP addresses, IP address ranges, and other IP packet access list filtering options. Named, numbered, standard, and extended access lists are supported. All IP access list configuration options in Cisco IOS software can be used to define match criteria.

<span id="page-110-0"></span>• Packet Lengths-- Length of a packet in bytes. The packet length filter is defined in a route map with the **match length** route map configuration command.

Policy routing is defined in the route map. The route map is applied to the incoming interface with the **ip policy route-map** interface configuration command. IP access list match criteria is applied to the route map with the **match ip address** route map configuration command. Packet length match criteria is applied to the route map with the **match length** route map configuration command. The set action is defined with the **set vrf** route map configuration command. The match criteria is evaluated, and the appropriate VRF is selected by the set clause. This combination allows you to define match criteria for incoming VPN traffic and policy route VPN packets out to the appropriate VRF.

### **VRF Selection Introduces a New PBR Set Clause**

When configuring PBR, the following four set clauses can be used to change normal routing and forwarding behavior:

- **set ip default interface**
- **set ip interface**
- **set ip default next-hop**
- **set ip next-hop**

Configuring any of the above set clauses will overwrite normal routing forwarding behavior of a packet.

This feature introduces the fifth set clause that can be used to change normal routing and forwarding behavior. You can use the **set vrf** command to select the appropriate VRF after the successful match occurs in the route map. However, the **set vrf** command cannot be configured with the above four PBR set clauses. This is designed behavior, because a packet cannot be set to an interface or a specific next hop when it is configured within a VRF. An error message will be displayed in the console if you attempt to configure the **set vrf** command with any of the above four PBR set clauses within the same route map.

# **How to Configure Policy-Based Routing To Direct MPLS VPN Traffic**

- Defining the Match Criteria, page 103
- [Prerequisites,](#page-111-0) page 104
- [Configuring the Route Map and Specifying VRFs](#page-113-0), page 106
- [Applying a Route Map to an Interface](#page-114-0), page 107
- [Configuring IP VRF Receive on the Interface](#page-116-0), page 109
- [Verifying the Configuration](#page-117-0), page 110

### **Defining the Match Criteria**

The match criteria is defined in an access list. Standard and extended access lists are supported. The following sections show how to configure each type of access list:

Match criteria can also be defined based on the packet length by configuring the **match length** route-map configuration command. You use a route map to configure VRF selection based on packet length. See the [Configuring the Route Map and Specifying VRFs](#page-113-0), page 106 for more information.

### <span id="page-111-0"></span>**Prerequisites**

The following tasks assume that the VRF and associated IP address are already defined.

- Defining Match Criteria with a Standard Access List, page 104
- Defining Match Criteria with an Extended Access List, page 104

### **Defining Match Criteria with a Standard Access List**

#### **SUMMARY STEPS**

- **1. enable**
- **2. configure terminal**
- **3. access-list** *access-list-number* {**deny** | **permit**} *source* [*source-wildcard*] [**log**]

#### **DETAILED STEPS**

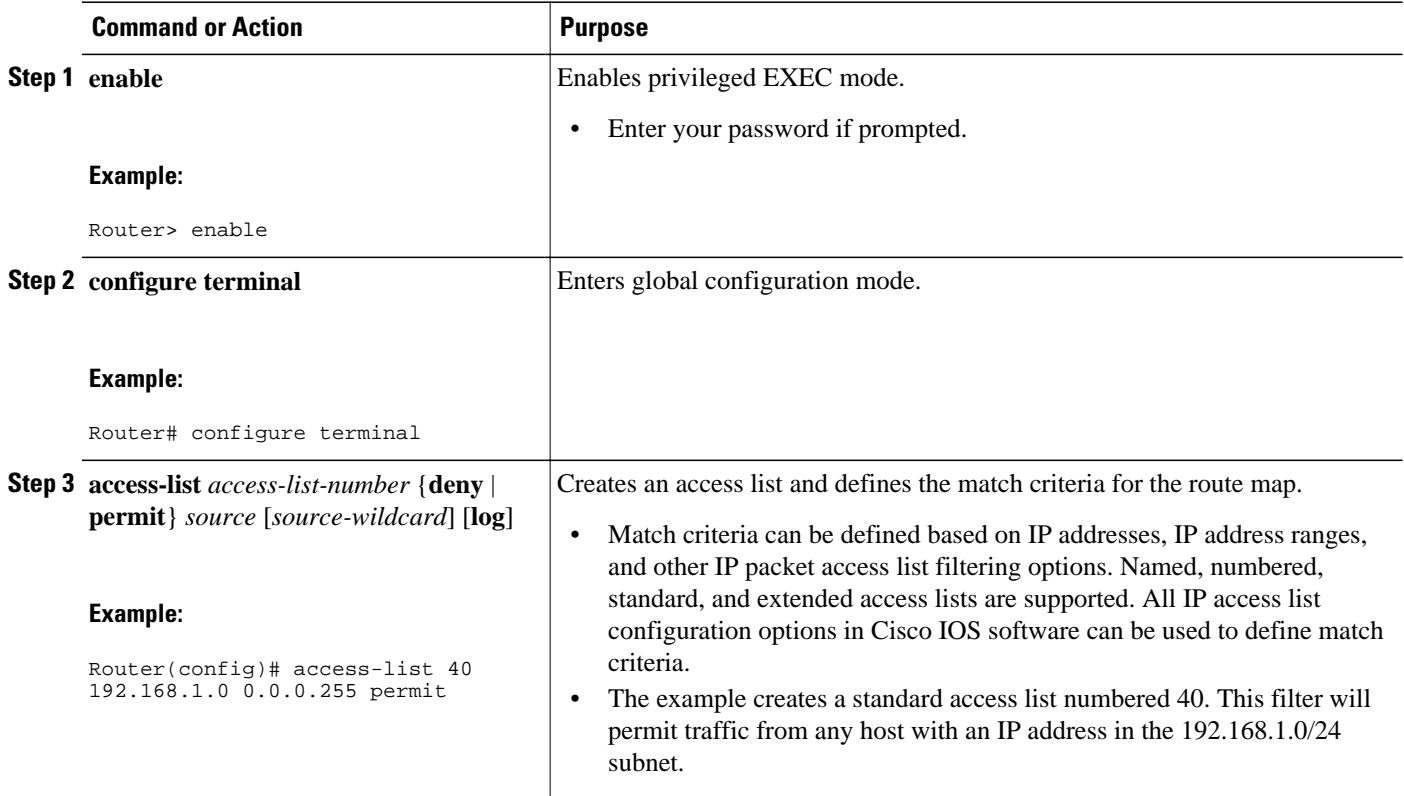

### **Defining Match Criteria with an Extended Access List**

#### **SUMMARY STEPS**

- **1. enable**
- **2. configure terminal**
- **3. ip access-list** {**standard** | **extended**} [*access-list-name* | *access-list-number*]
- **4.** [*sequence-number*] **permit** |**deny** *protocol source source-wildcard* **destination** *destination-wildcard* [**option** *option-value*] [**precedence** *precedence*] [**tos** *tos*] [**log**] [**time-range** *time-range-name*] [**fragments**]
- **5. exit**

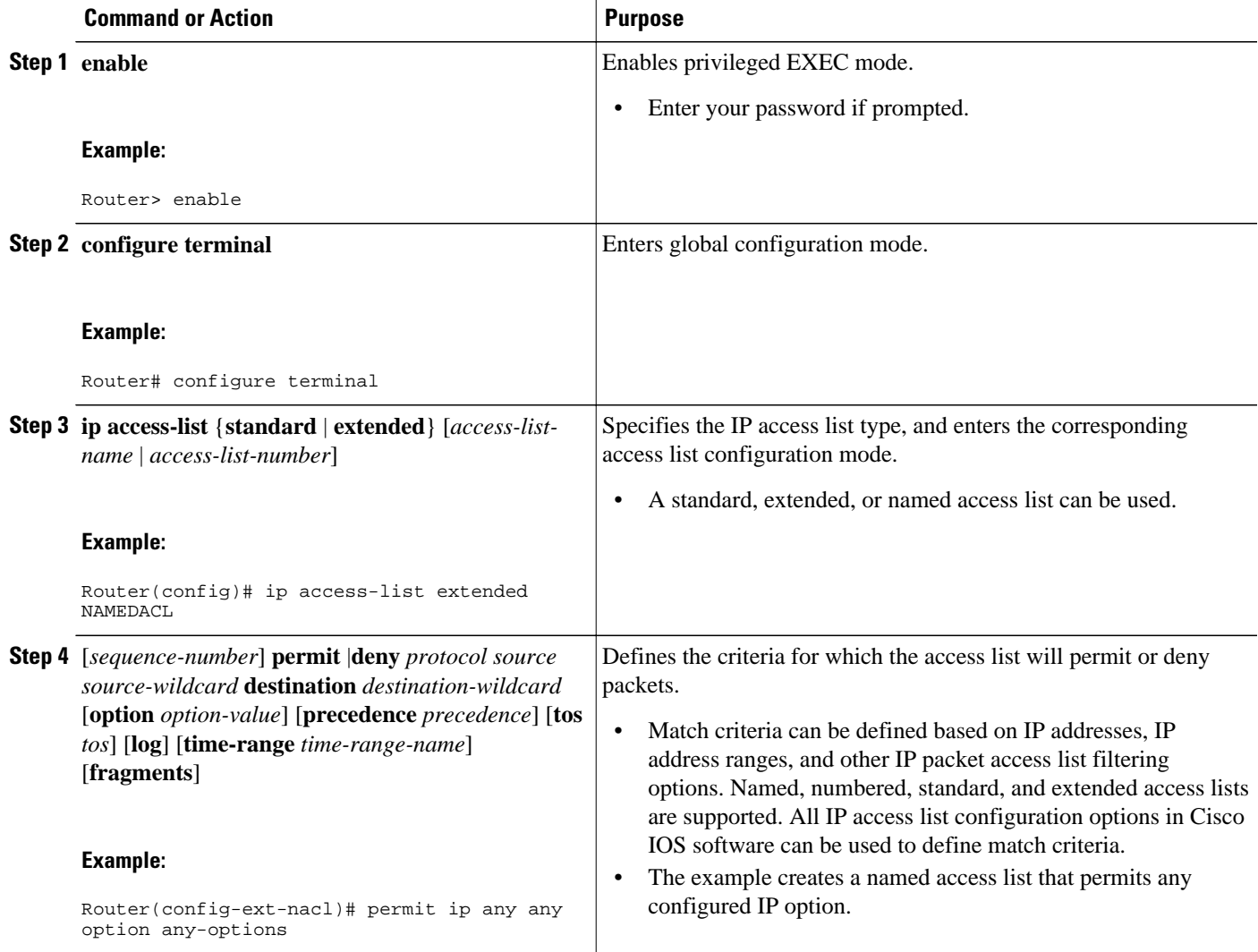

<span id="page-113-0"></span>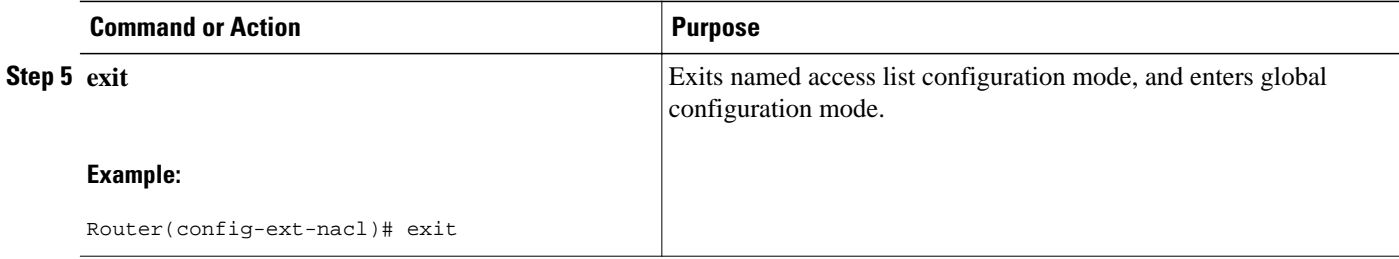

### **Configuring the Route Map and Specifying VRFs**

You define a route map then assign an access list to it. Then you specify a VRF for the traffic that matches the criteria in the route map. Use the **set vrf** command to specify the VRF through which the outbound VPN packets are routed.

Define the VRF before configuring the route map; otherwise the console displays an error.

#### **SUMMARY STEPS**

- **1. enable**
- **2. configure terminal**
- **3. route-map** *map-tag* [**permit** | **deny**] [*sequence-number*]
- **4.** Do one of the following:
	- **match ip address***acl-number* [*acl-number*... | *acl-name*...] | *acl-name* [*acl-name*... | *acl-number*]
- **5. set vrf***vrf-name*
- **6. exit**

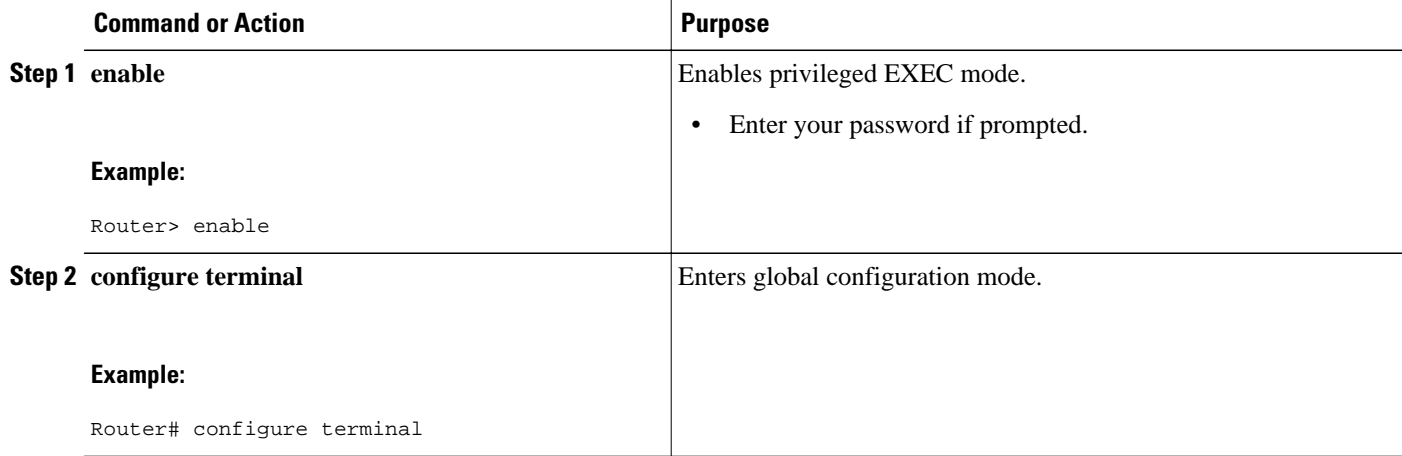

<span id="page-114-0"></span>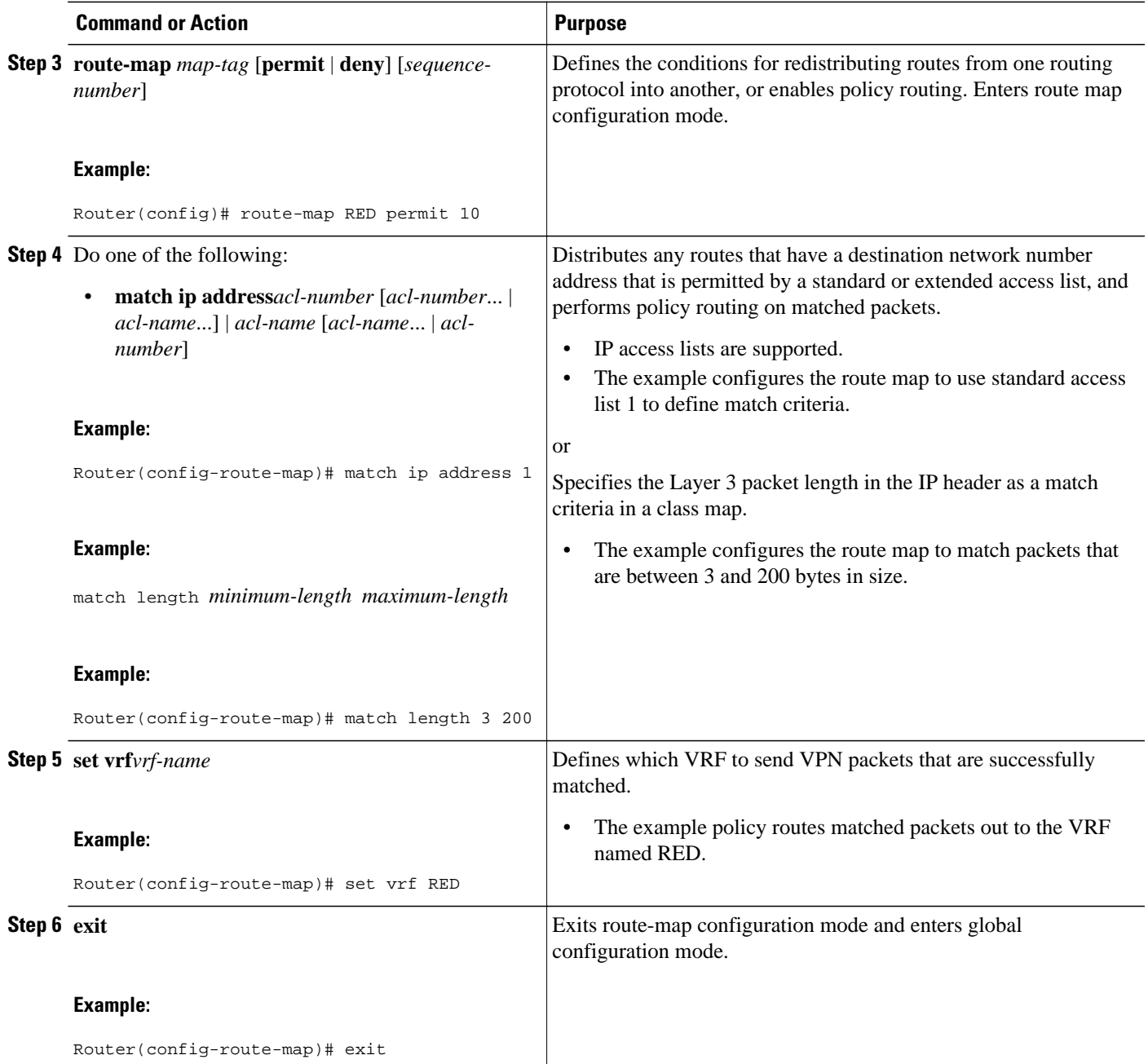

### **Applying a Route Map to an Interface**

You apply a route map to the incoming interface with the ip policy route-map global configuration command.

#### **SUMMARY STEPS**

- **1. enable**
- **2. configure terminal**
- **3. interface** *type number*
- **4. ip policy route-map** [*map-tag*]
- **5. ip vrf receive***vrf-name*
- **6. end**

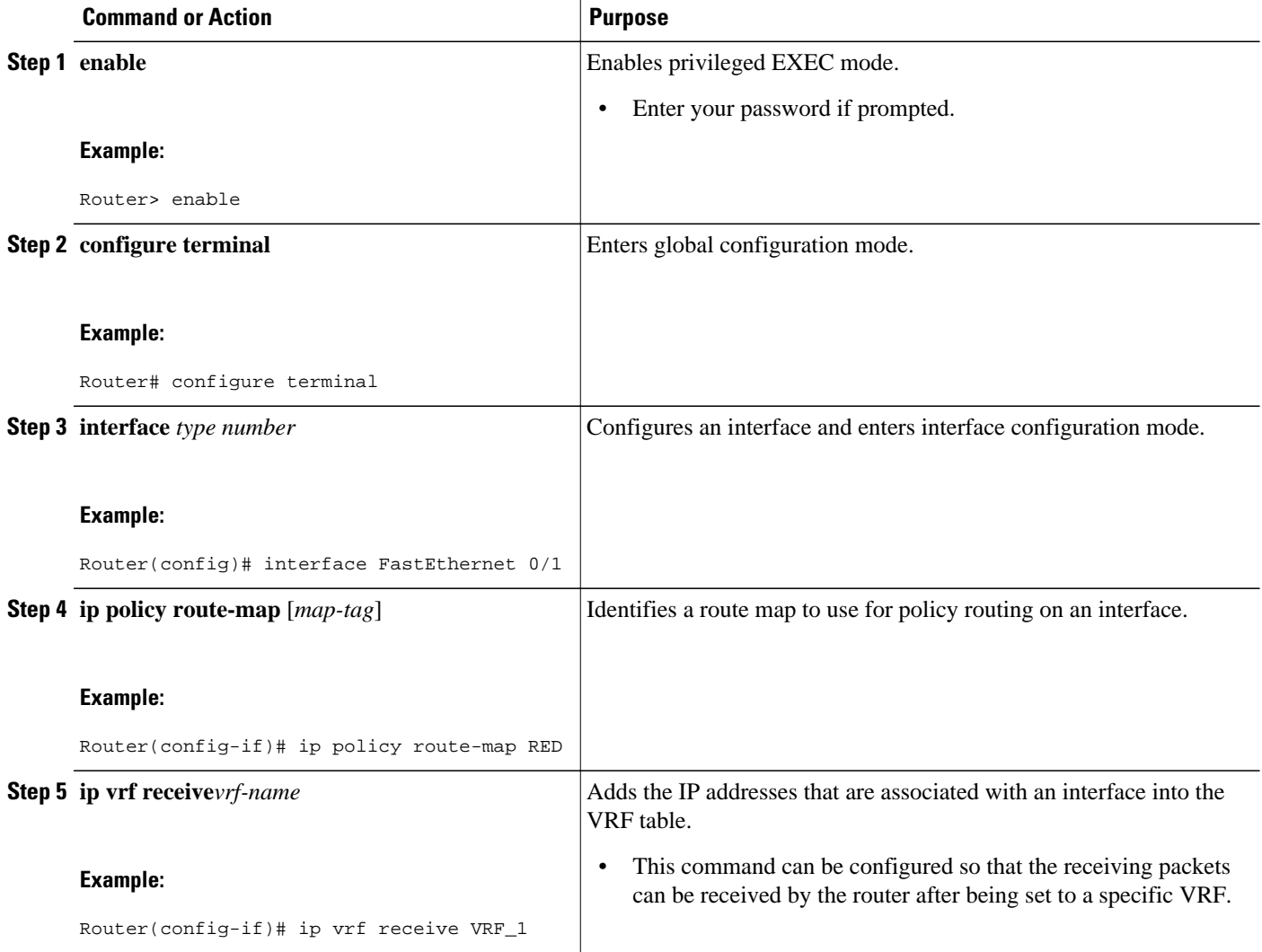

<span id="page-116-0"></span>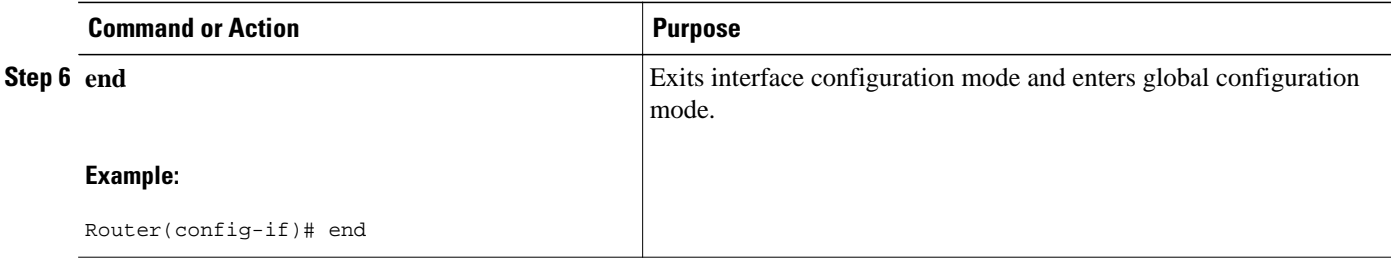

### **Configuring IP VRF Receive on the Interface**

You must add the source IP address to the VRF selection table. VRF Selection is a one-way (unidirectional) feature. It is applied to the incoming interface. If a match and set operation occurs in the route map but there is no receive entry in the local VRF table, the packet will be dropped if the packet destination is local.

#### **SUMMARY STEPS**

- **1. enable**
- **2. configure terminal**
- **3. interface** *type number*
- **4. ip policy route-map** [*map-tag*]
- **5. ip vrf receive** *vrf-name*
- **6. end**

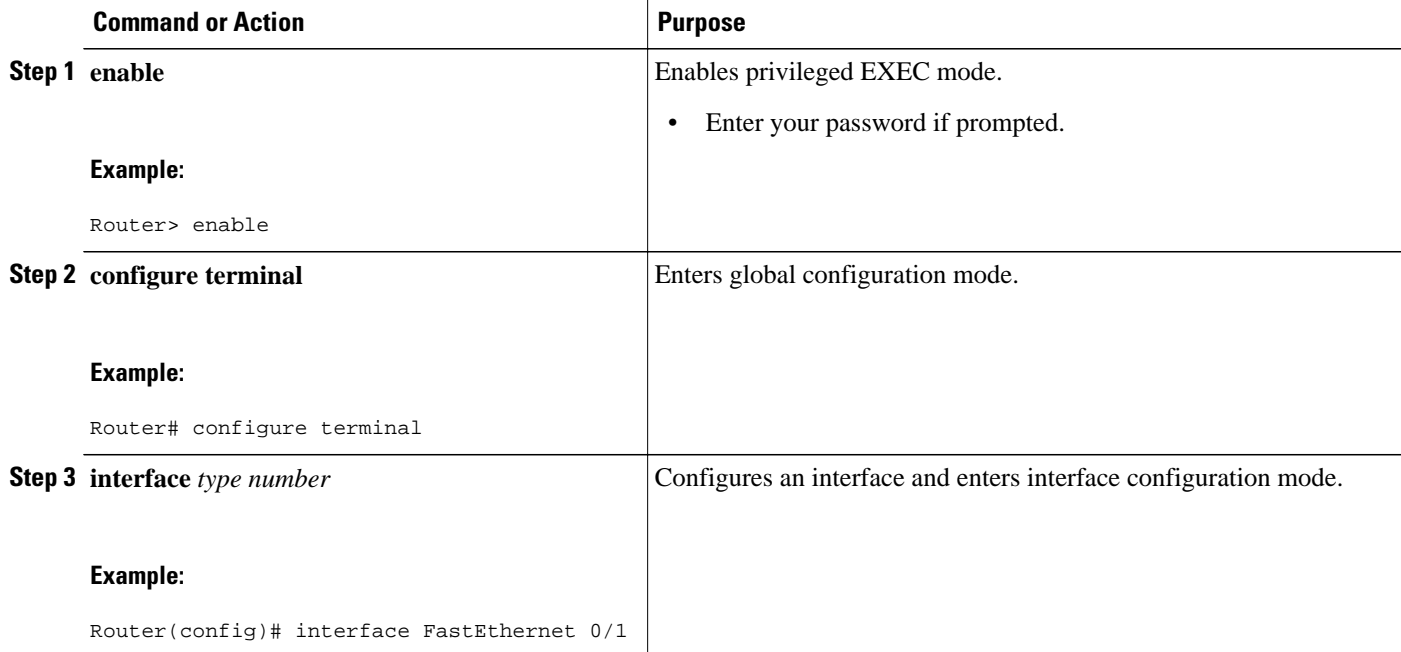

<span id="page-117-0"></span>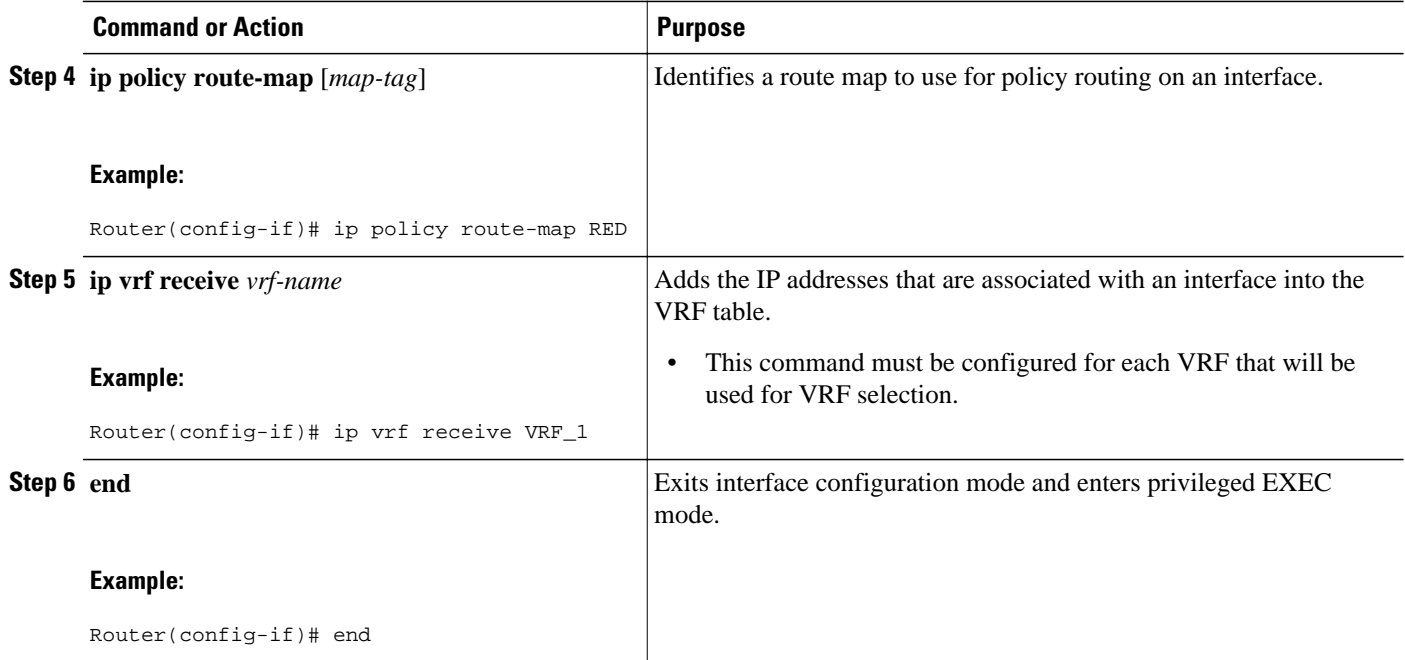

## **Verifying the Configuration**

To verify that the configuration is correct, perform the steps in this section.

#### **SUMMARY STEPS**

- **1. enable**
- **2. show ip access-list** [*access-list-number* | *access-list-name*]
- **3. show route-map** [*map-name*]
- **4. show ip policy**

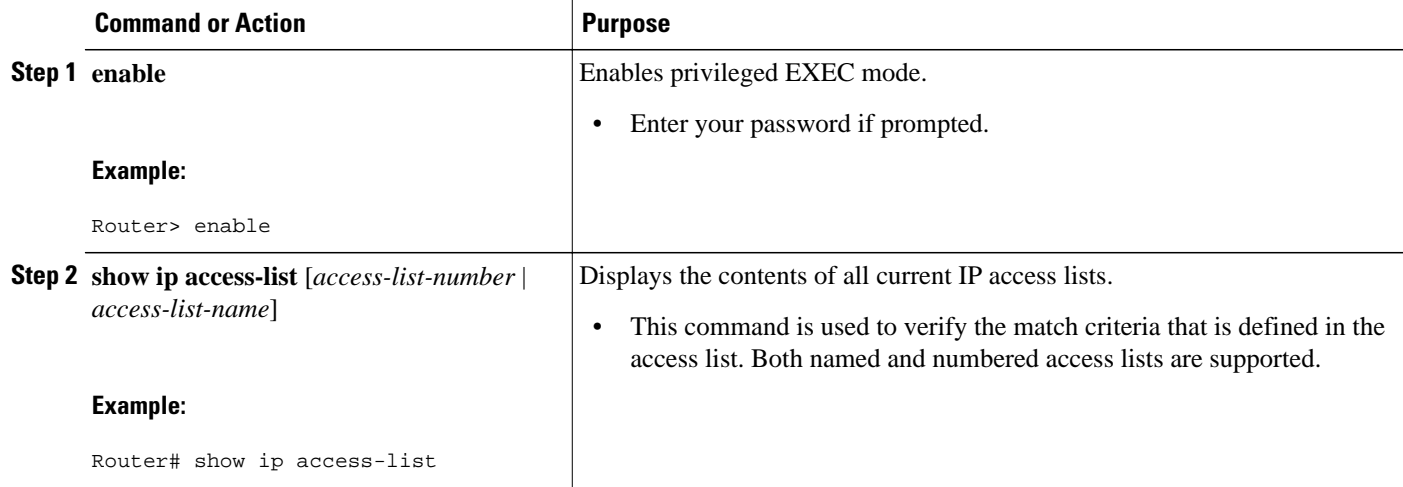

<span id="page-118-0"></span>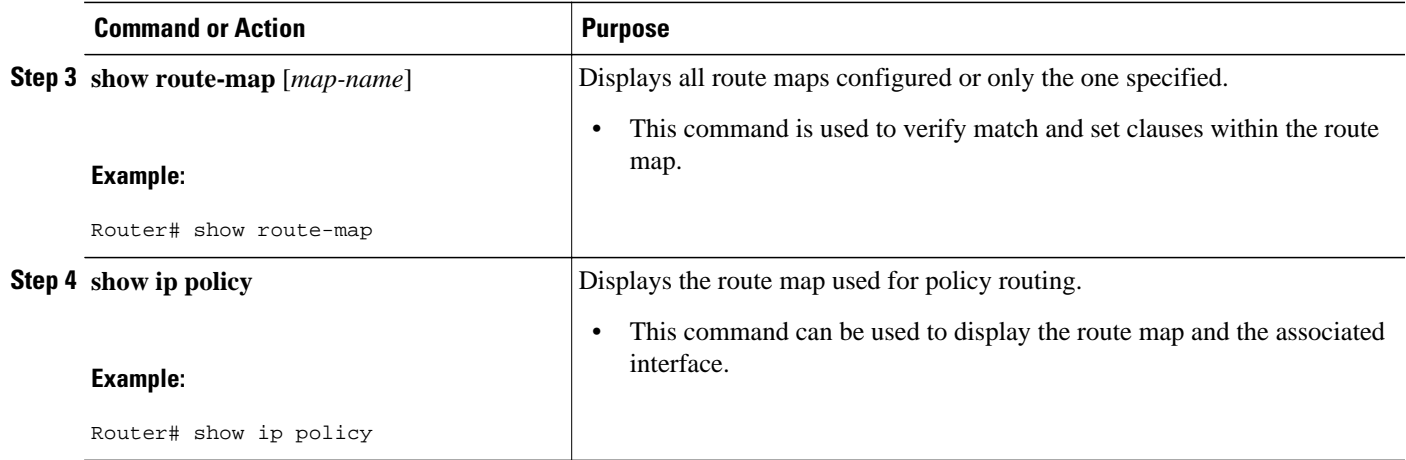

# **Configuration Examples for Directing MPLS VPN Traffic Using Policy-Based Routing**

- Configuring Policy-Based Routing with a Standard Access List Example, page 111
- Verifying Policy-Based Routing Example, page 111

### **Configuring Policy-Based Routing with a Standard Access List Example**

In the following example, three standard access lists are created to define match criteria for three different subnets. A route map called PBR-VRF-Selection is assigned to interface Ethernet 0/1. If interface Ethernet 0/1 receives a packet whose source IP address is part of the 10.1.0.0/24 subnet, that packet is sent to VRF\_1.

```
access-list 40 permit 10.1.0.0 0.0.255.255
access-list 50 permit 10.2.0.0 0.0.255.255
access-list 60 permit 10.3.0.0 0.0.255.255
route-map PBR-VRF-Selection permit 10
 match ip address 40
  set vrf VRF_1
 !
route-map PBR-VRF-Selection permit 20
 match ip address 50
 set vrf VRF_2
 !
route-map PBR-VRF-Selection permit 30
 match ip address 60
  set vrf VRF_3
 !
interface Ethernet0/1
  ip address 192.168.1.6 255.255.255.252
  ip policy route-map PBR-VRF-Selection
  ip vrf receive VRF_1
  ip vrf receive VRF_2
  ip vrf receive VRF_3
```
### **Verifying Policy-Based Routing Example**

The following verification examples show defined match criteria and route-map policy configuration.

#### <span id="page-119-0"></span>**Verifying Match Criteria**

To verify the configuration of match criteria for PBR VRF selection, use the **show ip access-lists** command. The following **show ip access-lists** command output displays three subnet ranges defined as match criteria in three standard access-lists:

```
Router# show ip access-lists
```
Standard IP access list 40 10 permit 10.1.0.0, wildcard bits 0.0.255.255 Standard IP access list 50 10 permit 10.2.0.0, wildcard bits 0.0.255.255 Standard IP access list 60 10 permit 10.3.0.0, wildcard bits 0.0.255.255

#### **Verifying Route-Map Configuration**

To verify route-map configuration, use the **show route-map** command. The output displays the match criteria and set action for each route-map sequence. The output also displays the number of packets and bytes that have been policy routed per each route-map sequence.

```
Router# show route-map
route-map PBR-VRF-Selection, permit, sequence 10
   Match clauses:
     ip address (access-lists): 40 
   Set clauses:
     vrf VRF_1
   Policy routing matches: 0 packets, 0 bytes
route-map PBR-VRF-Selection, permit, sequence 20
   Match clauses:
     ip address (access-lists): 50 
   Set clauses:
     vrf VRF_2
   Policy routing matches: 0 packets, 0 bytes
route-map PBR-VRF-Selection, permit, sequence 30
   Match clauses:
     ip address (access-lists): 60 
   Set clauses:
     vrf VRF_3
   Policy routing matches: 0 packets, 0 bytes
```
#### **Verifying PBR VRF Selection Policy**

The following **show ip policy** command output displays the interface and associated route map that is configured for policy routing.

Router# **show ip policy** Interface Route map Ethernet0/1 PBR-VRF-Selection

## **Additional References**

**Related Documents**

**Related Topic Document Title** 

Basic MPLS VPNs Configuring MPLS Layer 3 VPNs

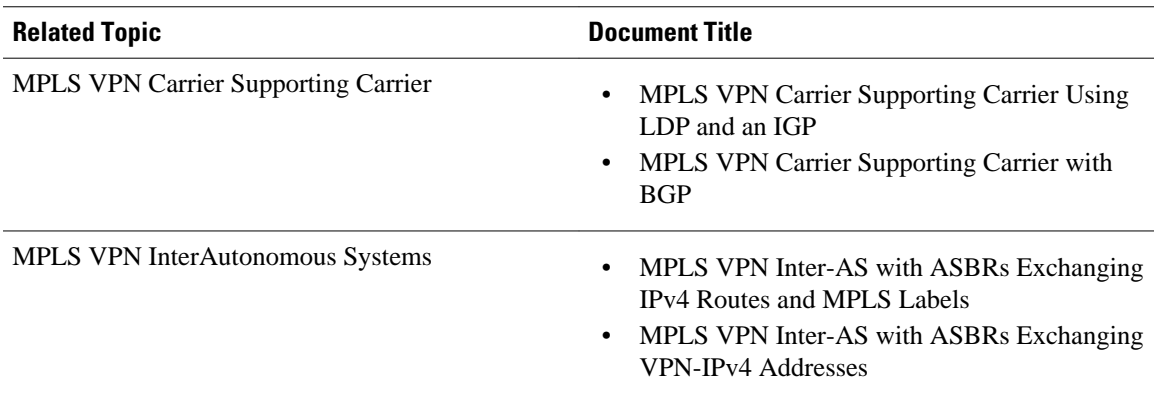

#### **Standards**

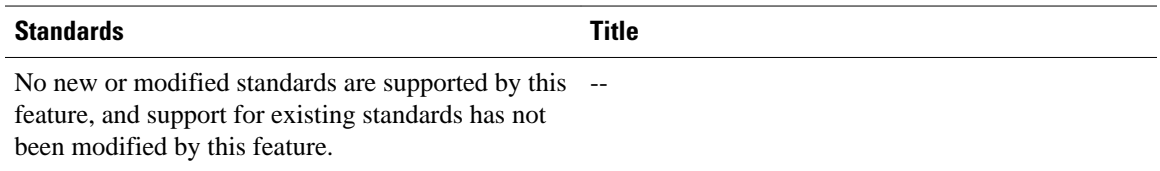

#### **MIBs**

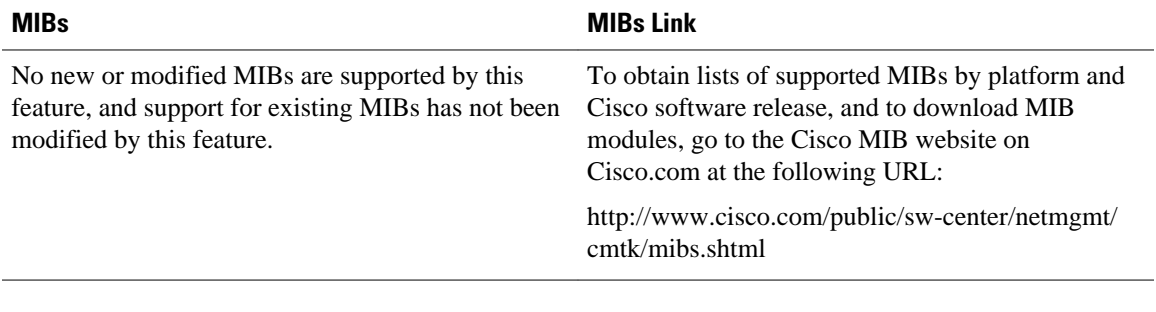

#### **RFCs**

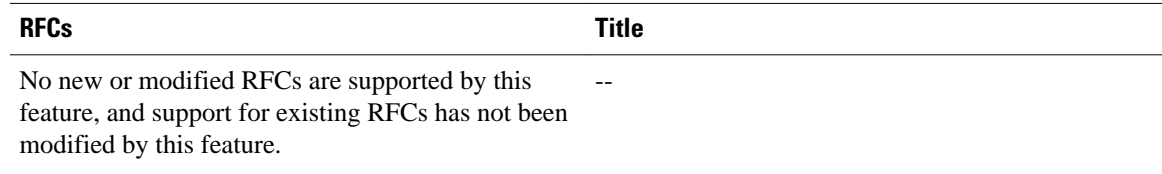

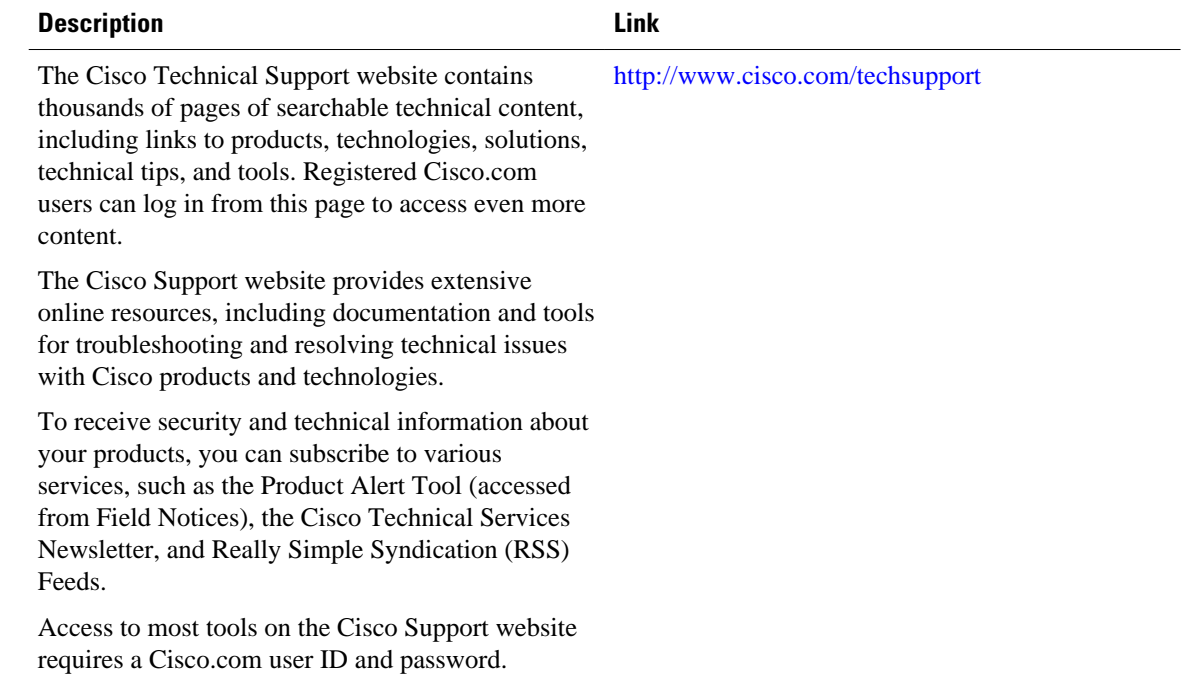

#### <span id="page-121-0"></span>**Technical Assistance**

# **Feature Information for Directing MPLS VPN Traffic Using Policy-Based Routing**

The following table provides release information about the feature or features described in this module. This table lists only the software release that introduced support for a given feature in a given software release train. Unless noted otherwise, subsequent releases of that software release train also support that feature.

Use Cisco Feature Navigator to find information about platform support and Cisco software image support. To access Cisco Feature Navigator, go to [www.cisco.com/go/cfn.](http://www.cisco.com/go/cfn) An account on Cisco.com is not required.

| <b>Feature Name</b>                                          | <b>Releases</b>          | <b>Feature Configuration Information</b>                                                                                                 |
|--------------------------------------------------------------|--------------------------|----------------------------------------------------------------------------------------------------|
| <b>MPLS VPN--VRF Selection</b><br>using Policy-Based Routing | 12.3(7)T<br>$12.2(25)$ S | This feature allows you to<br>classify and forward VPN traffic<br>based on match criteria, such as<br>IP access lists and packet length. |

*Table 7 Feature Information for Directing MPLS VPN Traffic Using Policy-Based Routing*

Cisco and the Cisco logo are trademarks or registered trademarks of Cisco and/or its affiliates in the U.S. and other countries. To view a list of Cisco trademarks, go to this URL: [www.cisco.com/go/trademarks](http://www.cisco.com/go/trademarks).

Third-party trademarks mentioned are the property of their respective owners. The use of the word partner does not imply a partnership relationship between Cisco and any other company. (1110R)

Any Internet Protocol (IP) addresses and phone numbers used in this document are not intended to be actual addresses and phone numbers. Any examples, command display output, network topology diagrams, and other figures included in the document are shown for illustrative purposes only. Any use of actual IP addresses or phone numbers in illustrative content is unintentional and coincidental.

 $\overline{\phantom{a}}$ 

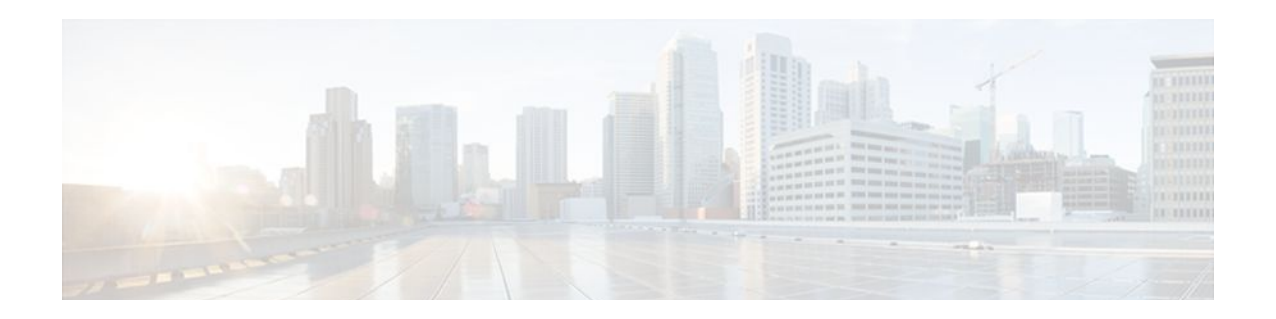

# **Directing MPLS VPN Traffic Using a Source IP Address**

This module explains how to set up an interface on a provider edge (PE) router to route packets to different Multiprotocol Label Switching (MPLS) Virtual Private Networks (VPNs) based on the source IP address of the packet.

- Finding Feature Information, page 117
- Prerequisites for Directing MPLS VPN Traffic Using a Source IP Address, page 117
- [Restrictions for Directing MPLS VPN Traffic Using a Source IP Address, page 118](#page-125-0)
- [Information About Directing MPLS VPN Traffic Using a Source IP Address, page 120](#page-127-0)
- [How to Enable MPLS VPN Traffic To Be Routed Using a Source IP Address, page 124](#page-131-0)
- [Configuration Examples for Directing MPLS VPN Traffic Using a Source IP Address, page 128](#page-135-0)
- [Additional References, page 129](#page-136-0)
- [Feature Information for Directing MPLS VPN Traffic Using a Source IP Address, page 131](#page-138-0)

# **Finding Feature Information**

Your software release may not support all the features documented in this module. For the latest feature information and caveats, see the release notes for your platform and software release. To find information about the features documented in this module, and to see a list of the releases in which each feature is supported, see the Feature Information Table at the end of this document.

Use Cisco Feature Navigator to find information about platform support and Cisco software image support. To access Cisco Feature Navigator, go to [www.cisco.com/go/cfn.](http://www.cisco.com/go/cfn) An account on Cisco.com is not required.

# **Prerequisites for Directing MPLS VPN Traffic Using a Source IP Address**

- MPLS VPNs must be enabled in the provider network.
- Cisco Express Forwarding (CEF) must be enabled on any interfaces that have this feature enabled.
- The Cisco IOS software must support MPLS VPNs, and the provider network must have MPLS Label Distribution Protocol (LDP) installed and running.
- This feature is supported on the Cisco 7200 series, 7500 series, and 12000 series router platforms.

# <span id="page-125-0"></span>**Restrictions for Directing MPLS VPN Traffic Using a Source IP Address**

VRF Select is supported only in Service Provider (-p-) images.

#### **Unidirectional Traffic**

This is a unidirectional feature and can only be used from a customer (IP-based) network into a provider (MPLS-based) network. This feature cannot be used from a provider network to a customer network.

#### **Subnet Masks**

Subnet masks should be kept as short as possible for Engine 2 line cards. Performance can degrade with longer subnet masks (/24 or /32, for example).

#### **traceroute Command**

An IP **traceroute** command from a customer edge (CE) router that has this featue enabled to a typical MPLS VPN VRF CE router works as expected. However, an IP **traceroute** command from a typical MPLS VPN VRF CE router to a CE router that has this feature enabled may fail to show all the relevant hop information across the core.

#### **Supported Static Route Configurations**

When configuring static routes in an MPLS or MPLS VPN environment, some variations of the **ip route** and **ip route vrf** commands are not supported. These variations of the commands are not supported in Cisco IOS releases that support the Tag Forwarding Information Base (TFIB), specifically Cisco IOS Releases 12.xT, 12.xM, and 12.0S. The TFIB cannot resolve prefixes when the recursive route over which the prefixes travel disappears and then reappears. However, the command variations are supported in Cisco IOS releases that support the MPLS Forwarding Infrastructure (MFI), specifically Cisco IOS Release 12.2(25)S and later. Use the following guidelines when configuring static routes.

#### **Supported Static Routes in an MPLS Environment**

The following **ip route** command is supported when you configure static routes in MPLS environment:

**ip route** *destination-prefix mask interface next-hop-address*

The following **ip route** commands are supported when you configure static routes in an MPLS environment and configure load sharing with static nonrecursive routes and a specific outbound interface:

**ip route** *destination-prefix mask* **interface1 next-hop1**

**ip route** *destination-prefix mask* **interface2 next-hop2**

#### **Unsupported Static Routes in an MPLS Environment that Uses the TFIB**

The following **ip route** command is not supported when you configure static routes in an MPLS environment:

#### **ip route** *destination-prefix mask next-hop-address*

The following **ip route** command is not supported when you configure static routes in an MPLS environment and enable load sharing where the next hop can be reached through two paths:

**ip route** *destination-prefix mask next-hop-address*

The following **ip route** command is not supported when you configure static routes in an MPLS environment and enable load sharing where the destination can be reached through two next hops:

**ip route** *destination-prefix mask* **next-hop1**

#### **ip route** *destination-prefix mask* **next-hop2**

Use the *interface* and *next-hop* arguments when specifying static routes.

#### **Supported Static Routes in an MPLS VPN Environment**

The following **ip route vrf** commands are supported when you configure static routes in a MPLS VPN environment, and the next hop and interface are in the same VRF:

- ◦ **ip route vrf** *vrf-name destination-prefix mask next-hop-address*
	- **ip route vrf** *vrf-name destination-prefix mask interface next-hop-address*
	- **ip route vrf** *vrf-name destination-prefix mask* **interface1 next-hop1**
	- **ip route vrf** *vrf-name destination-prefix mask* **interface2 next-hop2**

The following **ip route vrf** commands are supported when you configure static routes in a MPLS VPN environment, and the next hop is in the global table in the MPLS cloud in the global routing table. For example, these commands are supported when the next hop is pointing to the Internet Gateway.

- ◦ **ip route vrf** *vrf-name destination-prefix mask next-hop-address* **global**
	- **ip route vrf** *vrf-name destination-prefix mask interface next-hop-address* (This command is supported when the next hop and interface are in the core.)

The following **ip route** commands are supported when you configure static routes in a MPLS VPN environment and enable load sharing with static nonrecursive routes and a specific outbound interfaces:

**ip route** *destination-prefix mask* **interface1 next-hop1**

**ip route** *destination-prefix mask* **interface2 next-hop2**

#### **Unsupported Static Routes in an MPLS VPN Environment that Uses the TFIB**

The following **ip route** command is not supported when you configure static routes in a MPLS VPN environment, the next hop is in the global table in the MPLS cloud within the core, and you enable load sharing where the next hop can be reached through two paths:

#### **ip route vrf** *destination-prefix mask next-hop-address* **global**

The following **ip route** commands are not supported when you configure static routes in a MPLS VPN environment, the next hop is in the global table in the MPLS cloud within the core, and you enable load sharing where the destination can be reached through two next hops:

**ip route vrf** *destination-prefix mask* **next-hop1 global**

**ip route vrf** *destination-prefix mask* **next-hop2 global**

The following **ip route vrf** commands are not supported when you configure static routes in an MPLS VPN environment, and the next hop and interface are in the same VRF:

**ip route vrf** *vrf-name destination-prefix mask* **next-hop1**

**ip route vrf** *vrf-name destination-prefix mask* **next-hop2**

#### <span id="page-127-0"></span>**Supported Static Routes in an MPLS VPN Environment Where the Next Hop Resides in the Global Table on the CE Router**

The following **ip route vrf** command is supported when you configure static routes in a MPLS VPN environment, and the next hop is in the global table on the CE side. For example, the following command is supported when the destination-prefix is the CE router's loopback address, as in EBGP multihop cases.

**ip route vrf** *vrf-name destination-prefix mask interface next-hop-address*

The following **ip route** commands are supported when you configure static routes in a MPLS VPN environment, the next hop is in the global table on the CE side, and you enable load sharing with static nonrecursive routes and a specific outbound interfaces:

**ip route** *destination-prefix mask* **interface1 nexthop1**

**ip route** *destination-prefix mask* **interface2 nexthop2**

# **Information About Directing MPLS VPN Traffic Using a Source IP Address**

- Introduction to Directing MPLS VPN Traffic Using a Source IP Address, page 120
- How MPLS VPN Traffic Is Routed Using the Source IP Address, page 120
- [Example of MPLS VPN Traffic Being Routed Based on the Source IP Address](#page-128-0), page 121
- [MPLS VPN Traffic Is Unidirectional](#page-129-0), page 122
- [Advantages of Using the Source IP Address over Per-Interface IP VPN Configuration](#page-130-0), page 123
- [Benefits of Directing MPLS VPN Traffic Using a Source IP Address,](#page-131-0) page 124

### **Introduction to Directing MPLS VPN Traffic Using a Source IP Address**

This feature allows packets arriving on an interface to be switched into the appropriate VRF table based upon the source IP address of the packets. Once the packets have been "selected" into the correct VRF routing table, they are processed normally based upon the destination address and forwarded through the rest of the MPLS VPN.

In most cases, this is a "one way" feature; it works on packets coming from the end users to the PE router.

### **How MPLS VPN Traffic Is Routed Using the Source IP Address**

This feature uses the following process to route packets from the customer networks to the PE router and into the provider network.

A two-table lookup mechanism is used at the ingress interface of the PE router to determine the routing and forwarding of packets coming from the customer networks, which use IP protocols, to the MPLS VPN networks, which use MPLS protocols.

• The first table, the VRF Selection table, is used to compare the source IP address of the packet with a list of IP addresses in the table. Each IP address in the table is associated with an MPLS VPN. If a match is found between the source IP address of the packet and an IP address in the VRF Selection table, the packet is routed to the second table (the VRF table) or the routing table for the appropriate VPN.

If no match is found in the table for the source IP address of the packet, the packet will either be routed via the global routing table used by the PE router (this is the default behavior), or will be dropped. See the

<span id="page-128-0"></span>[Configuring a VRF to Eliminate Unnecessary Packet Forwarding Example](#page-136-0), page 129 for more information.

• The second table, the VRF table (also known as the VPN routing and forwarding table), contains the virtual routing and forwarding information for the specified VPN and is used to forward the selected VPN traffic to the correct MPLS label switched path (LSP) based upon the destination IP address of the packet.

The VRF Selection process removes the association between the VRF and the interface and allows more than one MPLS VPN VRF to be associated with the interface.

### **Example of MPLS VPN Traffic Being Routed Based on the Source IP Address**

An example of this feature is a network carrier that allows subscribers to the carrier to choose from multiple Internet service providers (ISPs) for Internet access. The figure below provides an example of this feature with an IP-based Host network, an MPLS VPN network, and three ISPs connected to the MPLS VPN network.

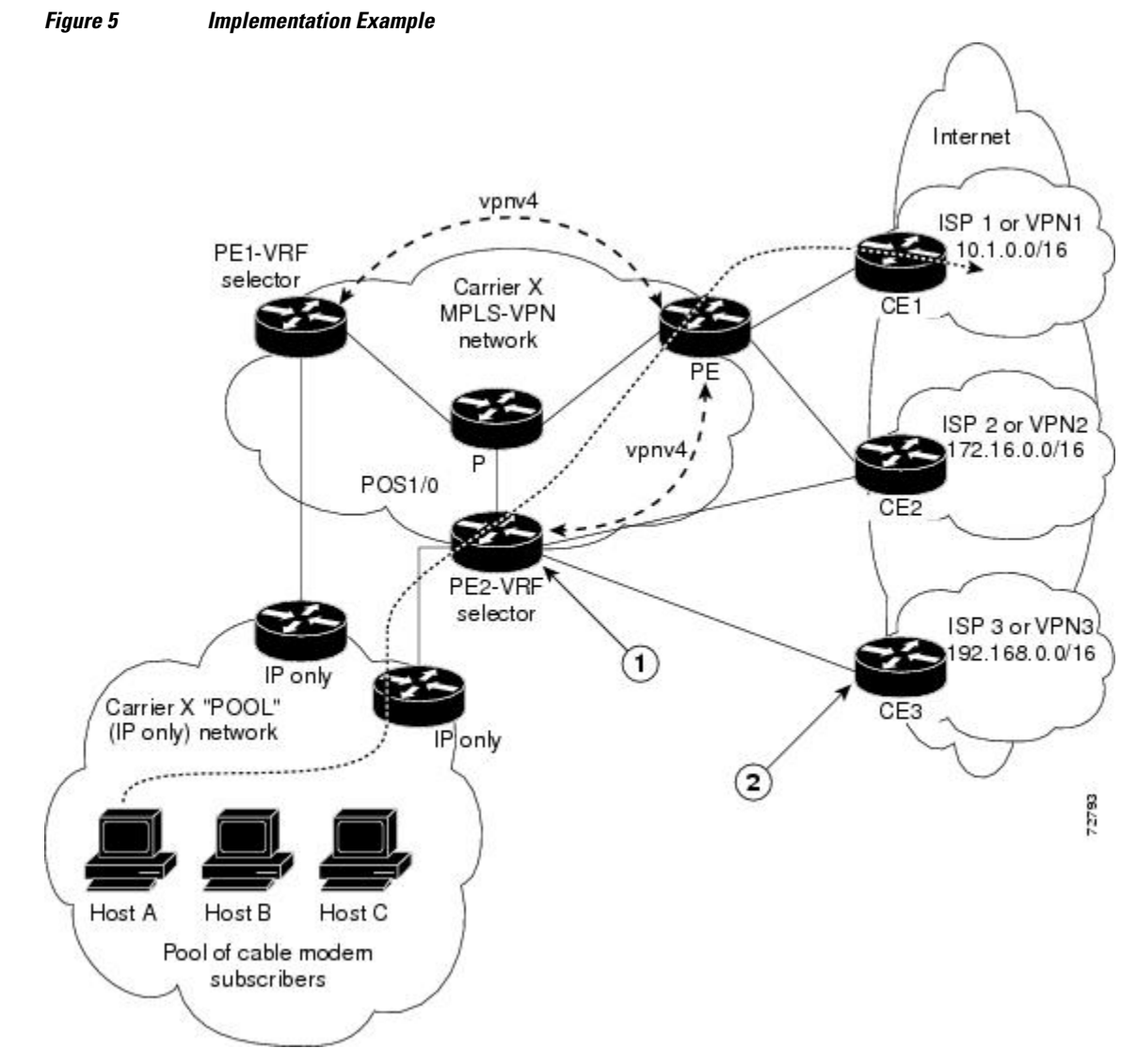

<span id="page-129-0"></span>In the figure above, Carrier X represents the network carrier; Host A, Host B and Host C represent the carrier subscribers; and ISP 1, ISP 2 and ISP 3 represent the ISPs.

- PE2 acts as both a VRF selector and a typical MPLS VPN PE router to CE2 and CE3.
- ISPs 1 through 3 provide a list of IP addresses to Carrier X so that each host in the "POOL" network can be properly addressed. This host addressing would most likely be done by using the DHCP or DNS services of Carrier X.

A dashed line represents the path of a packet traveling from Host A to ISP 1. Host A chooses ISP 1 to use as its ISP. Carrier X provides an IP address to Host A that falls within the range of the ISP 1 registered network addresses (1.1.0.0/16). Based upon this IP address allocation, the VRF Selection criteria is set.

By using default routes, hosts on the POOL network (such as Host A), forward traffic from the Carrier X IP-based (POOL) network to the Carrier X MPLS-based VPN network. PE2 has been configured with this feature. Therefore, the MPLS VPN network forwards the traffic from Host A to ISP 1.

This is a one-way (unidirectional) feature in most implementations; it only works on packets coming from the customer networks to a PE router. Traffic coming from the ISPs to the hosts (in the example, traffic traveling from the ISPs on the right to the hosts on the left) is not affected by this feature and does not have to be returned via an MPLS path. This traffic can return via the shortest available IP path.

Another example is a Cable Modem Termination System (CMTS). If the owner of the CMTS wants to allow cable modem subscribers to choose their ISP from a group of ISPs, this feature provides a fast and scalable solution.

### **MPLS VPN Traffic Is Unidirectional**

In the figure above, the end users are typical Internet home users. If this were a two-way (bidirectional) feature, traffic coming from the ISPs to the hosts would be required to use only the PE routers that have this feature enabled, which might cause performance issues.

When traffic from the POOL network goes through the Carrier network to the ISP networks for Internet access, the traffic in the Carrier network must be forwarded using MPLS VPN paths, because the router has "selected" the traffic into the correct MPLS VPN.

Traffic from the ISP networks to the POOL network does not have to use MPLS VPN paths in the Carrier network and can use any path that is most efficient to return to the POOL network. This traffic can use a path that uses either MPLS or IP for routing and forwarding and does not have to travel via an MPLS VPN.

Traffic from the ISP networks to the POOL networks can be forwarded using the global routing table used by every interface. One way to accomplish this is to enter VRF static routes on the PE router interfaces connected to the ISPs. The VRF static routes would route traffic from the ISPs to the Carrier network. See the [Establishing IP Static Routes for a VRF Instance,](#page-133-0) page 126 for information on placing a default VRF static route onto an interface.

Establishing static VRF routes allows traffic from the ISPs to enter the Carrier network as traffic that can only be routed by using the global routing table toward the POOL network.

If the ISPs do not provide global host address space, or this feature is not being used to route Internet traffic, the PE interfaces connected to the ISPs must be placed into a VRF. If the PE interfaces are using VRFs for routing traffic from the ISPs, all traffic from the ISPs to the hosts through the Carrier network would be forwarded using MPLS VPN paths, and performance would not be as optimal as if IP forwarding was used.

Normal IP-based VPN operations, such as populating the Routing Information Base (RIB) and Forwarding Information Base (FIB) from a routing protocol such as Border Gateway Protocol (BGP), are used to route and forward packets within the various VPNs in the customer networks. The provider network uses MPLSbased routing protocols to perform VPN routing and forwarding inside the provider network.

• Conditions That Cause MPLS VPN Traffic To Become Bidirectional, page 123

### <span id="page-130-0"></span>**Conditions That Cause MPLS VPN Traffic To Become Bidirectional**

Forwarding of traffic from the Carrier network to the POOL network by using the global routing table is only possible if the ISPs have provided registered IP address space for all of the subscribed users within the POOL network from the global routing table.

If the POOL network uses IP addresses that are not globally routeable and are designed for a nonconnected enterprise (defined by RFC 1918), this feature becomes bidirectional. All traffic being sent and received by the host would have to travel via a router that has this feature enabled. The POOL network cannot be addressed with overlapping address space, regardless of the type of address space being used.

## **Advantages of Using the Source IP Address over Per-Interface IP VPN Configuration**

This feature removes the association between a VPN and an interface. Before this feature was introduced, the following implementation was used to route outgoing MPLS VPN packets to different destinations:

- A policy-based router (PBR) is attached to the CE router.
- The egress side of the PBR router side has VLANs connected to a PE.
- The PBR router uses a policy-based route map to select the correct output (VLAN) interface and each VLAN is under a specific VRF. The figure below illustrates a sample configuration of using a PBR router for routing MPLS packets to different destinations.

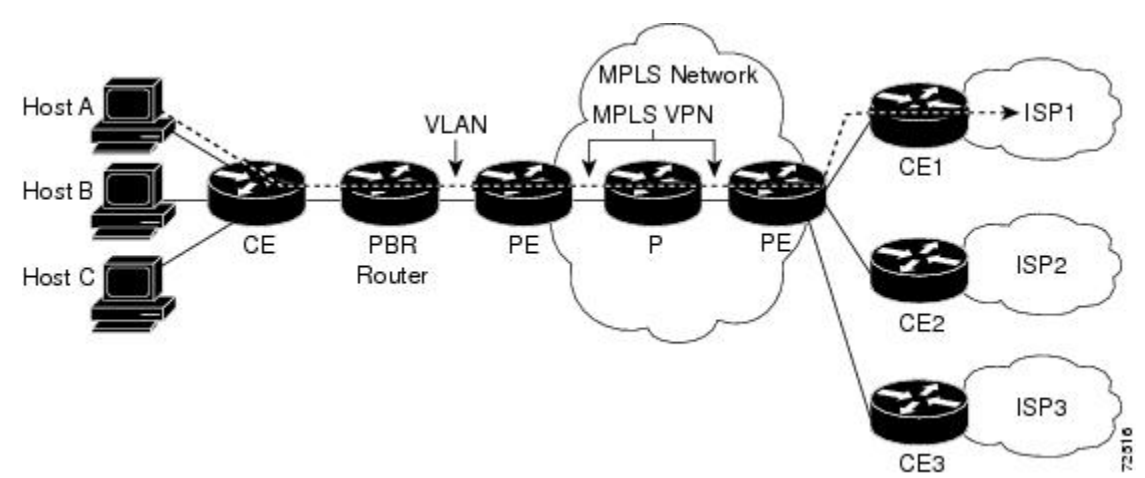

*Figure 6 Implementation of Multiple VPNs*

The following limitations apply to PBR-based solutions that use this implementation:

- Policy routing and MPLS VPN functions cannot be performed on the same platform. Integration into a single platform is critical for manageability and support.
- VRF is limited to one VPN per interface, which limits scalability.
- The Cisco 7500 series router is used for the PBR, which can limit network performance.
- There is no network redundancy.
- The PBR is the only point of connection for all the networks attached to the PBR. The capacity and the performance capabilities of the PBR router are critical.
- <span id="page-131-0"></span>There is no diversity in the connectivity to the networks.
- Every network is required to connect to every PBR. If every network is not connected to every PBR, packets from the end user to the PBR would be dropped because the PBR would have no way of switching the IP traffic properly.
- Adding multiple PBRs that are interconnected introduces more network policy-routed hops.

This feature addresses the limitations of and problems with using a PBR for packet routing and forwarding.

### **Benefits of Directing MPLS VPN Traffic Using a Source IP Address**

#### **Association of VPN to interface is removed**

This feature removes the association between a VPN and an interface, thus allowing packets from the Host network to the provider network to have more than one VPN available per interface.

#### **Access to every customer network is possible from every PE router in the provider network**

Access points to each network can be established at any MPLS PE router, and can be made redundant by connections to multiple PE routers (for example, the CE2 router in the figure above).

#### **Multiple points in the provider network can be used for VPN routing and forwarding**

MPLS VPNs, like IP, are connectionless. Any PE router can carry MPLS VPN traffic from the MPLS network out to the CE routers.

# **How to Enable MPLS VPN Traffic To Be Routed Using a Source IP Address**

- Enabling Routing of MPLS VPN Traffic Based on the Source IP Address, page 124
- [Establishing IP Static Routes for a VRF Instance,](#page-133-0) page 126

### **Enabling Routing of MPLS VPN Traffic Based on the Source IP Address**

Perform the following steps to enable MPLS VPN traffic to be routed based on the source IP address.

#### **SUMMARY STEPS**

- **1. enable**
- **2. configure terminal**
- **3. vrf selection source** *source-IP-address source-IP-mask* **vrf** *vrf-name*
- **4. interface** *type number*
- **5. ip vrf select source**
- **6. ip vrf receive** *vrf\_name***vrf**
- **7. end**
- **8. show ip route vrf**
- **9. show ip vrf select**

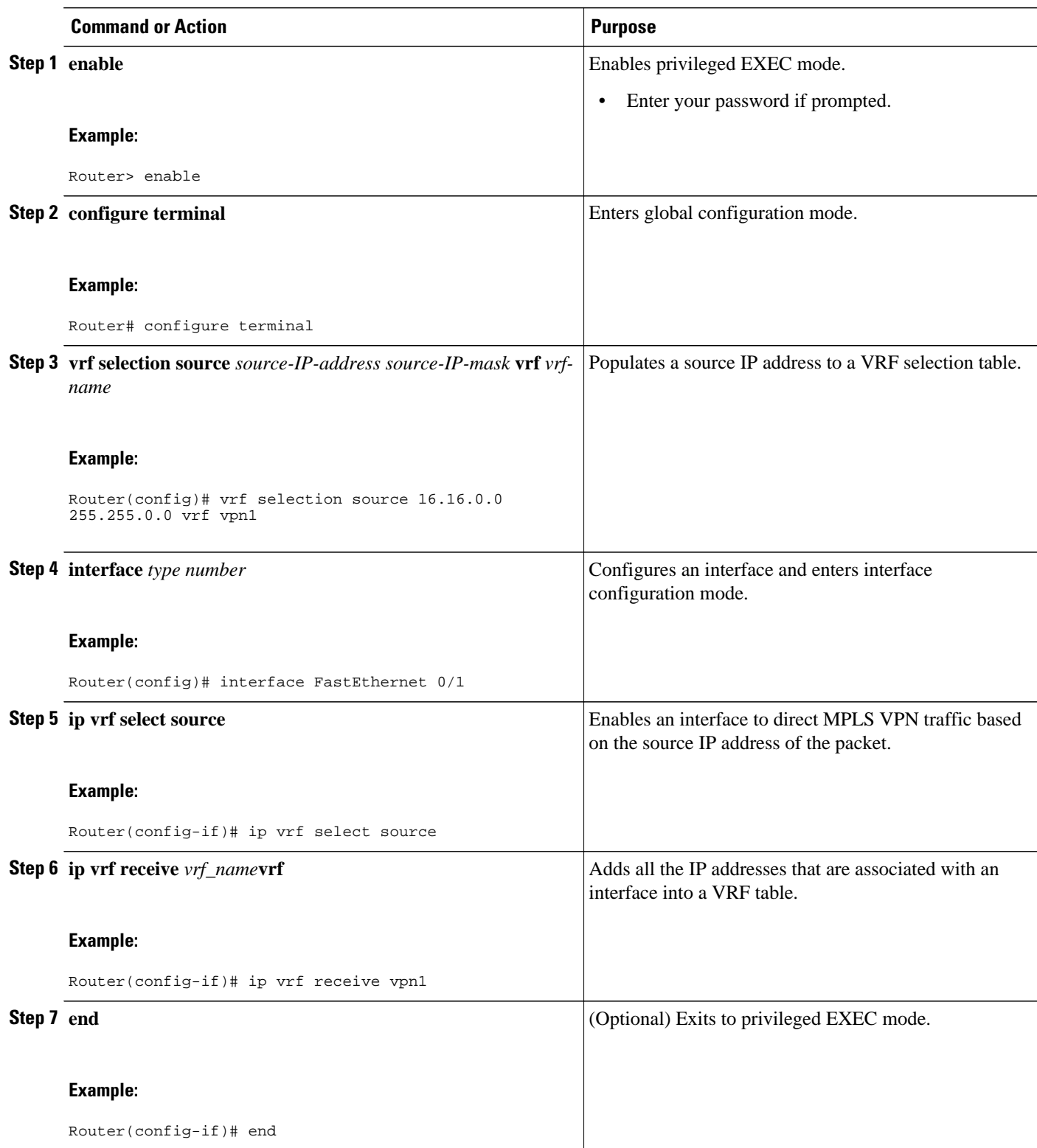

<span id="page-133-0"></span>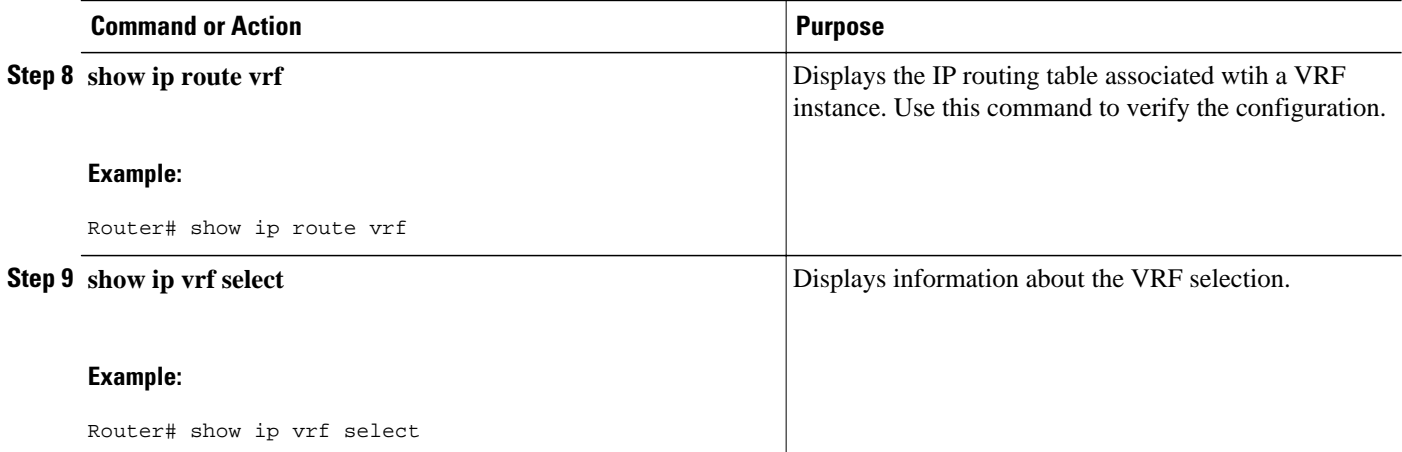

### **Establishing IP Static Routes for a VRF Instance**

Traffic coming from the ISPs to the hosts does not require the use of the MPLS VPN paths; this traffic can use the shortest IP route back to the host.

VPN static routes for traffic returning to the customer networks are only necessary if VPN traffic returning to the customer networks is being forwarded back from the enabled interface. The remote PE router could also be configured to route return traffic to the customer networks directly by using the global routing table.

#### **SUMMARY STEPS**

- **1. enable**
- **2. configure terminal**
- **3. interface** *type number*
- **4. ip route vrf** *vrf\_name prefix mask* [*next-hop-address*] [**interface** {*interface-number*}] [**global**] [**distance**] [**permanent**] [**tag** *tag*]

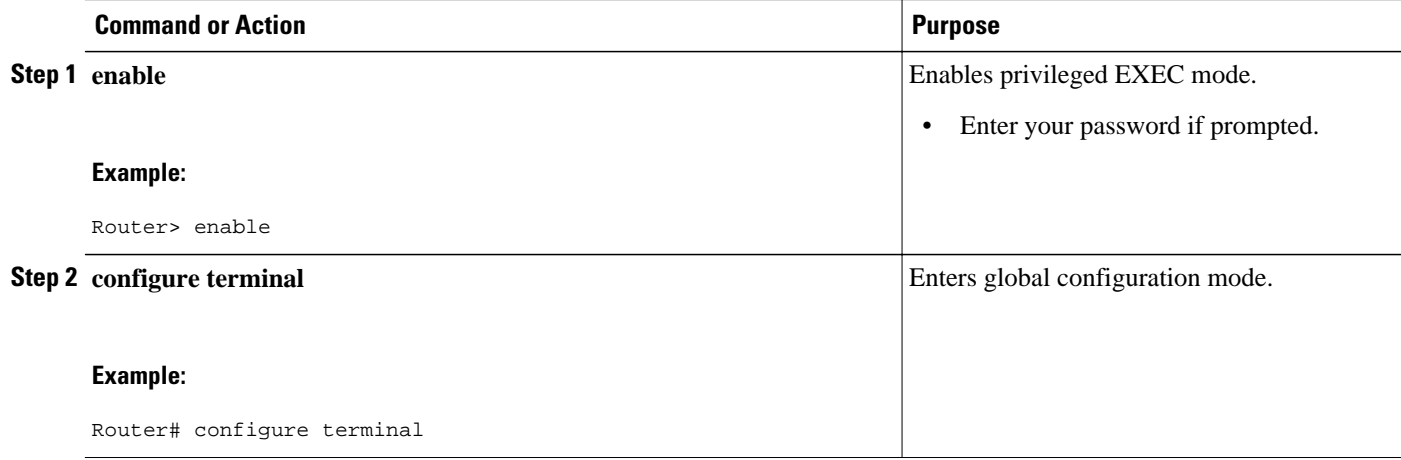

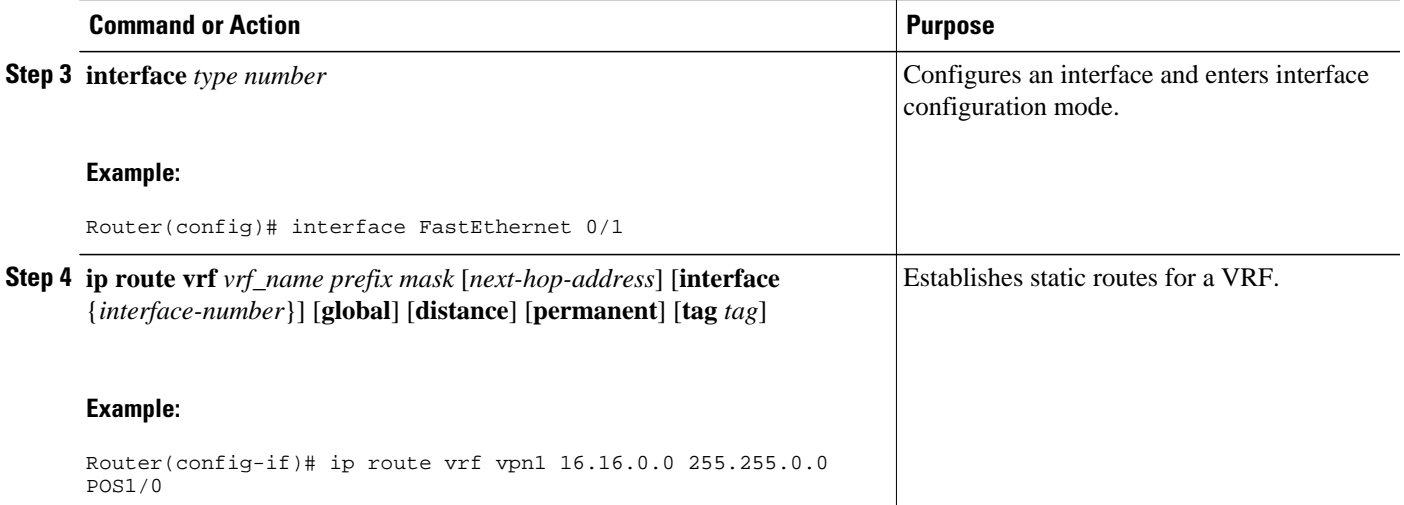

• Troubleshooting Tips, page 127

#### **Troubleshooting Tips**

• Enter the **debug vrf select** command to enable debugging for this feature.

**Note** The **debug vrf select** command can cause many messages to be logged when you change the configuration and when switching occurs.

- The following error messages appear if problems occur while configuring this feature:
	- If you attempt to configure a nonexisting VRF Selection table:

```
Router(config)# vrf selection source 2.0.0.0o 255.255.0.0 vrf VRF_NOEXIST
VRF Selection: VRF table VRF_NOEXIST does not exist.
```
• If you attempt to remove a VRF Selection entry that does not exist:

Router(config)# **no vrf selection source 2.0.0.0 255.255.0.0 vrf VRF1** VRF Selection: Can't find the node to remove.

• If you attempt to configure a duplicate IP address and subnet mask for a VRF Selection entry:

Router(config)# **vrf selection source 2.0.0.0 255.0.0.0 vrf VRF\_AOL**

Router(config)# **vrf selection source 2.0.0.0 255.0.0.0 vrf VRF\_AOL** VRF Selection: duplicate address and mask configured.

• If an inconsistent IP address and mask are used for a VRF Selection entry:

Router(config)# **vrf selection source 170.1.2.1 255.255.255.0 vrf red** % Inconsistent address and mask

```
Router(config)# vrf selection source 170.1.2.1 255.255.255.255 vrf red
```
<span id="page-135-0"></span>• If you attempt to configure a VRF instance on an interface that has this feature already configured:

Router(config-if)# **ip vrf select source**

```
Router(config-if)# ip vrf forward red
% Can not configure VRF if VRF Select is already configured
To enable VRF, first remove VRF Select from the interface
```
• If you attempt to configure an entry on an interface that has this feature already configured:

```
Router(config-if)# ip vrf forward red
Router(config-if)# ip vrf select source
% Can not configure VRF Select if interface is under a non-global VRF
To enable VRF Select, first remove VRF from the interface
```
# **Configuration Examples for Directing MPLS VPN Traffic Using a Source IP Address**

- Enabling MPLS VPN Traffic To Be Routed Based on Source IP Address Example, page 128
- [Configuring a VRF to Eliminate Unnecessary Packet Forwarding Example](#page-136-0), page 129
- [Verifying the Configuration Example,](#page-136-0) page 129

### **Enabling MPLS VPN Traffic To Be Routed Based on Source IP Address Example**

The following example defines two entries (vpn1 and vpn2) in the VRF Selection table. In this example, packets with the source address of 16.16.0.0 will be routed to the VRF vpn1, and packets with the source address of 17.17.0.0 will be routed to the VRF vpn2:

Router(config)# **vrf selection source 16.16.0.0 255.255.0.0 vrf vpn1** Router(config)# **vrf selection source 17.17.0.0 255.255.0.0 vrf vpn2**

The following example creates IP static routes for two VRFs (vpn1 and vpn2) for the POS1/0 interface:

Router(config)# **ip route vrf vpn1 16.16.0.0 255.255.0.0 POS1/0**

Router(config)# **ip route vrf vpn1 17.17.0.0 255.255.0.0 POS1/0**

The following example configures the POS1/0 interface for this feature and adds the configured IP address (31.0.0.1) to the VRFs vpn1 and vpn2 as connected routes.

```
Router(config)# interface POS1/0
```

```
Router(config-if)# description Link to CE1 POS1/0 (eng2)
Router(config-if)# ip vrf select source
Router(config-if)# ip vrf receive vpn1
Router(config-if)# ip vrf receive vpn2
Router(config-if)# ip address 31.0.0.1 255.0.0.0
Router(config-if)# no ip directed broadcast
Router(config-if)# load-interval 30
Router(config-if)# crc 32
Router(config-if)# end
```
### <span id="page-136-0"></span>**Configuring a VRF to Eliminate Unnecessary Packet Forwarding Example**

If a packet arrives at an interface that has VRF Select enabled, and its source IP address does not match any VRF Select definition, that packet will be forwarded via the global routing table. This default behavior could cause problems if IP address spoofing is being implemented. Unnecessary traffic could be forwarded via the global routing table. To eliminate this unnecessary routing of packets, create a VRF Selection definition that will forward all unknown incoming traffic to a null interface.

The following configuration causes all traffic not matching a more specific VRF Selection definition to be routed to the Null0 interface, thus dropping the packets.

Router(config)# **ip vrf VRF\_DROP** Router(config-vrf)# **rd 999:99** Router(config-vrf)# **route-target export 999:99** Router(config-vrf)# **route-target import 999:99** Router(config-vrf)# **exit** Router(config)# **vrf selection source 0.0.0.0 0.0.0.0 vrf VRF\_DROP**  Router(config)# **ip route vrf VRF\_DROP 0.0.0.0 0.0.0.0 Null0** 

### **Verifying the Configuration Example**

This example shows the IP routing table associated with the VRF vrf1:

```
Router# show ip route vrf vpn1
Routing Table: vpn1
Codes: C - connected, S - static, I - IGRP, R - RIP, M - mobile, B - BGP
D - EIGRP, EX - EIGRP external, O - OSPF, IA - OSPF inter area
N1 - OSPF NSSA external type 1, N2 - OSPF NSSA external type 2
E1 - OSPF external type 1, E2 - OSPF external type 2, E - EGP
i - IS-IS, L1 - IS-IS level-1, L2 - IS-IS level-2, ia - IS-IS inter area
* - candidate default, U - per-user static route, o - ODR
Gateway of last resort is not set
B 33.0.0.0/8 [200/0] via 10.10.10.10, 00:00:37
5.0.0.0/16 is subnetted, 1 subnets
B 5.19.0.0 [200/0] via 10.10.10.10, 00:00:37
14.0.0.0/32 is subnetted, 1 subnets<br>B 14.14.14.14 [200/0] via 10.
        B 14.14.14.14 [200/0] via 10.10.10.10, 00:00:37
15.0.0.0/32 is subnetted, 1 subnets
S 15.15.15.15 [1/0] via 34.0.0.1, POS1/1
```
# **Additional References**

#### **Related Documents**

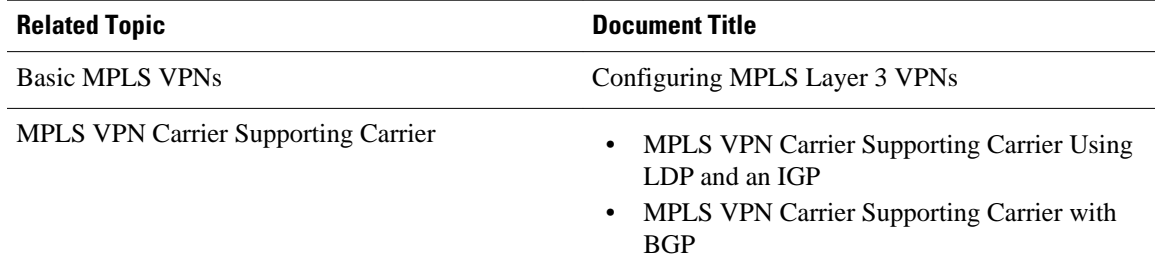

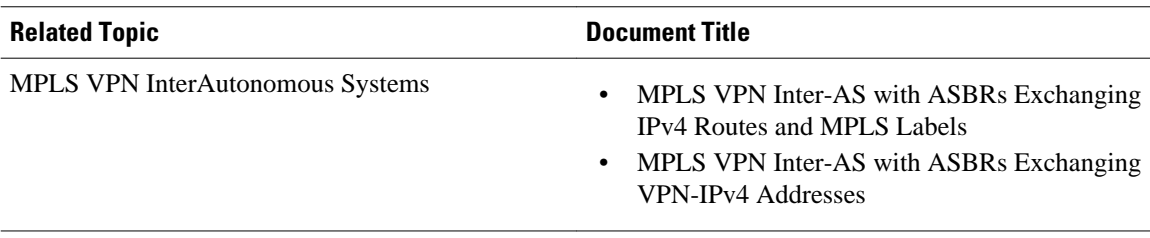

#### **Standards**

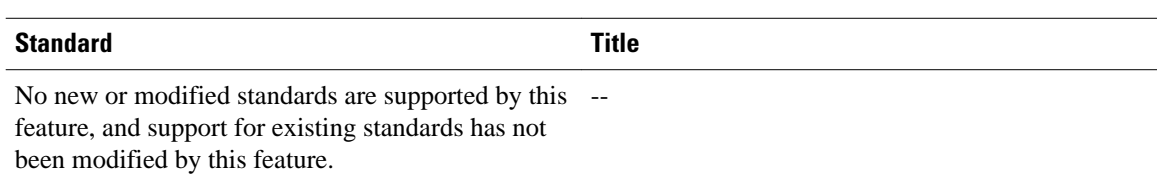

#### **MIBs**

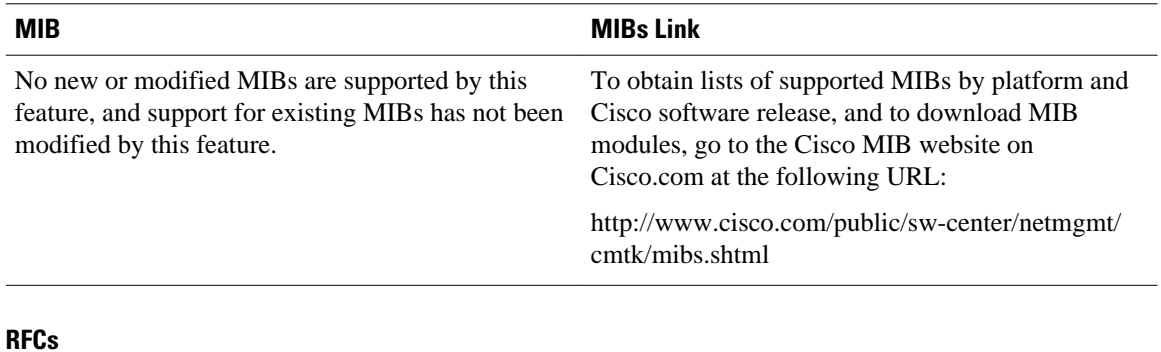

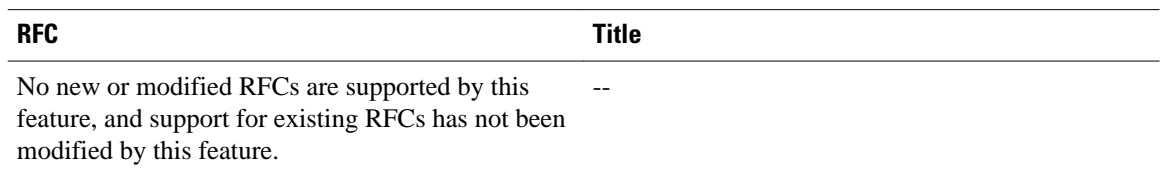

<span id="page-138-0"></span>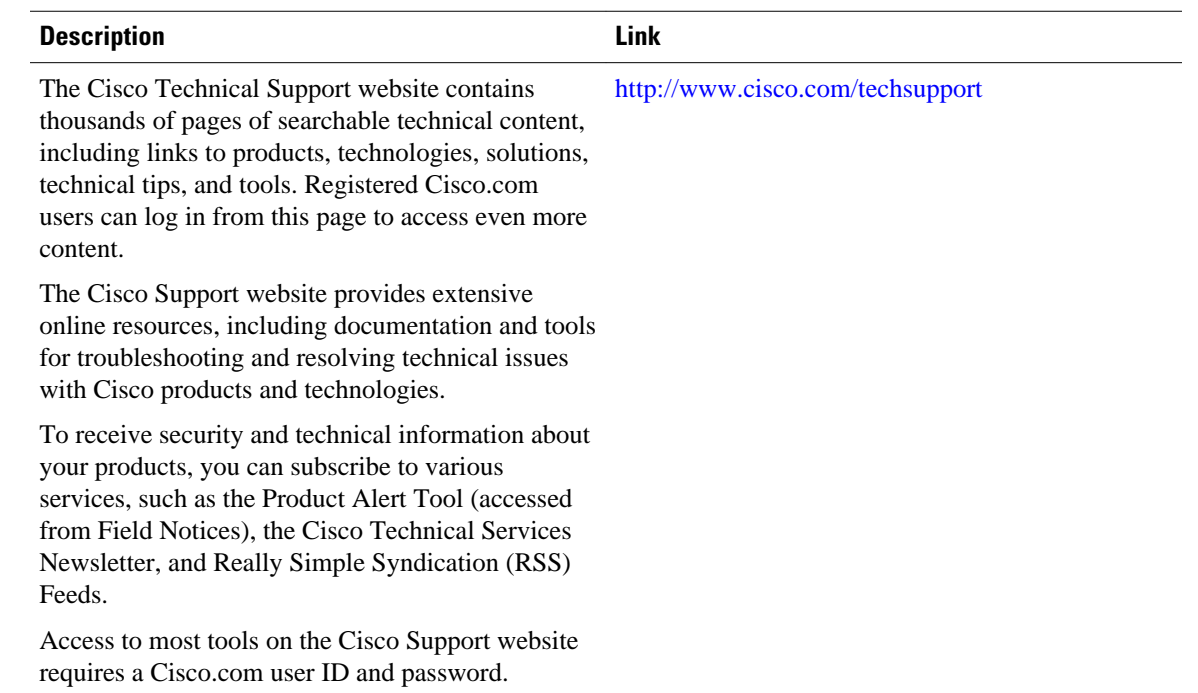

#### **Technical Assistance**

# **Feature Information for Directing MPLS VPN Traffic Using a Source IP Address**

The following table provides release information about the feature or features described in this module. This table lists only the software release that introduced support for a given feature in a given software release train. Unless noted otherwise, subsequent releases of that software release train also support that feature.

Use Cisco Feature Navigator to find information about platform support and Cisco software image support. To access Cisco Feature Navigator, go to [www.cisco.com/go/cfn.](http://www.cisco.com/go/cfn) An account on Cisco.com is not required.

| <b>Feature Name</b>                                | <b>Releases</b> | <b>Feature Configuration Information</b>                                                          |
|----------------------------------------------------|-----------------|---------------------------------------------------------------------------------------------------|
| VRF Selection Based on Source<br><b>IP</b> Address | $12.0(22)$ S    | This feature lets you direct MPLS<br>VPN traffic based on the source<br>IP address of the packet. |
|                                                    | $12.0(23)$ S    |                                                                                                   |
|                                                    | $12.0(24)$ S    |                                                                                                   |
|                                                    | $12.0(26)$ S    |                                                                                                   |
|                                                    |                 |                                                                                                   |

*Table 8 Feature Information for Directing MPLS VPN Traffic Using a Source IP Address*

Cisco and the Cisco logo are trademarks or registered trademarks of Cisco and/or its affiliates in the U.S. and other countries. To view a list of Cisco trademarks, go to this URL: [www.cisco.com/go/trademarks.](http://www.cisco.com/go/trademarks)

Third-party trademarks mentioned are the property of their respective owners. The use of the word partner does not imply a partnership relationship between Cisco and any other company. (1110R)

Any Internet Protocol (IP) addresses and phone numbers used in this document are not intended to be actual addresses and phone numbers. Any examples, command display output, network topology diagrams, and other figures included in the document are shown for illustrative purposes only. Any use of actual IP addresses or phone numbers in illustrative content is unintentional and coincidental.